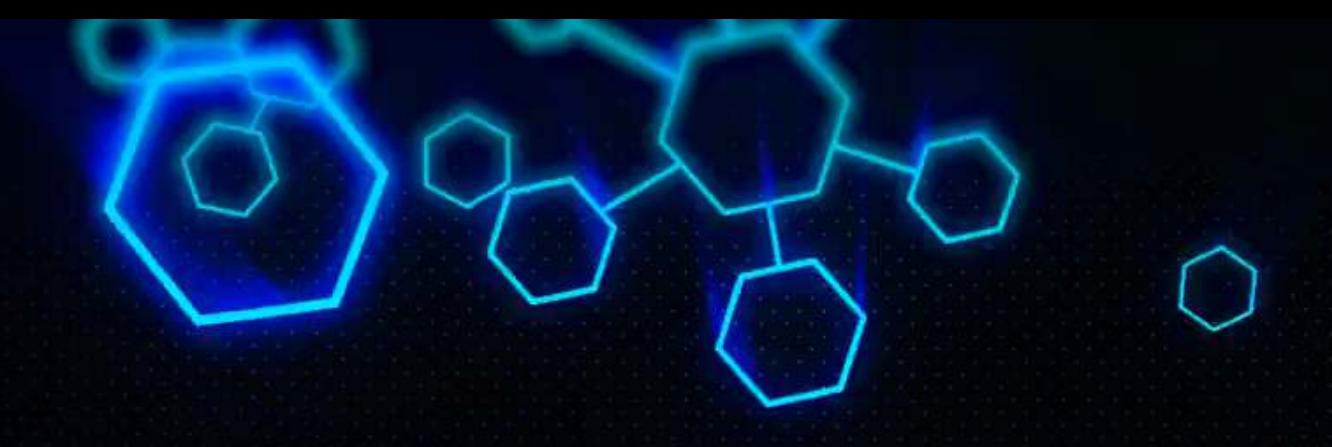

# **ACCT 420: Textual analysis**

### Dr. Richard M. Crowley

https://rmc.link/ [rcrowley@smu.edu.sg](mailto:rcrowley@smu.edu.sg)

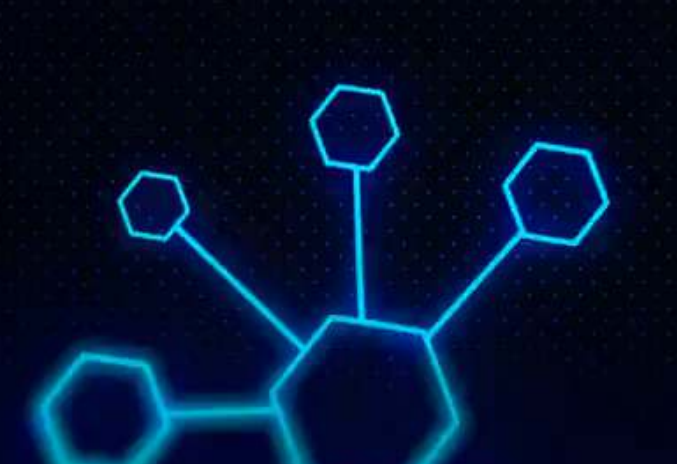

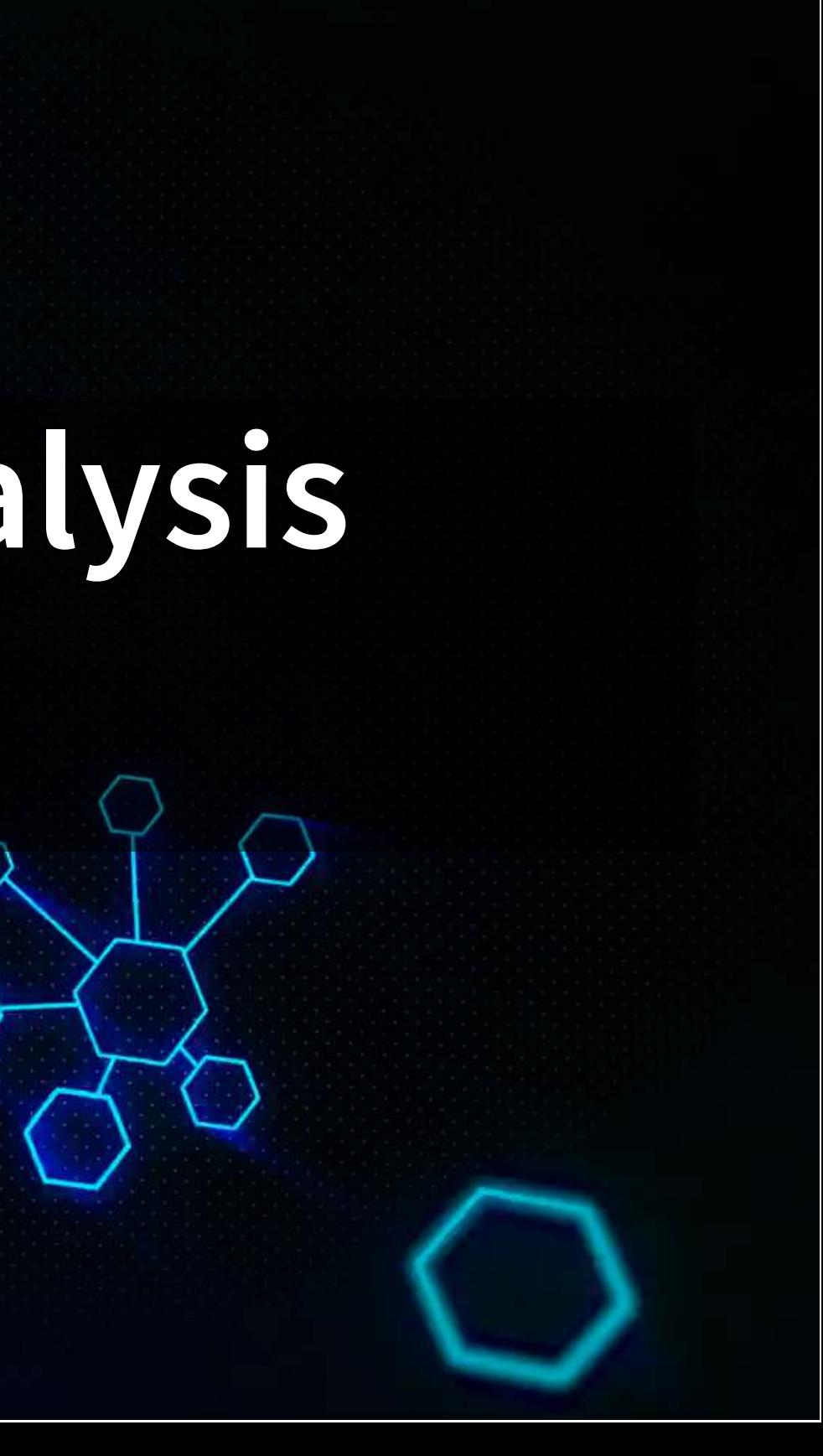

# **Front Matter**

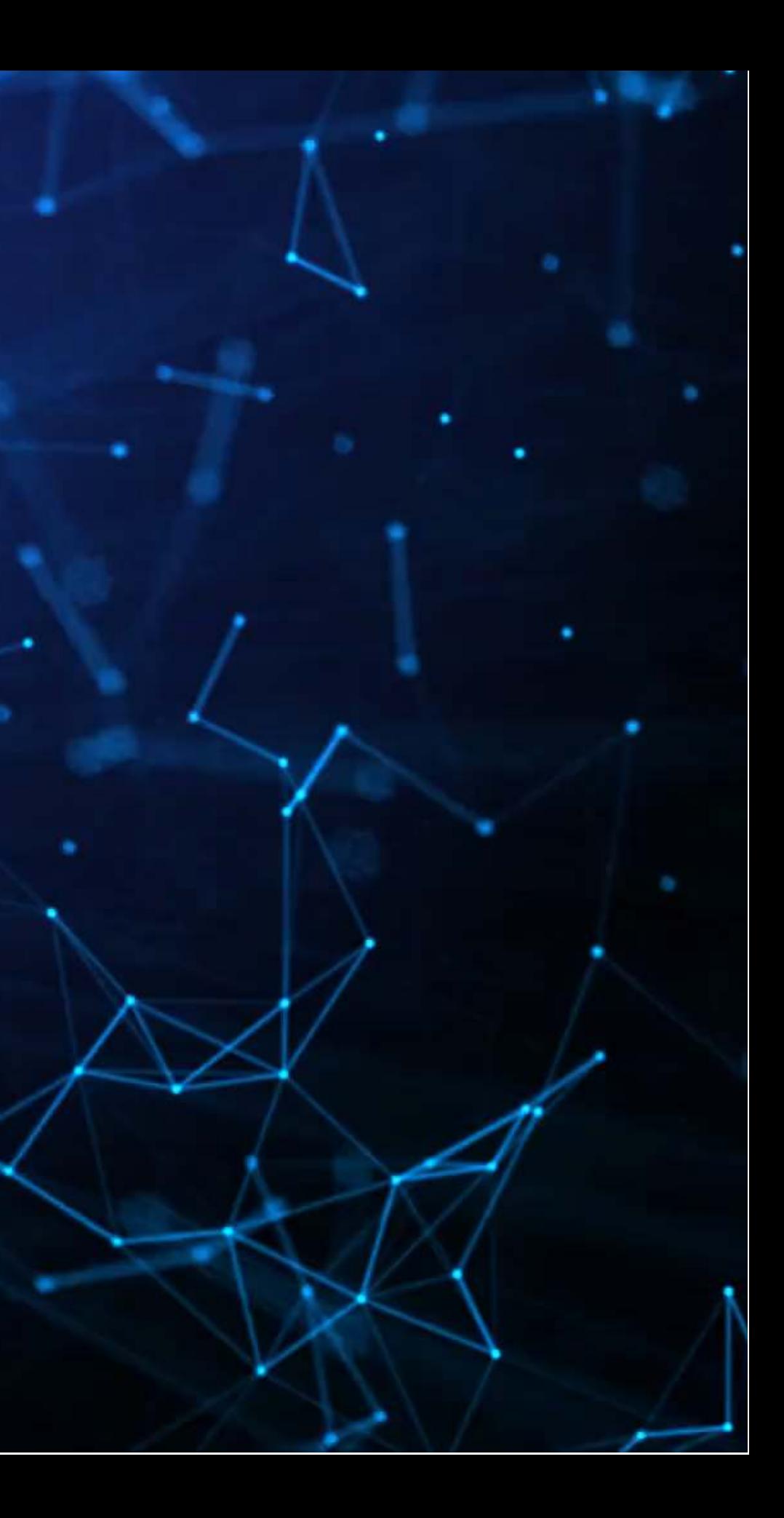

### **Learning objectives**

- **Theory:**
	-
- **Application:**
	-
- **Methodology:**
	- **Text analysis**
	- **Machine learning**

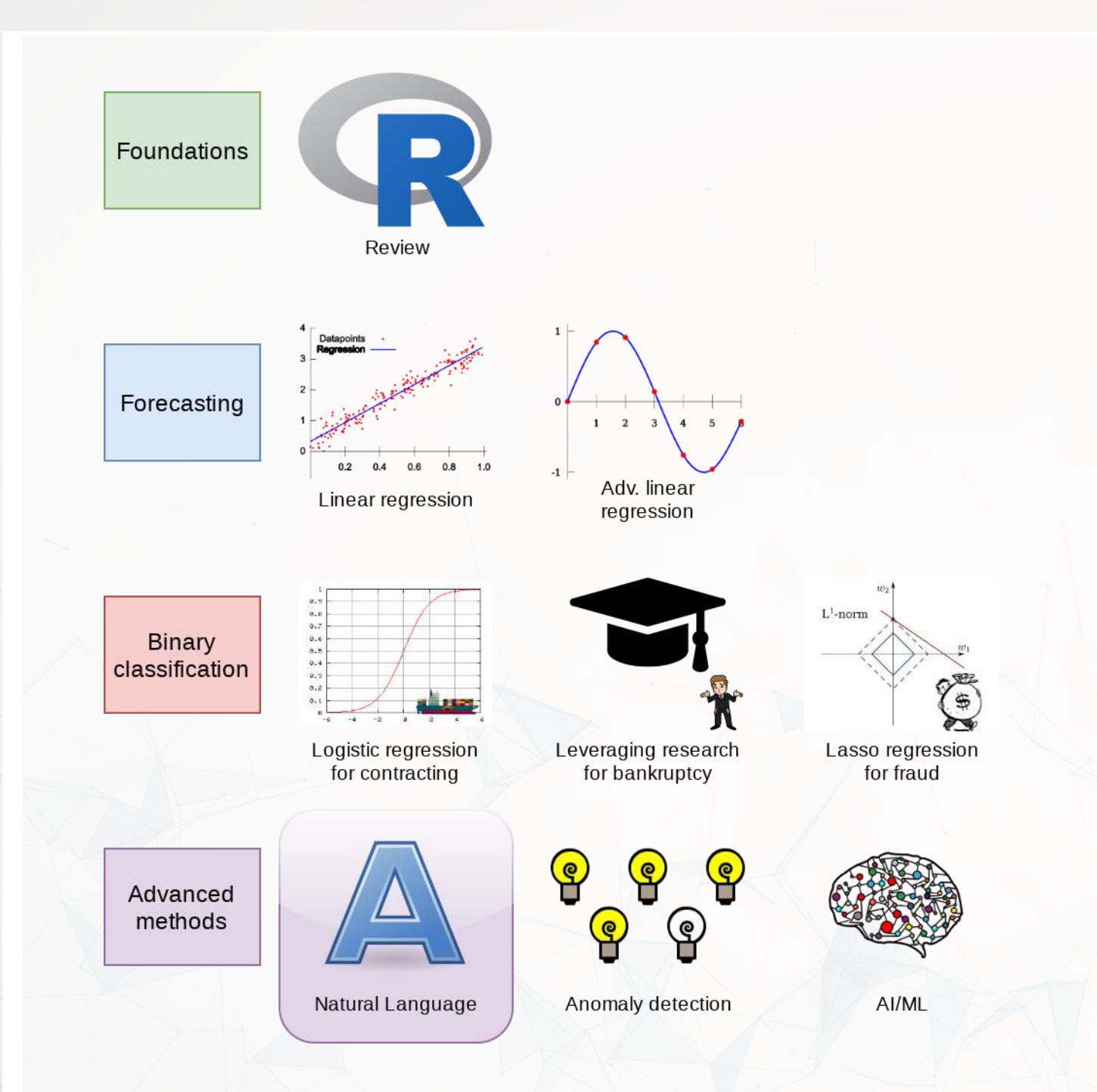

### ■ Natural Language Processing

### ■ Analyzing a Citigroup annual report

### **Datacamp**

- [Sentiment analysis in R the Tidy way](https://www.datacamp.com/courses/sentiment-analysis-in-r-the-tidy-way)
	- **The first chapter is helpful if you find the code in this lesson to be a bit too tricky**
	- You are welcome to do more, of course
- I will generally follow the same "tidy text" principles as the Datacamp course does the structure keeps things easy to manage
	- We will sometimes deviate to make use of certain libraries, which, while less tidy, make our work easier than the corresponding tidy-oriented packages (if they even exist!)

# **Textual data and textual analysis**

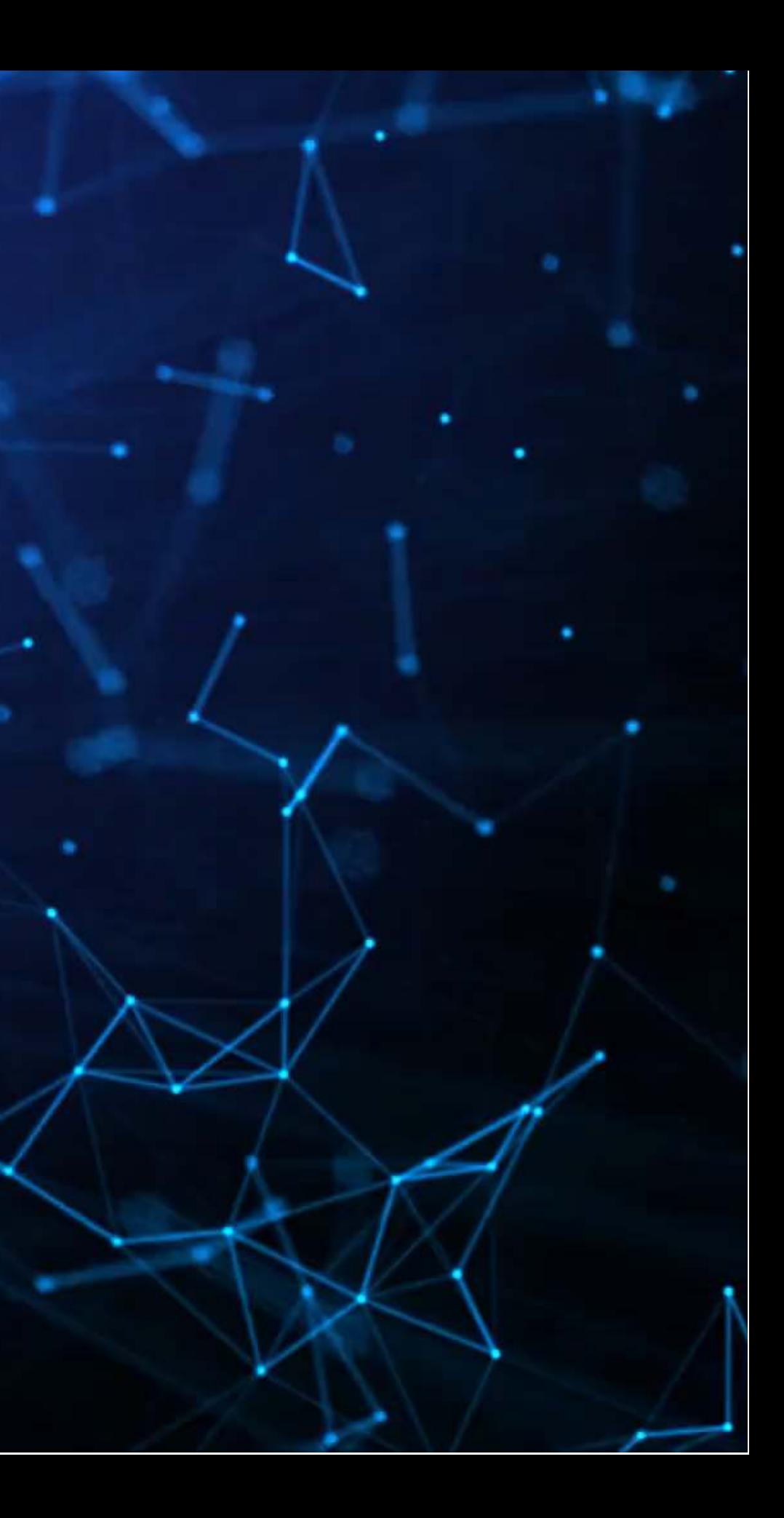

### **Review of Session 6**

- Last session we saw that textual measures can help improve our fraud detection algorithm
- We actually looked at a bunch of textual measures:
	- **Sentiment**
	- **Readability**
	- **Topic/content**
- We didn't see how to make these though...
	- $\blacksquare$  Instead, we had a nice premade dataset with everything already done

We'll get started on these today – sentiment and readability

We'll cover topic modeling next session

### **Why is textual analysis harder?**

- . Thus far, everything we've worked with is what is known as structured data
	- **EXTERE:** Structured data is numeric, nicely indexed, and easy to use
- Text data is unstructured
	- If we get an annual report with 200 pages of text...
		- Where is the information we want?
		- What do we want?
		- $\circ$  How do we crunch 200 pages into something that is...
			- 1. Manageable? (Structured)
			- 2. Meaningful?

This is what we will work on today, and we will revist some of this in the remaining class sessions

### **Unstructured data**

- Text
	- Open responses to question, reports, etc.
	- What it isn't:
		- "JANUARY", "ONE", "FEMALE"
		- Months, numbers
		- Anything with clear and concise categories
- Images, such as satellite imagery
- Audio, such as phone call recordings
- Video, such as security camera footage

All of these require us to determine and impose structure

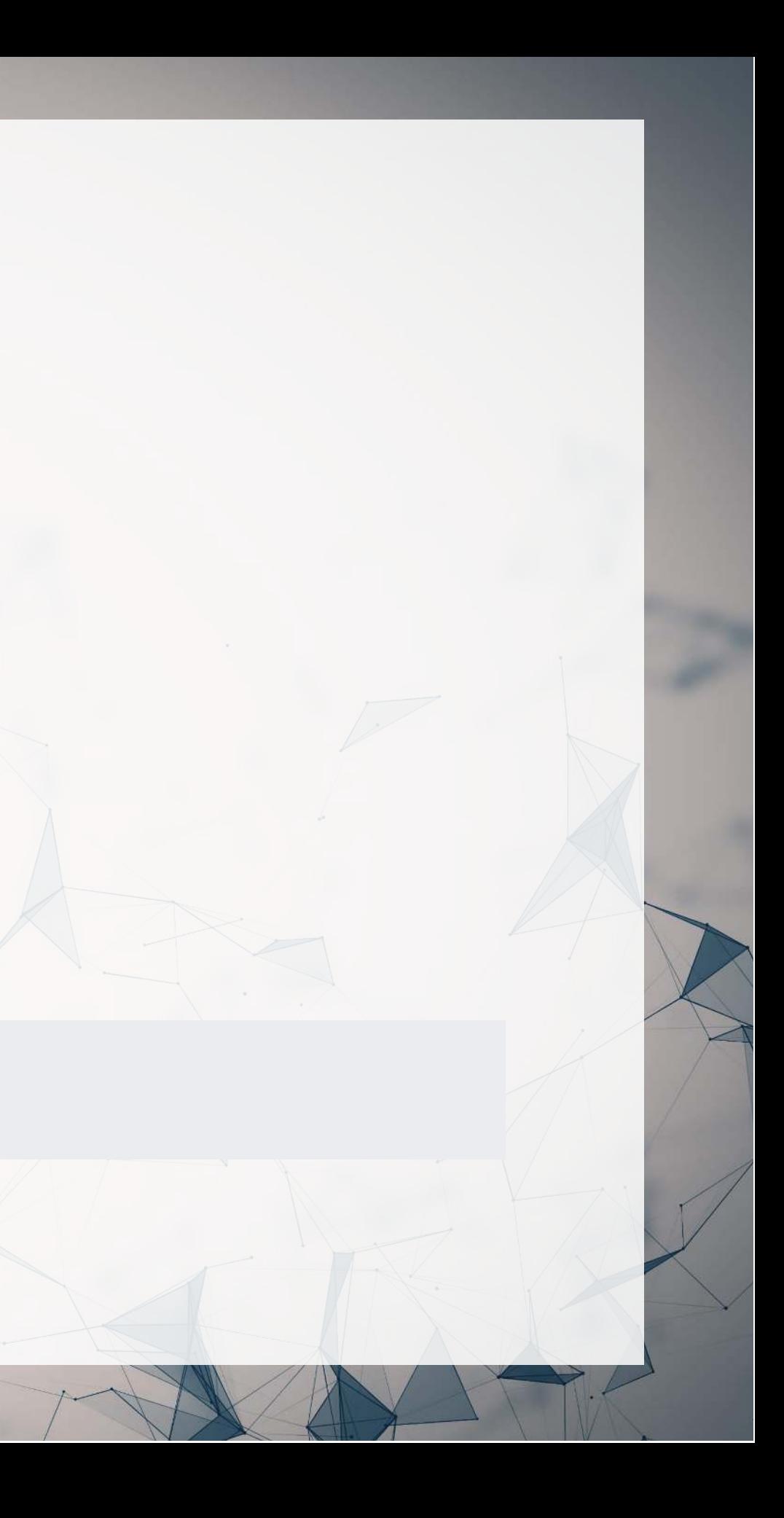

### **Some ideas of what we can do**

### 1. Text extraction

- Find all references to the CEO
- Find if the company talked about global warming
- Pull all telephone numbers or emails from a document
- 2. Text characteristics
	- How varied is the vocabulary?
	- Is it positive or negative (sentiment)
	- Is it written in a strong manner?
- 3. Text summarization or meaning
	- What is the content of the document?
	- What is the most important content of the document?
	- What other documents discuss similar issues?

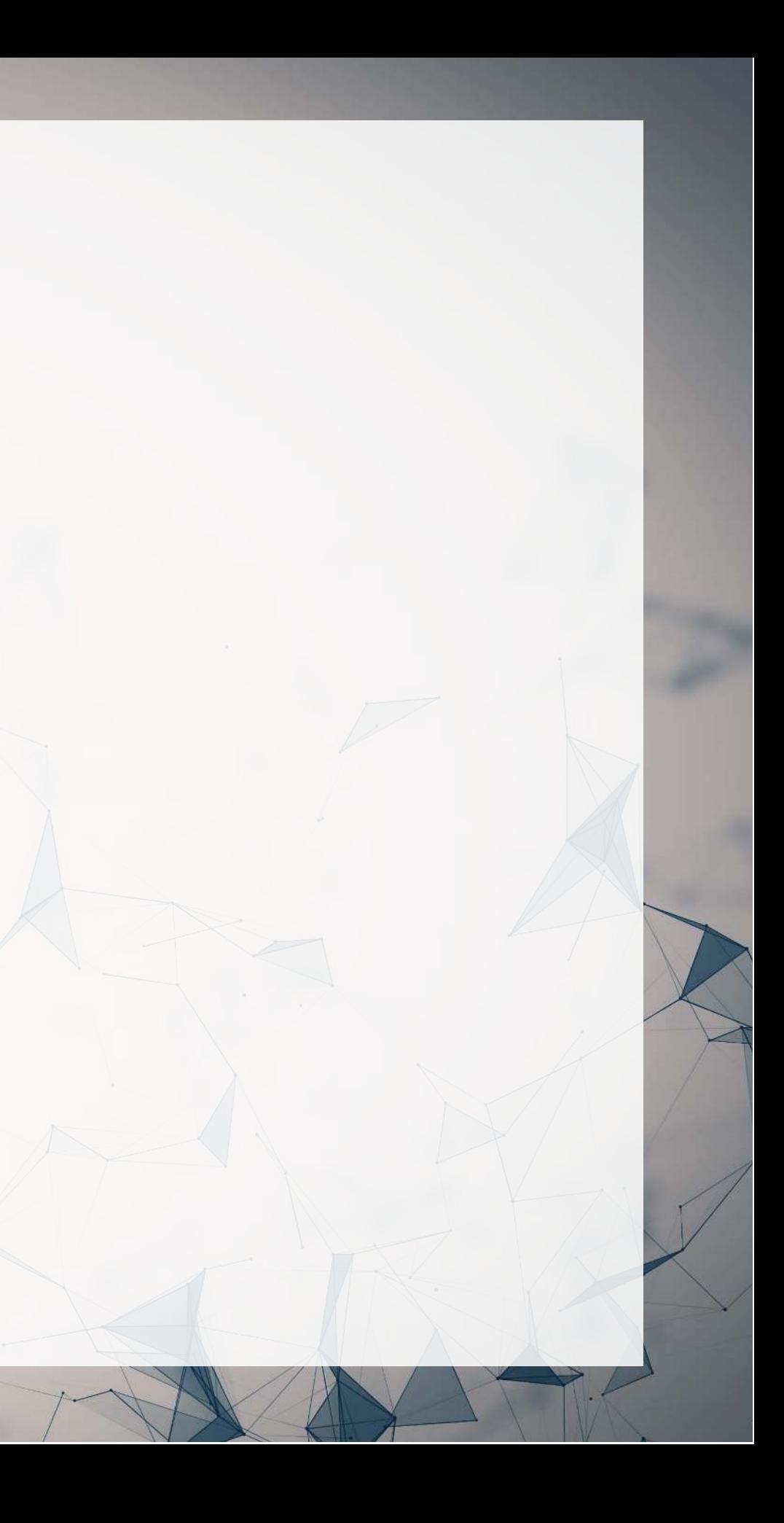

### **Where might we encounter text data in business**

- 1. Business contracts
- 2. Legal documents
- 3. Any paperwork
- 4. News
- 5. Customer reviews or feedback
	- Including transcription (call centers)
- 6. Consumer social media posts
- 7. Chatbots and AI assistants

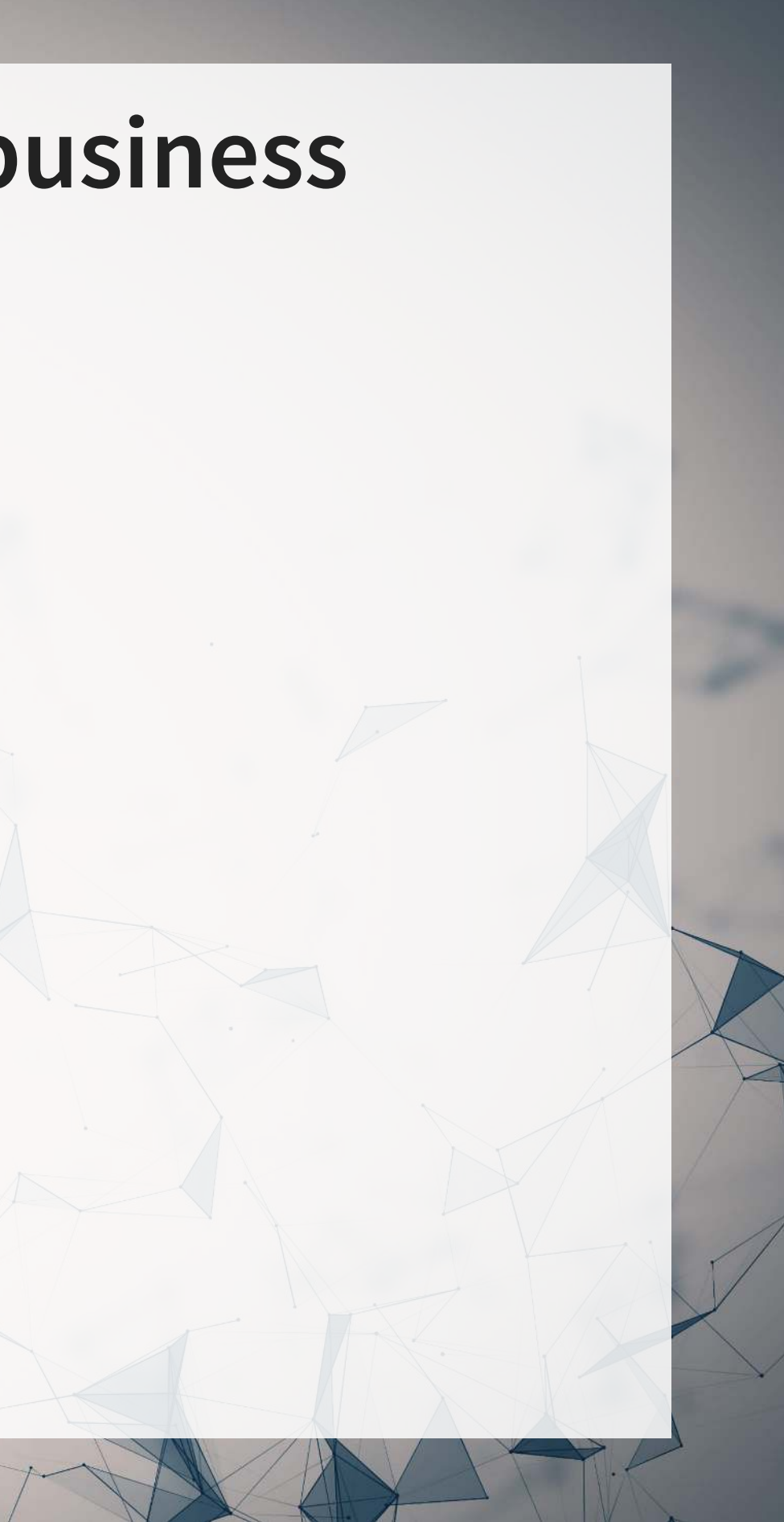

## **Natural Language Processing (NLP)**

- NLP is the subfield of computer science focused on analyzing large amounts of unstructured textual information
	- Much of the work builds from computer science, linguistics, and statistics
- Unstructured text actually has some structure derived from language itself
	- **Word selection**
	- **Grammar**
	- **Phrases**
	- **Implicit orderings**

NLP utilizes this implicit structure to better understand textual data

## **NLP in everyday life**

- Autocomplete of the next word in phone keyboards
	- Demo below from [Google's blog](https://www.blog.google/products/search/gboard-now-on-android/)
- Voice assistants like Google Assistant, Siri, Cortana, and Alexa
- Article suggestions on websites
- Search engine queries
- Email features like missing attachment detection

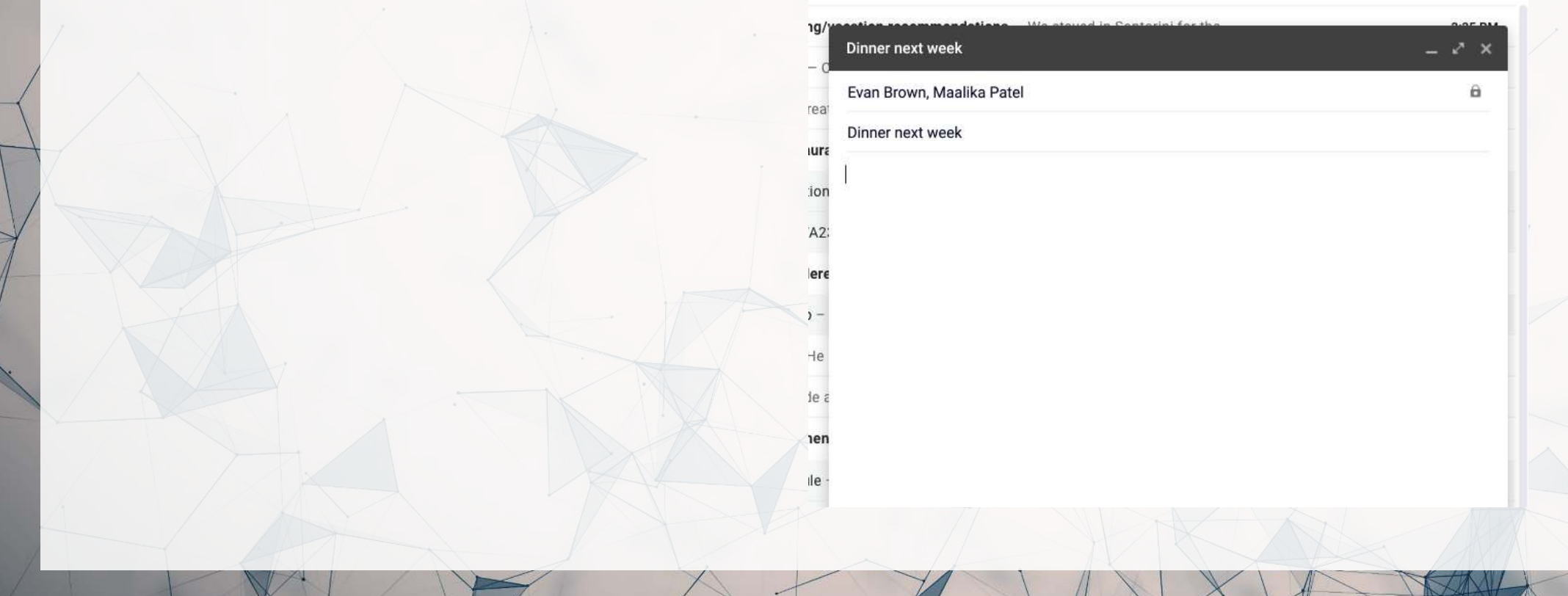

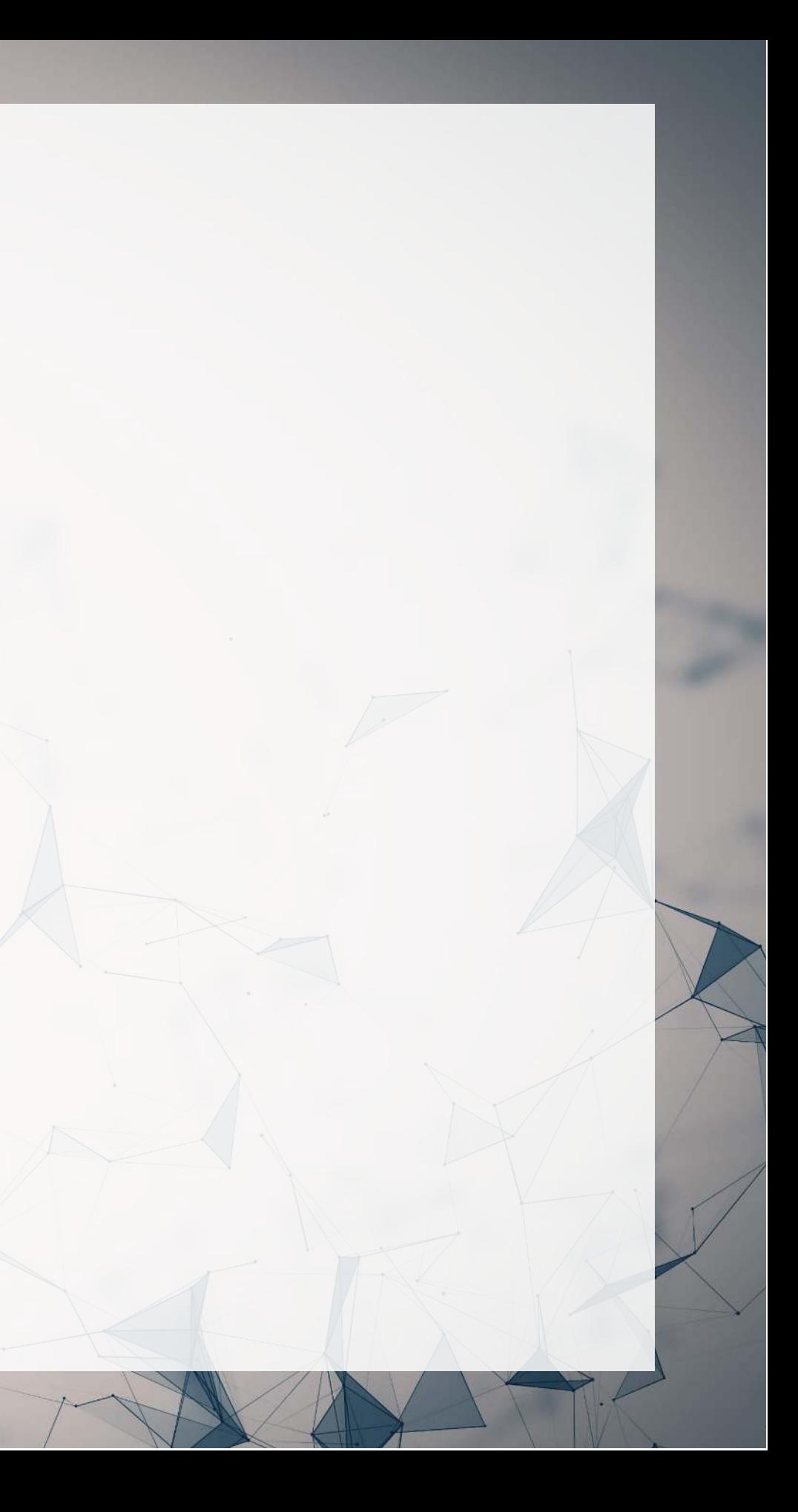

### **Hype Cycle for Artificial Intelligence, 2023**

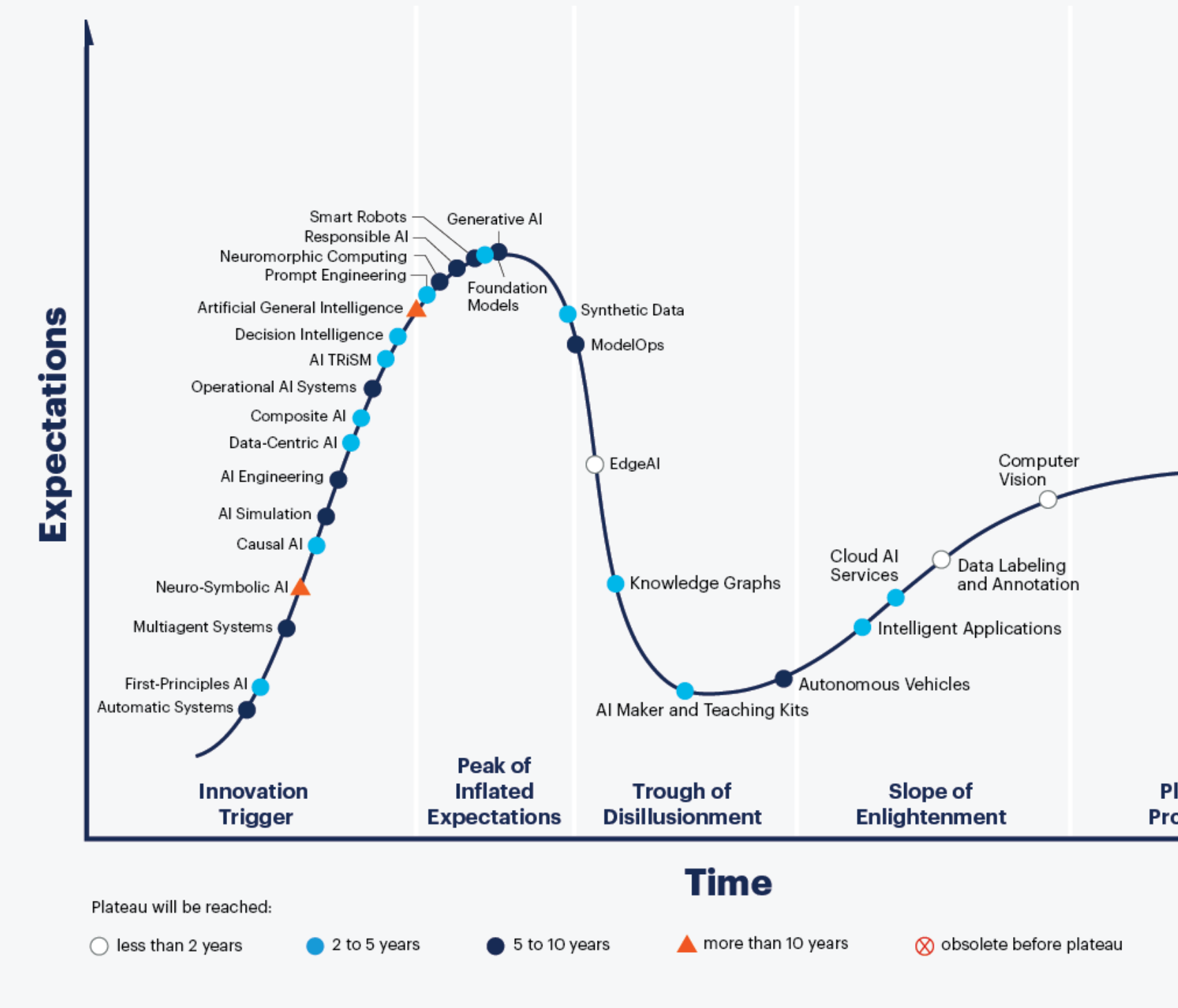

### gartner.com

Source: Gartner @ 2023 Gartner, Inc. and/or its affiliates. All rights reserved. 2079794

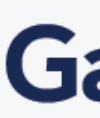

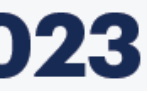

Plateau of **Productivity** 

As of July 2023

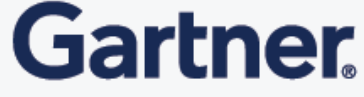

### **Case: How leveraging NLP helps call centers**

- [Natural Language Processing in Call Centers](https://rmc.link/420class7)
- Short link: [rmc.link/420class7](https://rmc.link/420class7)

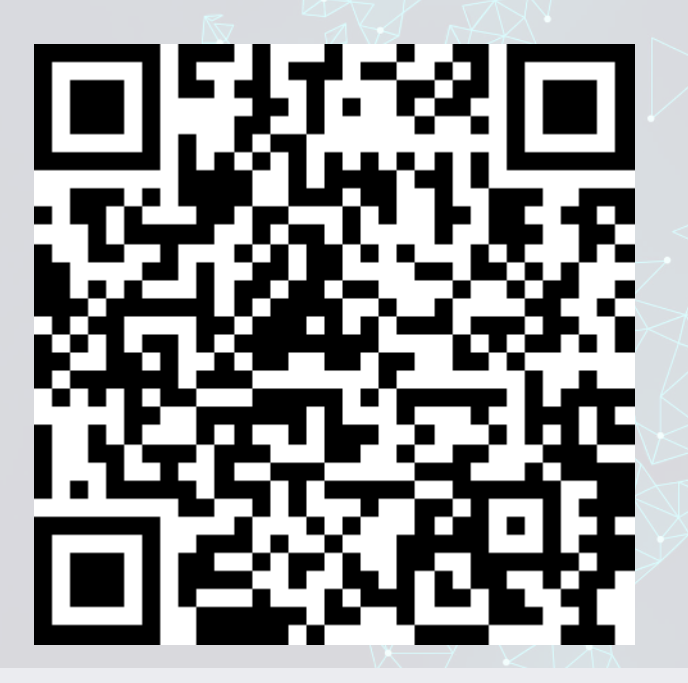

What are call centers using NLP for?

How does NLP help call centers with their business?

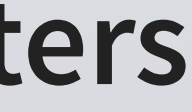

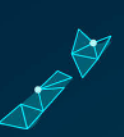

### **Consider**

### Where an we make use of NLP in business?

- We can use it for call centers
- Wecan make products out of it (like Google Duplex and other tech firms)
- Where else?

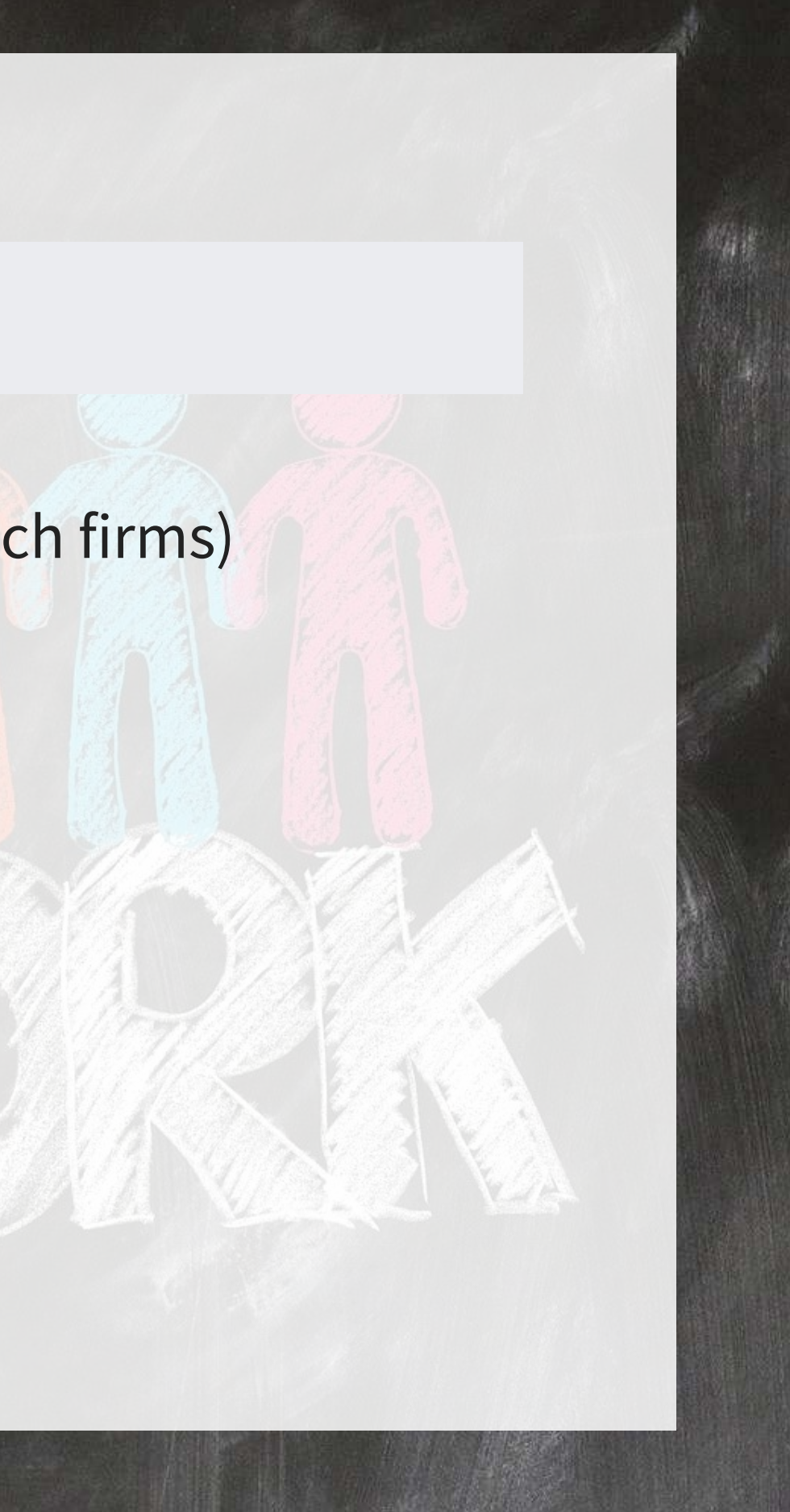

# **Working with 1 text file**

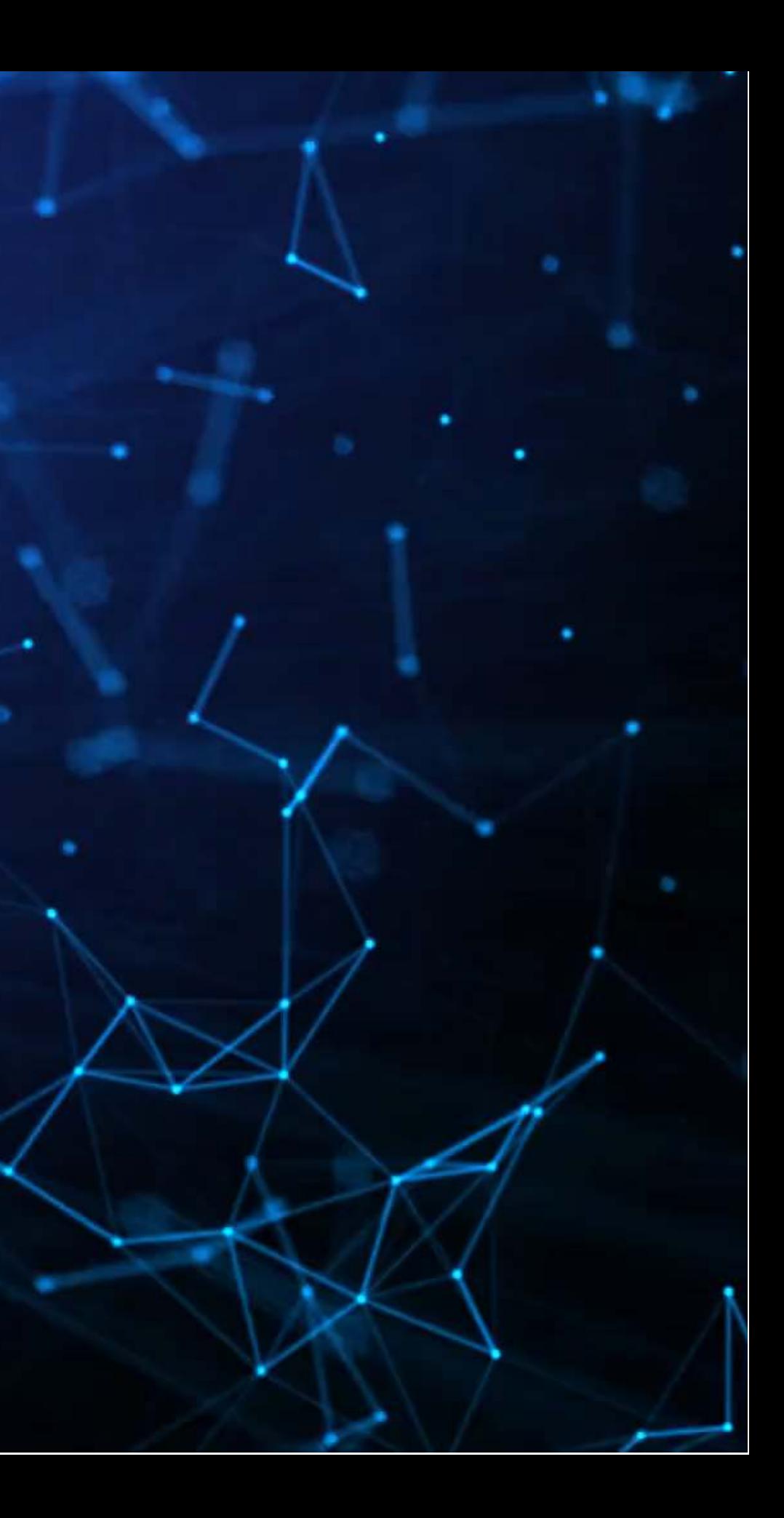

## **Before we begin: Special characters**

- Some characters in R have special meanings for string functions
	- $\blacksquare$  ( )  $[ { } { } { } { } { }$   $\wedge$   $[ {} { } { }$   $\wedge$   $\wedge$   $\wedge$   $\wedge$   $\wedge$   $\wedge$   $\wedge$   $\wedge$   $\wedge$   $\wedge$   $\wedge$   $\wedge$   $\wedge$   $\wedge$
- To type a special character, we need to precede it with a \
	- Since \ is a special character, we'll need to put \ before \...
		- $\circ$  To type \$, we would use  $\setminus$  \$
- Also, some spacing characters have special symbols:
	- $\blacksquare$  \t is tab
	- $\blacksquare$  \r is newline (files from Macs)
	- $\Gamma$  \r\n is newline (files from Windows)
	- $\blacksquare$  \n is newline (files from Unix, Linux, etc.)
	- You'll need to write \\to get the backslashes though

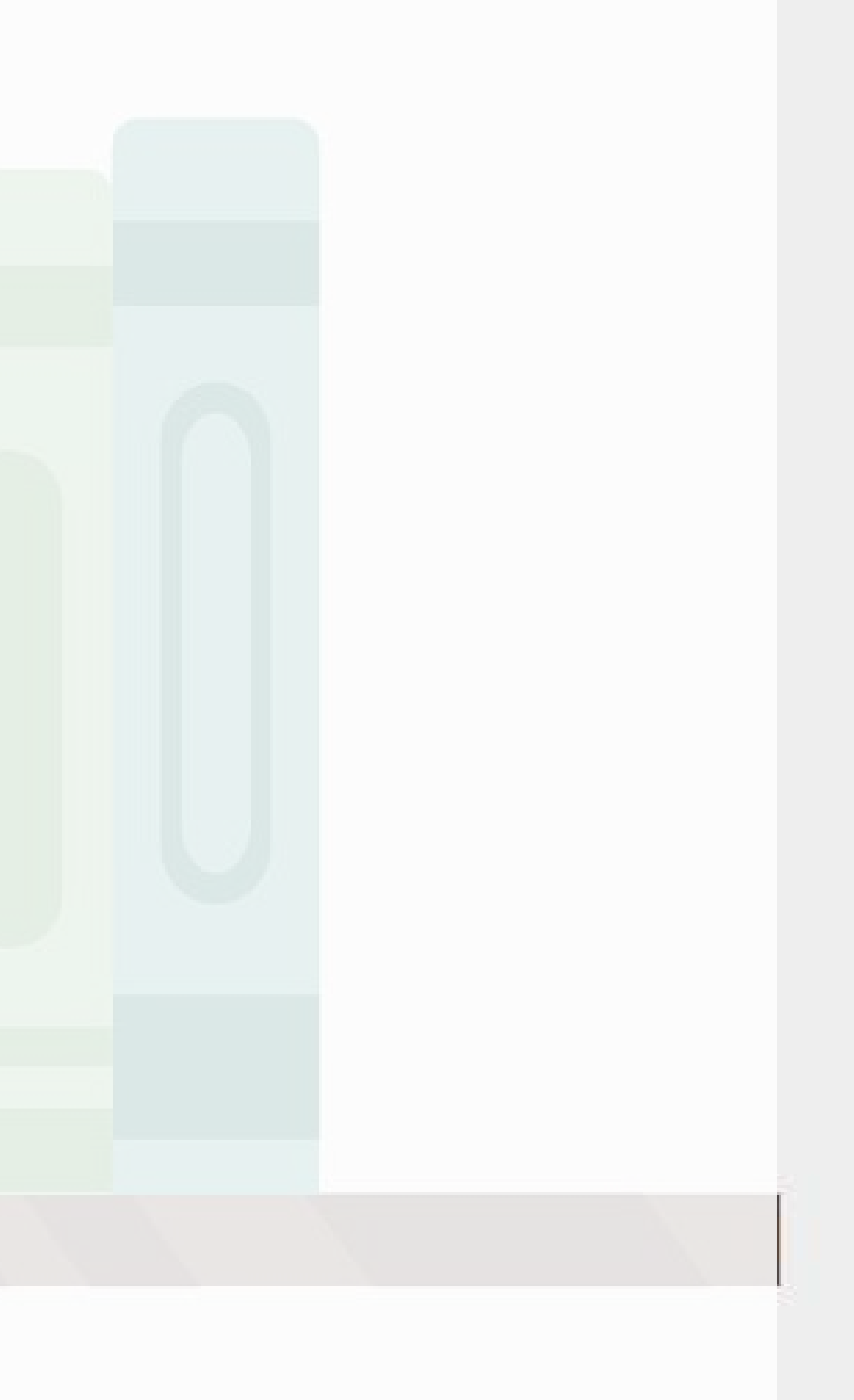

## **Loading in text data from files**

- Use read\_file() from tidyverse['](https://tidyverse.tidyverse.org/)s readr package to read in text data
- We'll use Microsoft's annual report from 2021
	- $\blacksquare$  Note that there is a full text link at the bottom which is a .txt file
	- $\blacksquare$  I will instead use a cleaner version derived from the linked file
		- $\circ$  The cleaner version can be made using the same techniques we will discuss today

 $\#$  Read text from a .txt file using read file()  $|doc < -$  read file("../../Data/0001564590-21-039151.txt") # str wrap is from stringr from tidyverse # The first 500 characters of the second paragraph  $\vert$ [cat](https://rdrr.io/r/base/cat.html) [\(](https://rdrr.io/r/base/substr.html)str wrap( substring (doc, 1728, 2228), 80))

Microsoft is a technology company whose mission is to empower every person and every organization on the planet to achieve more. We strive to create local opportunity, growth, and impact in every country around the world. Our platforms and tools help drive small business productivity, large business competitiveness, and public-sector efficiency. They also support new startups, improve educational and health outcomes, and empower human ingenuity. We bring technology and products together into ex

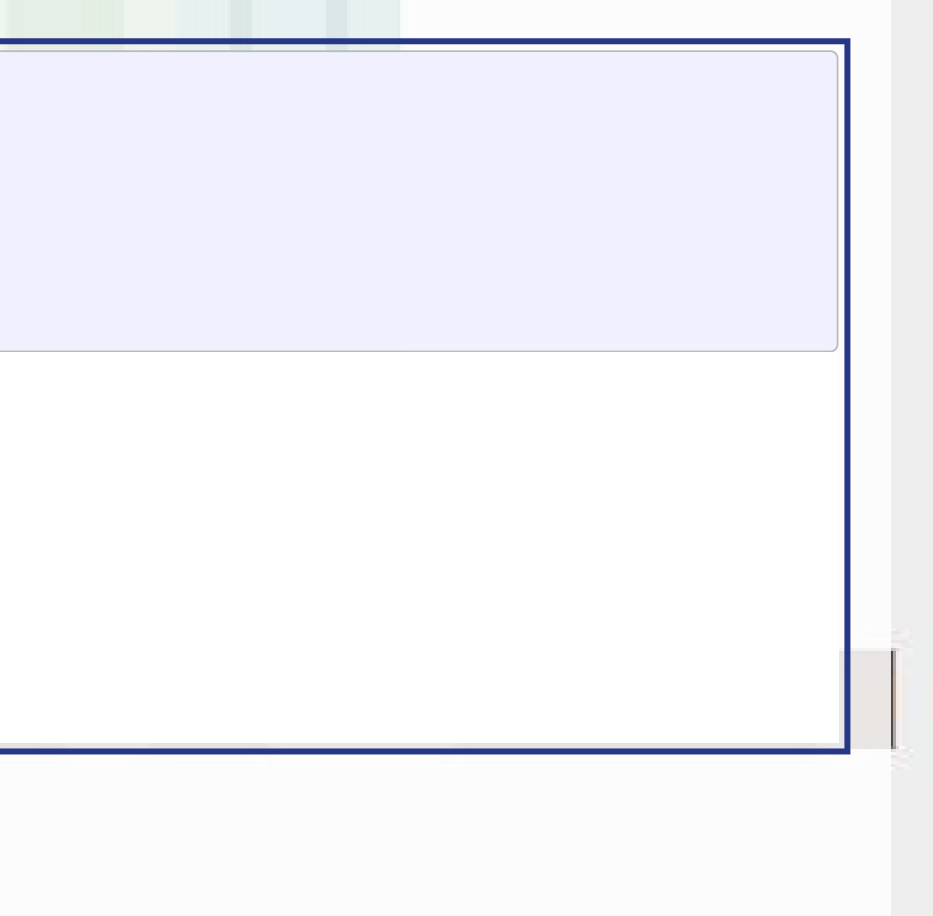

## **Loading from other file types**

- Ideally you have a .txt file already such files are generally just the text of the documents
- Other common file types:
	- **HTML files (particularly common from web data)** 
		- $\circ$  You can load it as a text file just note that there are html tags embedded in it
			- Things like <a>, <table>, <img>, etc.
		- Youcan load from a URL using httr or {RCurl}
		- InR, you can use XML or rvest to parse out specific pieces of html files
		- $\circ$  If you use python, use  $1$ xm $1$  or BeautifulSoup 4 (bs4) to quickly turn these into structured documents
		- In R, you can process JSON data using [jsonlite](https://jeroen.r-universe.dev/jsonlite)

## **Loading from other file types**

- Ideally you have a .txt file already such files are generally just the text of the documents
- Other common file types:
	- **PDF** files
		- Usepdftools to extract text into a vector of pages of text
		- Use {tabulizer} to extract tables straight from PDF files!  $\circ$  This is very painful to code by hand without this package
			- The package itself is a bit difficult to install, requiring Java and rJava, though

### **Example using html**

R [library](https://rdrr.io/r/base/library.html) (httr) library [\(](https://www.omegahat.net/RSXML/)XML)

```
GET('https://coinmarketcap.com/currencies/ethereum/')
content(httpResponse, "text")
paste0}(\texttt{'...'}, \texttt{str\_wrap}(\texttt{substring}(\texttt{html}, \texttt{11305}, \texttt{11363}), \texttt{80}), \texttt{'...'})
```
 $\mathbf{R}$ xpath <- '//\*[@id="section-coin-overview"]/div[2]/span/text()' hdoc = (html, asText=TRUE) # from XML [htmlParse](https://rdrr.io/pkg/XML/man/xmlTreeParse.html) price <- [xpathSApply](https://rdrr.io/pkg/XML/man/getNodeSet.html)(hdoc, xpath, xmlValue) print [\(](https://rdrr.io/r/base/paste.html)paste $0$  ("Ethereum was priced at ", price, " when these slides were compiled"))

[1] "...ntent=\"The live Ethereum price today is \$1,590.58 USD with..."

[1] "Ethereum was priced at \$1,590.54 when these slides were compiled"

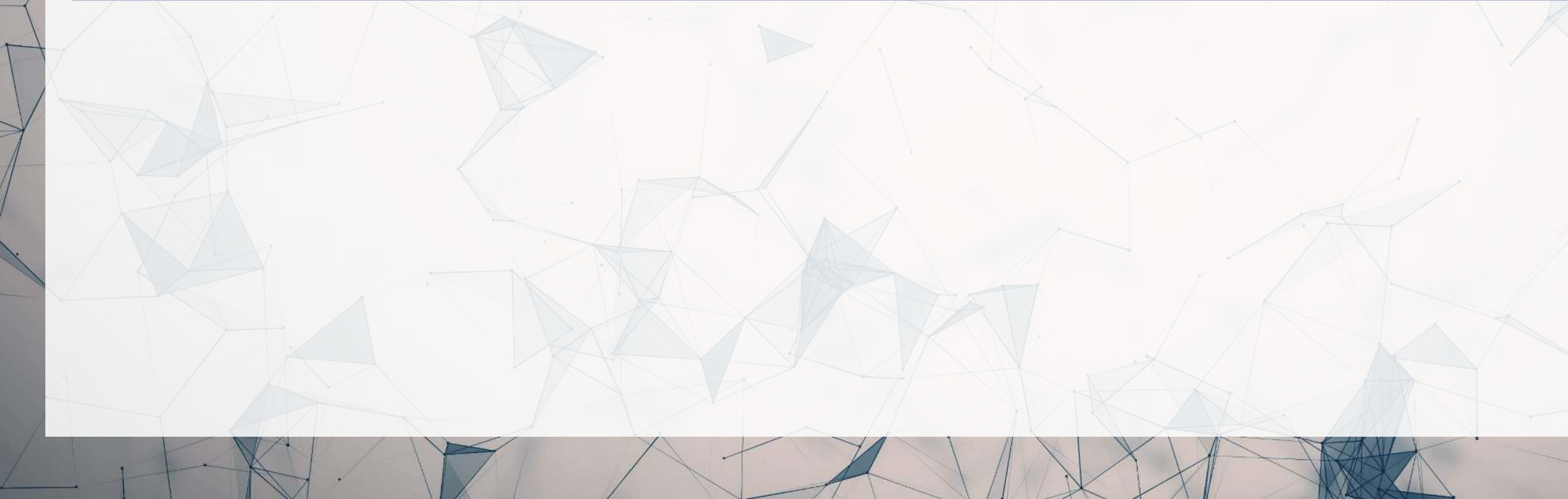

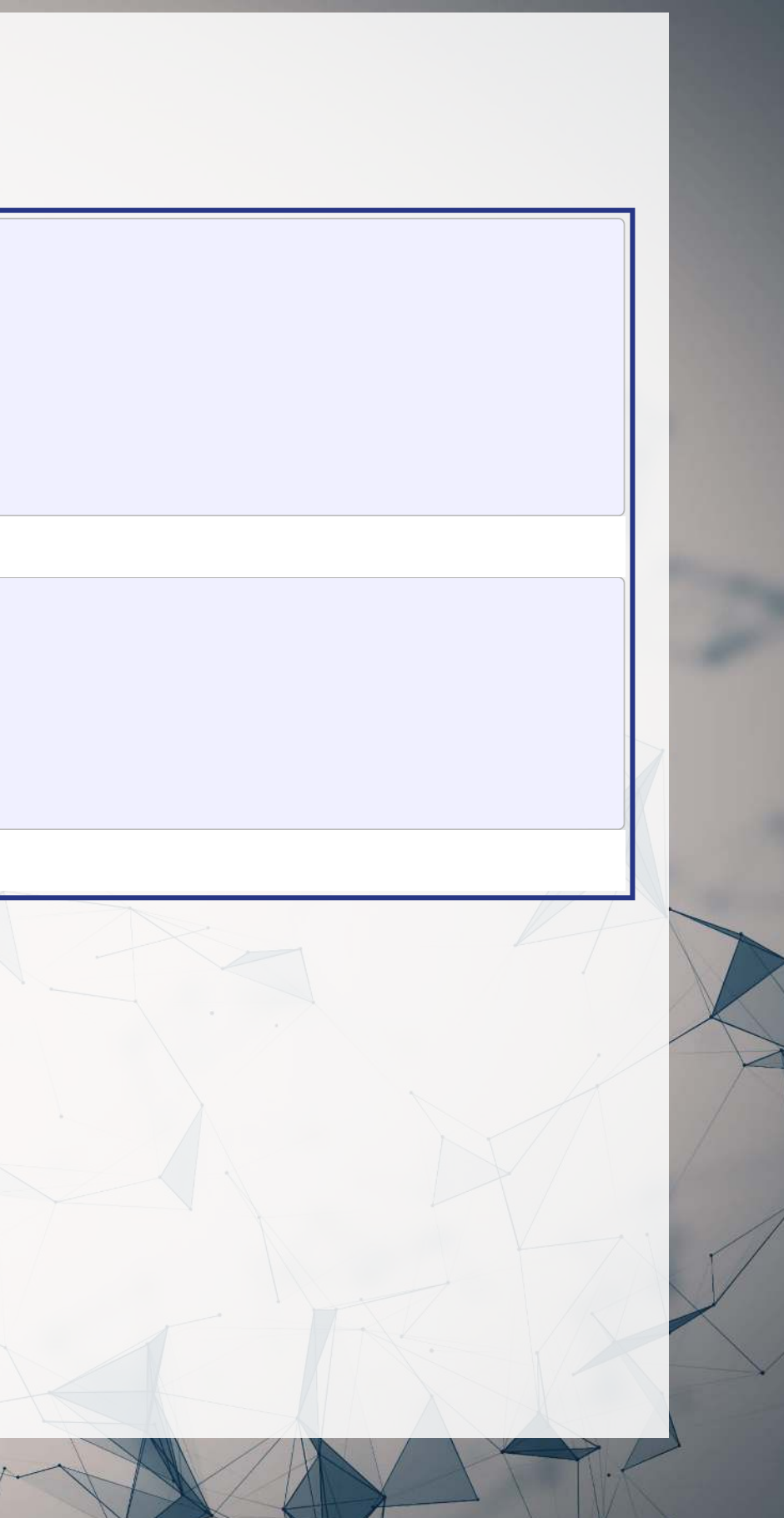

### **Automating crypto pricing in a document**

R # The actual version I use (with caching to avoid repeated lookups) is in the appendix cryptoMC <- function(name) { httpResponse <- [GET](https://httr.r-lib.org/reference/GET.html)(paste('https://coinmarketcap.com/currencies/',name,'/',sep='')) html = httr::[content](https://httr.r-lib.org/reference/content.html)(httpResponse, "text") xpath <- '//\*[@id="section-coin-overview"]/div[2]/span/text()' hdoc = [htmlParse](https://rdrr.io/pkg/XML/man/xmlTreeParse.html)(html, asText=TRUE) plain.text <- [xpathSApply](https://rdrr.io/pkg/XML/man/getNodeSet.html)(hdoc, xpath, xmlValue) plain.text }

 $\mathbf{R}$ [paste\(](https://rdrr.io/r/base/paste.html)"Ethereum was priced at", cryptoMC("ethereum"))

- [1] "Ethereum was priced at \$1,590.64"
- $\mathbf{R}$ [paste\(](https://rdrr.io/r/base/paste.html)"Litecoin was priced at", cryptoMC("litecoin"))
- [1] "Litecoin was priced at \$64.70"

### **Basic text functions in R**

- Subsetting text
- Transformation
	- **Exercise** Changing case
	- Adding or combining text
	- **Replacing text**
	- Breaking text apart
- Finding text

Wewill cover these using stringr as opposed to base R – stringr's commands are much more consistent

Every function in stringr can take a vector of strings for the first argument, which is tidy

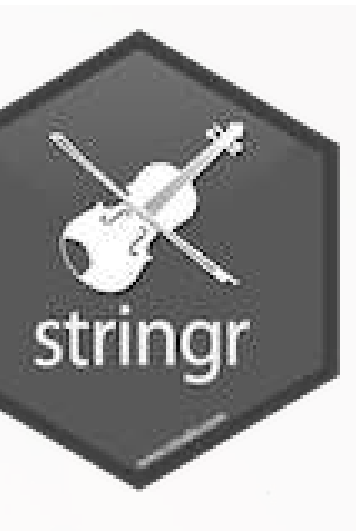

### **Subsetting text**

- Base R: Use substr() or [substring\(\)](https://rdrr.io/r/base/substr.html)
- [stringr](https://stringr.tidyverse.org/): use str\_sub()

R

- First argument is a vector of strings
- Second argument is the starting position (inclusive)
- **Third argument is that ending position (inclusive)**

### $\vert$ [cat\(](https://rdrr.io/r/base/cat.html)str wrap(str sub(doc, 138177, 138384), 80))

In fiscal year 2021, the COVID-19 pandemic continued to impact our business operations and financial results. Cloud usage and demand benefited as customers accelerate their digital transformation priorities.

 $\mathbf R$  $|cat (str wrap (str sub (doc, 144162 , 144476), 80))|$ 

Operating expenses increased \$2.0 billion or 4% driven by investments in cloud engineering and commercial sales, offset in part by savings related to COVID-19 across each of our segments, prior year charges associated with the closing of our Microsoft Store physical locations, and a reduction in bad debt expense.

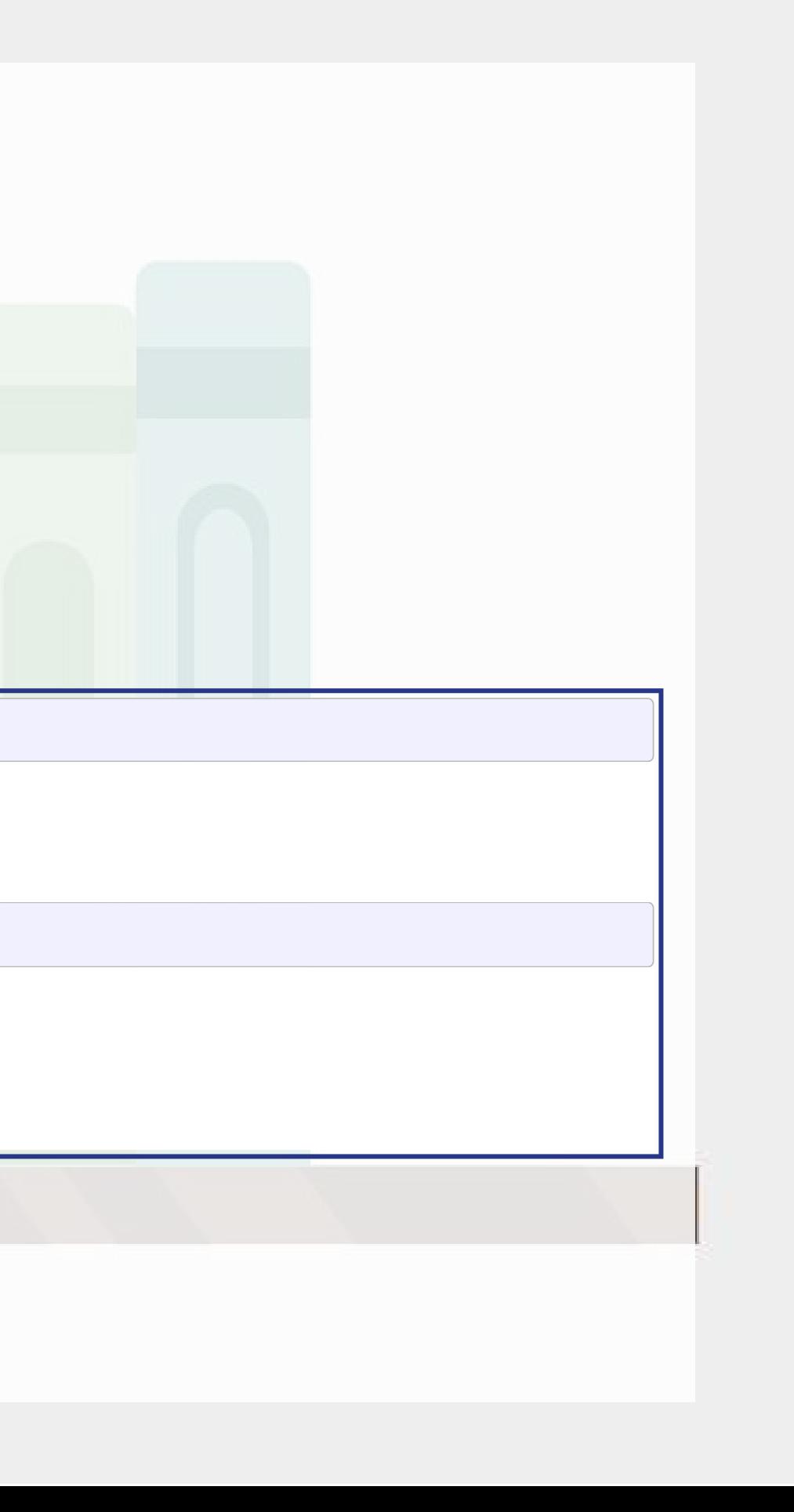

## **Transforming text**

- Commonly used functions:
	- [tolower\(\)](https://rdrr.io/r/base/chartr.html) or str\_to\_lower(): make the text lowercase
	- [toupper\(\)](https://rdrr.io/r/base/chartr.html) or str\_to\_upper(): MAKE THE TEXT UPPERCASE
	- str to title(): Make the Text Titlecase
- [paste\(\)](https://rdrr.io/r/base/paste.html) to combine text
	- It puts spaces between by default
		- $\circ$  You can change this with the sep= option
	- If everything to combine is in 1 vector, use collapse= with the desired separator
	- [paste0\(\)](https://rdrr.io/r/base/paste.html) is paste with sep=""

### **Examples: Case**

R sentence <- str sub(doc, 138287, 138384)

str\_to\_lower(sentence)

- [1] "cloud usage and demand benefited as customers accelerate their digital trans
- $\mathbf{R}$ str to upper(sentence)
- [1] "CLOUD USAGE AND DEMAND BENEFITED AS CUSTOMERS ACCELERATE THEIR DIGITAL TRANS
- $\mathbf R$ str\_to\_title(sentence)

P.

[1] "Cloud Usage And Demand Benefited As Customers Accelerate Their Digital Trans

### • The str prefixed functions support non-English languages as

# You can run this in an R terminal! (It doesn't work in Rmarkdown though) str to upper("Cloud usage and demand benefited...", locale='tr') # Turkish

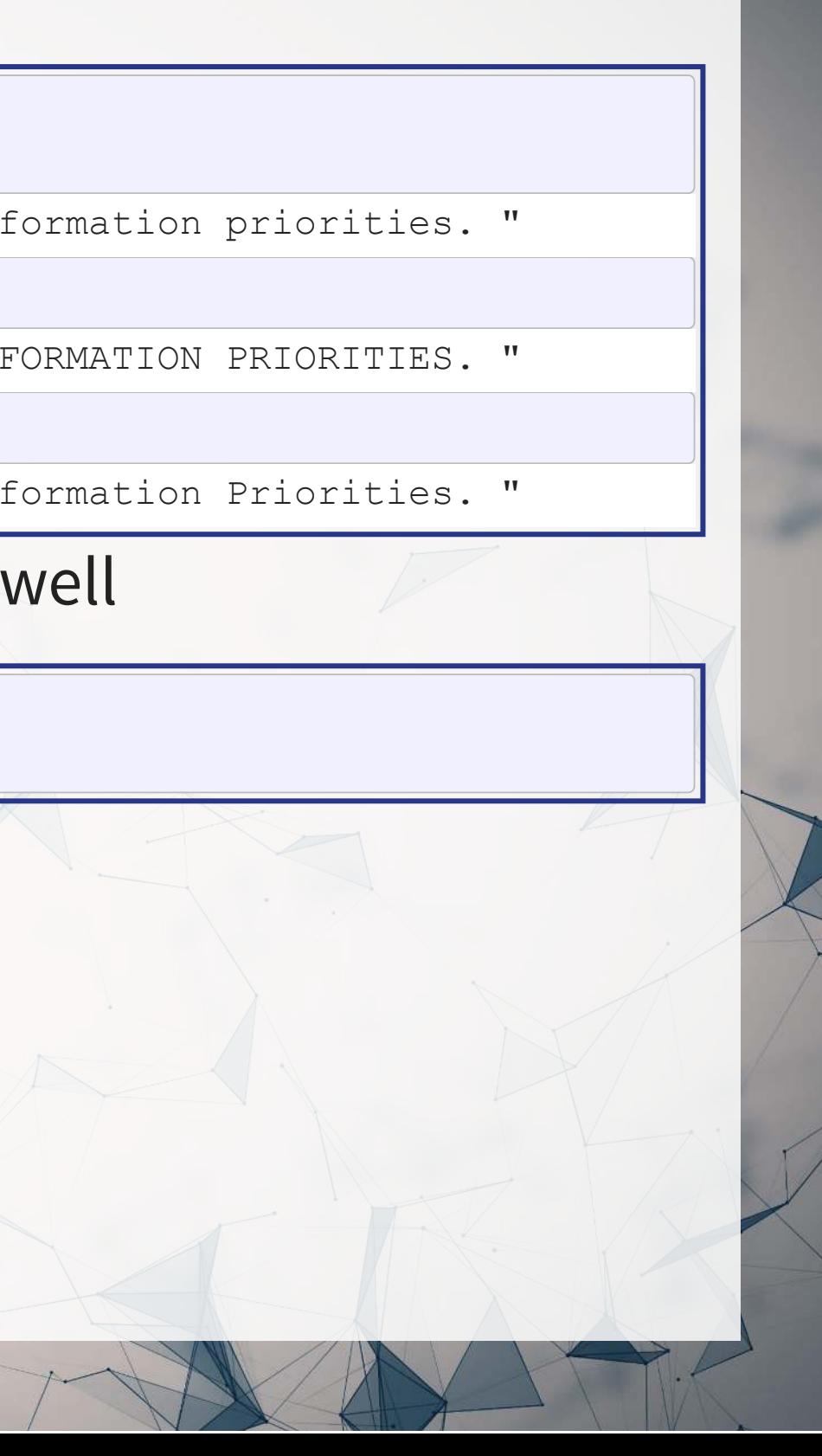

### **Examples: paste**

 $\mathbf \mathbf R$ # board is a list of director names # titles is a list of the director's titles [paste\(](https://rdrr.io/r/base/paste.html)board, titles, sep=", ") [1] "Reid Hoffman, Partner, Greylock Partners" [2] "Hugh Johnston, Vice Chairman and Chief Financial Officer, PepsiCo" [3] "Teri List, Former Executive Vice President and Chief Financial Officer, Gap Inc." [4] "Satya Nadella, Chairman and Chief Executive Officer" [5] "Sandra E. Peterson, Lead Independent Director" [6] "Penny Pritzker, Founder and Chairman, PSP Partners" [7] "Carlos Rodriguez, Executive Chair, ADP, Inc." [8] "Charles W. Scharf, CEO and President, Wells Fargo & Company" [9] "John W. Stanton, Chairman, Trilogy Partnerships" [10] "John W. Thompson, Partner, Lightspeed Venture Partners" [11] "Emma Walmsley, CEO, GSK" [12] "Padmasree Warrior, Founder, President and CEO, Fable Group Inc."  $\mathbf{R}$ [cat](https://rdrr.io/r/base/cat.html)(str\_wrap(paste0("Microsoft's board consists of: ",  $paste(board[1:length(board)-1]$  $paste(board[1:length(board)-1]$  $paste(board[1:length(board)-1]$ ,  $collapse="$ , "),  $\mathsf{w}_1$ , and  $\mathsf{w}_2$ , board [length (board)],  $\mathsf{w}_1$ ,  $\mathsf{w}_2$ ()) Microsoft's board consists of: Reid Hoffman, Hugh Johnston, Teri List, Satya Nadella, Sandra E. Peterson, Penny Pritzker, Carlos Rodriguez, Charles W. Scharf, John W. Stanton, John W. Thompson, Emma Walmsley, and Padmasree Warrior.

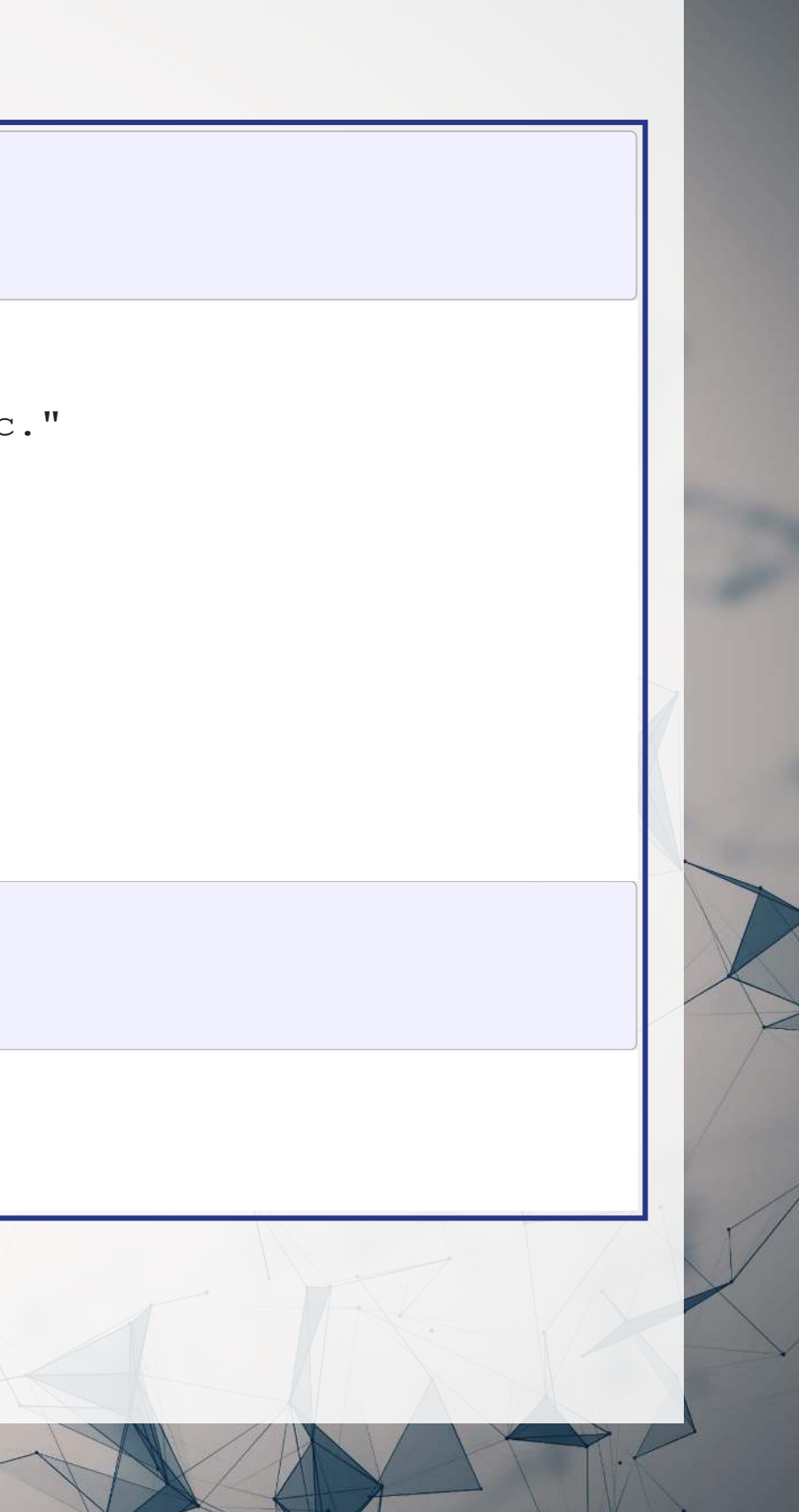

## **Transforming text**

- Replace text with str\_replace\_all()
	- First argument is text data
	- Second argument is what you want to remove
	- Third argument is the replacement
- If you only want to replace the first occurrence, use str\_replace() instead

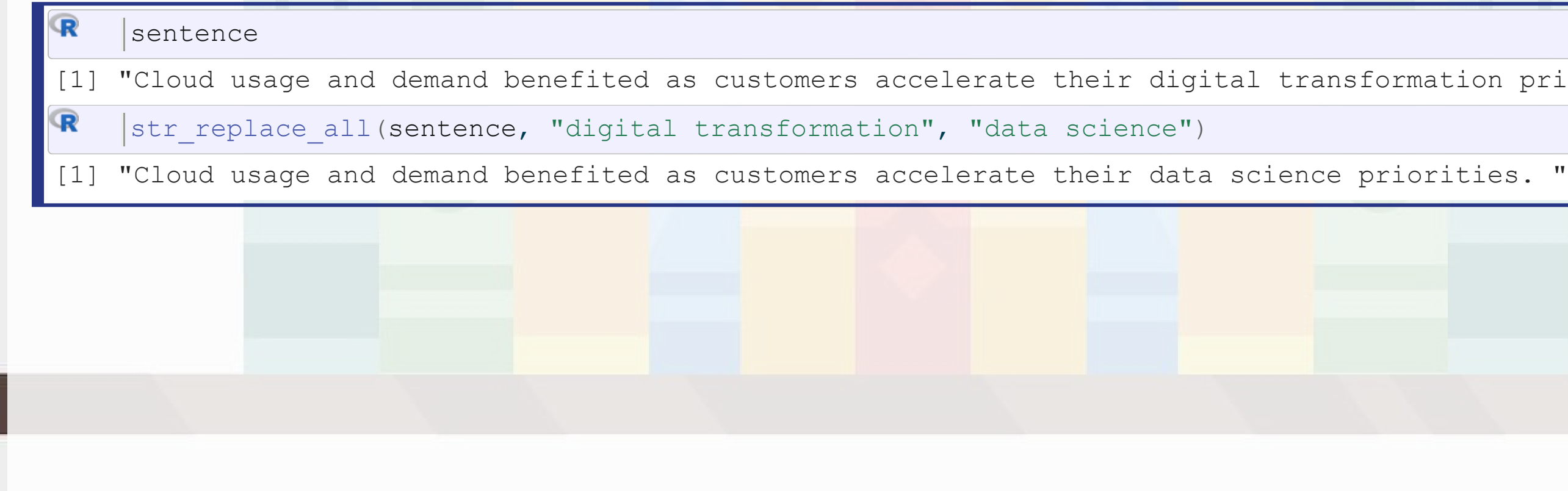

ormation priorities. "

## **Transforming text**

- Split text using str\_split()
	- This function returns a list of vectors!
		- $\circ$  This is because it will turn every string passed to it into a vector, and R can't have a vector of vectors
	- $\blacksquare$  [[1]] can extract the first vector
- You can also limit the number of splits using n=
	- A bit more elegant solution is using str\_split\_fixed() with n=
		- $\circ$  Returns a character matrix (nicer than a list)

### **Example: Splitting text**

 $|paraqraphs \leq - str split(doc, '\\n')[[1]]$ 

# First paragraph of the MD&A [cat\(](https://rdrr.io/r/base/cat.html)str\_wrap(paragraphs[206], 80))

# number of paragraphs [length\(](https://rdrr.io/r/base/length.html)paragraphs)

[1] 474

R

 $\mathbf{R}$ 

The following Management's Discussion and Analysis of Financial Condition and Results of Operations ("MD&A") is intended to help the reader understand the results of operations and financial condition of Microsoft Corporation. MD&A is provided as a supplement to, and should be read in conjunction with, our consolidated financial statements and the accompanying Notes to Financial Statements (Part II, Item 8 of this Form 10-K). This section generally discusses the results of our operations for the year ended June 30, 2021 compared to the year ended June 30, 2020. For a discussion of the year ended June 30, 2020 compared to the year ended June 30, 2019, please refer to Part II, Item 7, "Management's Discussion and Analysis of Financial Condition and Results of Operations" in our Annual Report on Form 10-K for the year ended June 30, 2020.

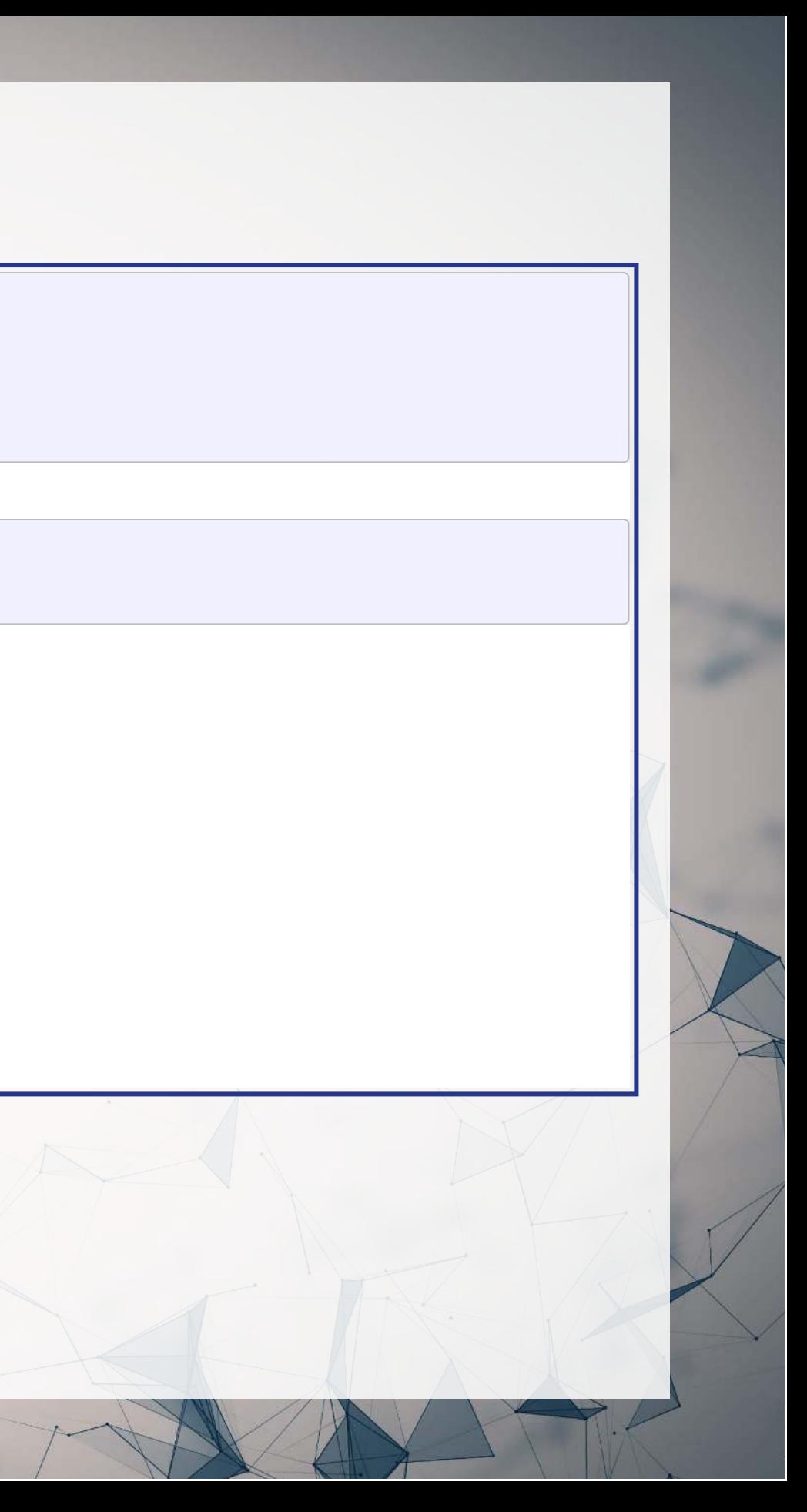

## **Finding phrases in text**

• How did I find the previous examples?

| $\mathbf{R}$ |                       |           | str_locate_all(str_to_lower(doc), "net_income") |  |  |  |
|--------------|-----------------------|-----------|-------------------------------------------------|--|--|--|
| $[11]$       |                       |           |                                                 |  |  |  |
|              |                       | start end |                                                 |  |  |  |
|              | [1, 1 139992 140001]  |           |                                                 |  |  |  |
|              | $[2,]$ 142476 142485  |           |                                                 |  |  |  |
|              | $[3,]$ 144664 144673  |           |                                                 |  |  |  |
|              | $[4,]$ 144834 144843  |           |                                                 |  |  |  |
|              | $[5,]$ 148712 148721  |           |                                                 |  |  |  |
|              | $[6,]$ 151464 151473  |           |                                                 |  |  |  |
|              | $[7,]$ 177859 177868  |           |                                                 |  |  |  |
|              | $[8,]$ 216135 216144  |           |                                                 |  |  |  |
|              | $[9,]$ 217104 217113  |           |                                                 |  |  |  |
|              | $[10,]$ 218151 218160 |           |                                                 |  |  |  |
|              | [11, 1 219629 219638] |           |                                                 |  |  |  |
|              |                       |           |                                                 |  |  |  |

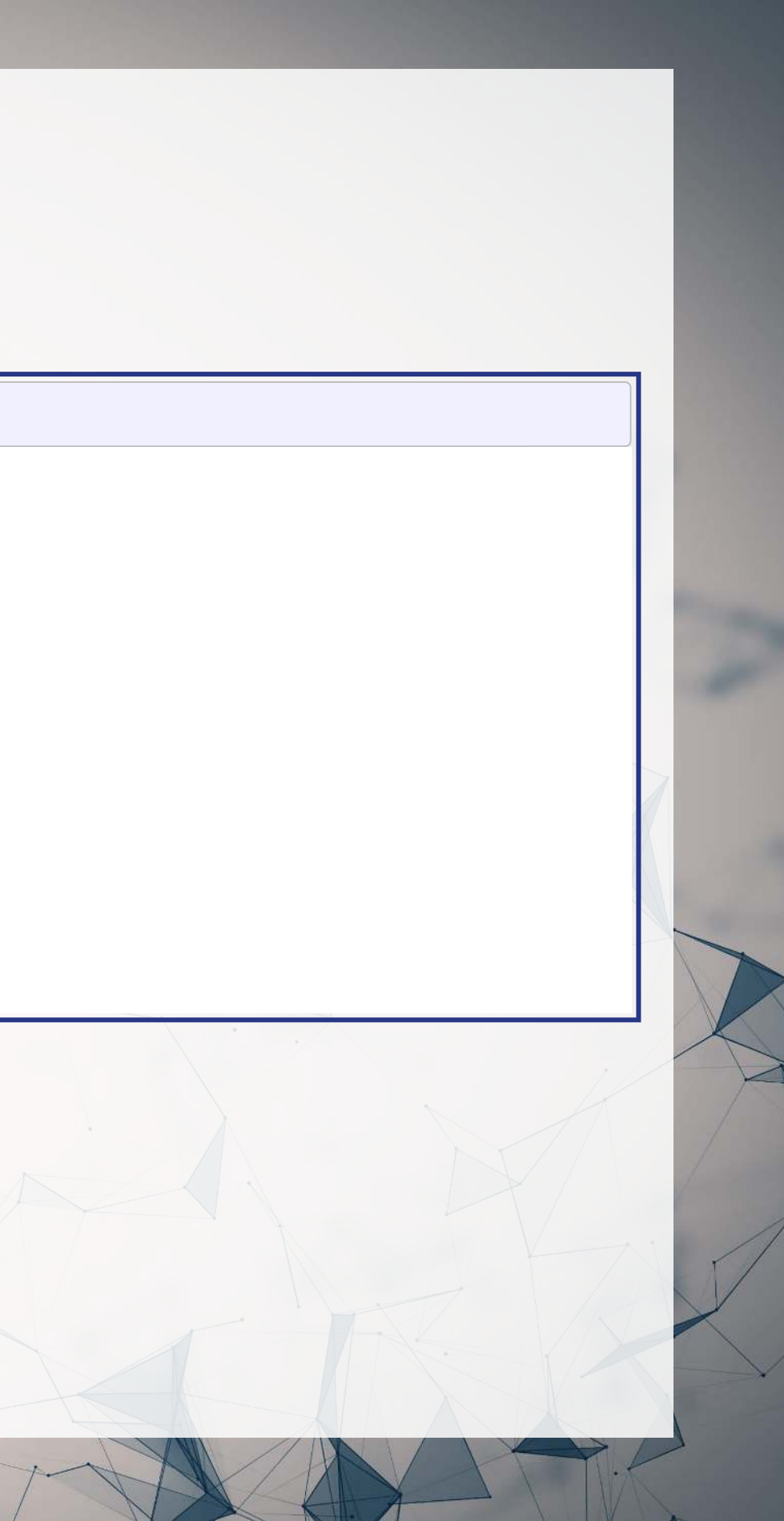

## **Finding phrases in text**

- 4 primary functions:
	- 1. str\_detect(): Reports TRUE or FALSE for the presence of a string in the text
	- 2. str\_count(): Reports the number of times a string is in the text
	- 3. str\_locate(): Reports the first location of a string in the text
		- str locate all(): Reports every location as a list of matrices
	- 4. str\_extract(): Reports the matched phrases
- All take a character vector as the first argument, and something to match for the second argument

### **Example: Finding phrases**

• How many paragraphs mention net income in any case?

What is the most net income is mentioned in any paragraph

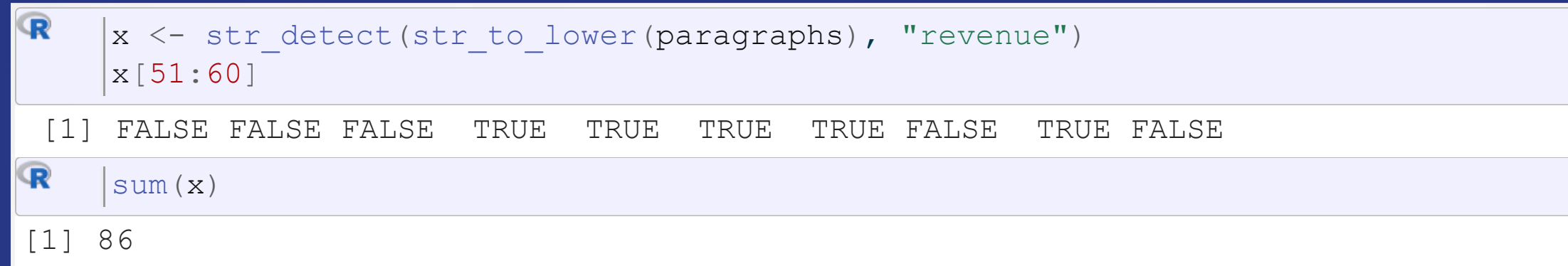

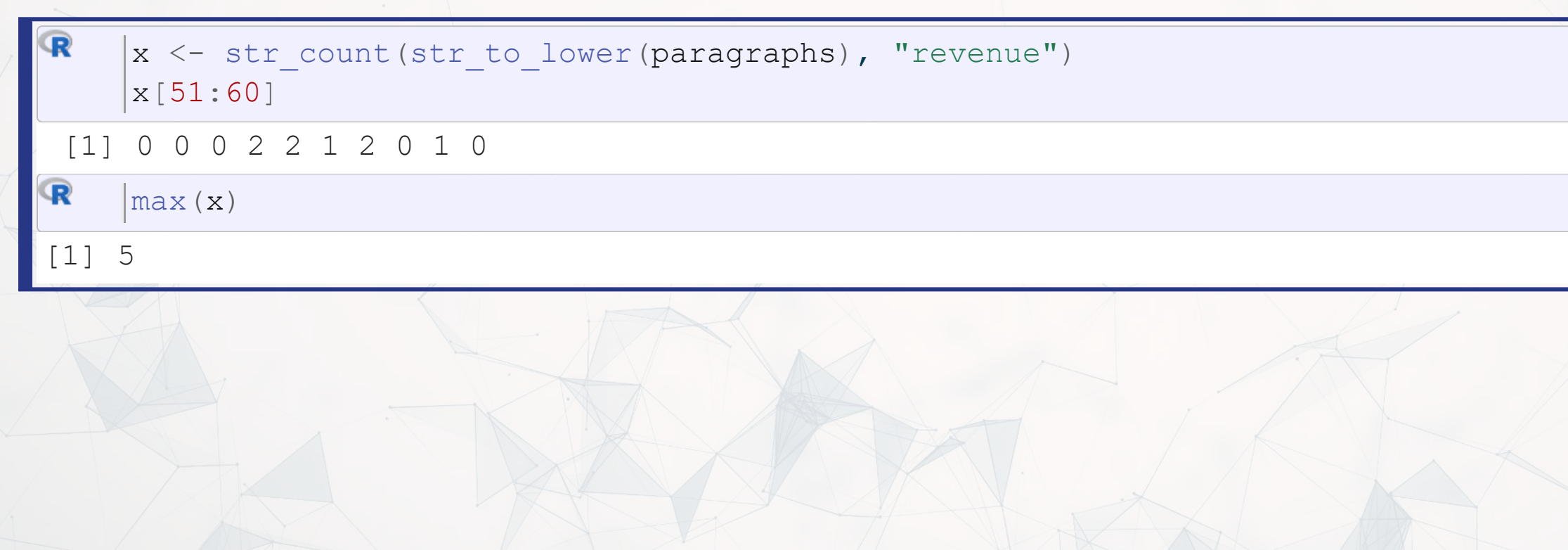

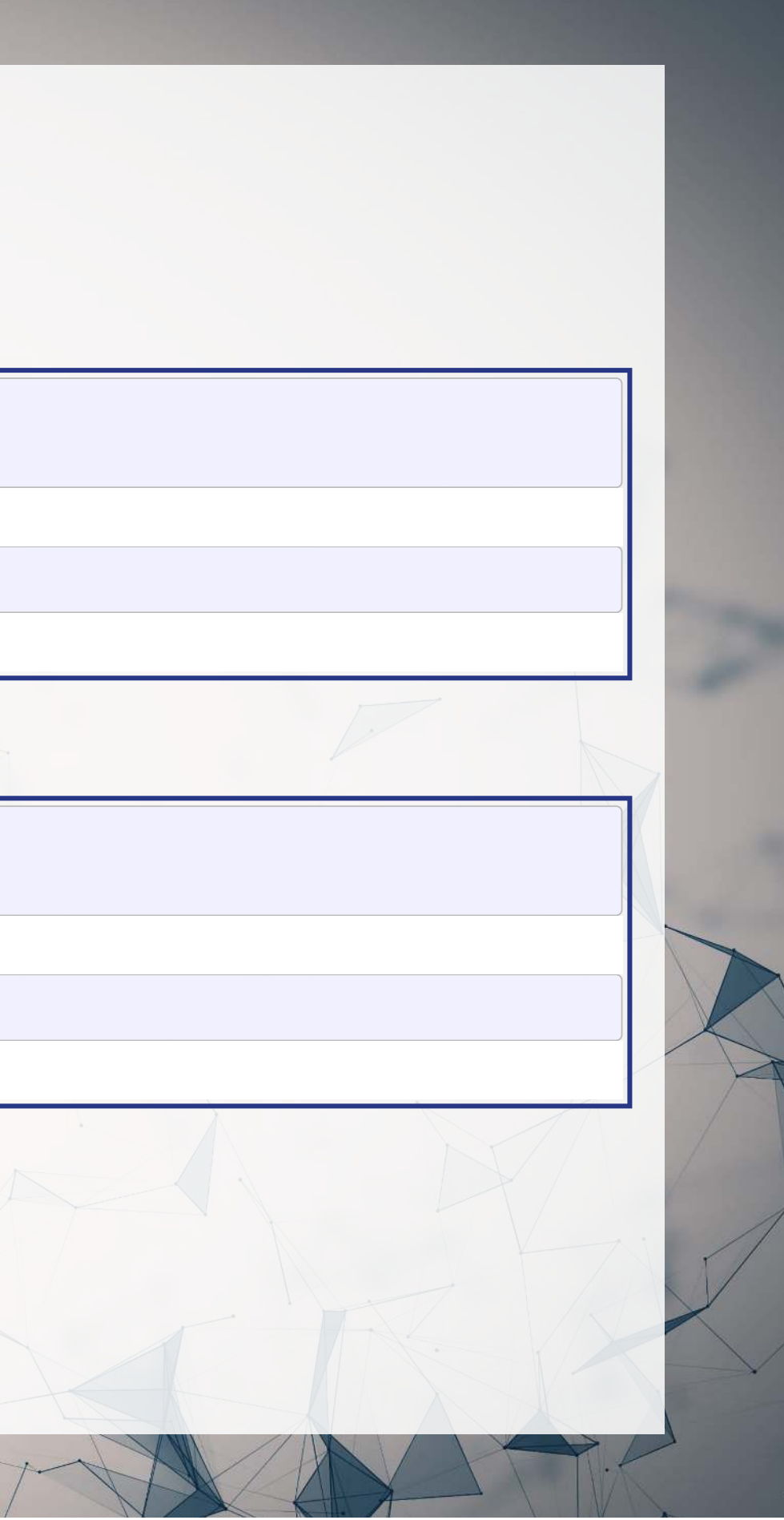

### **Example: Finding phrases**

Where is net income first mentioned in the document?

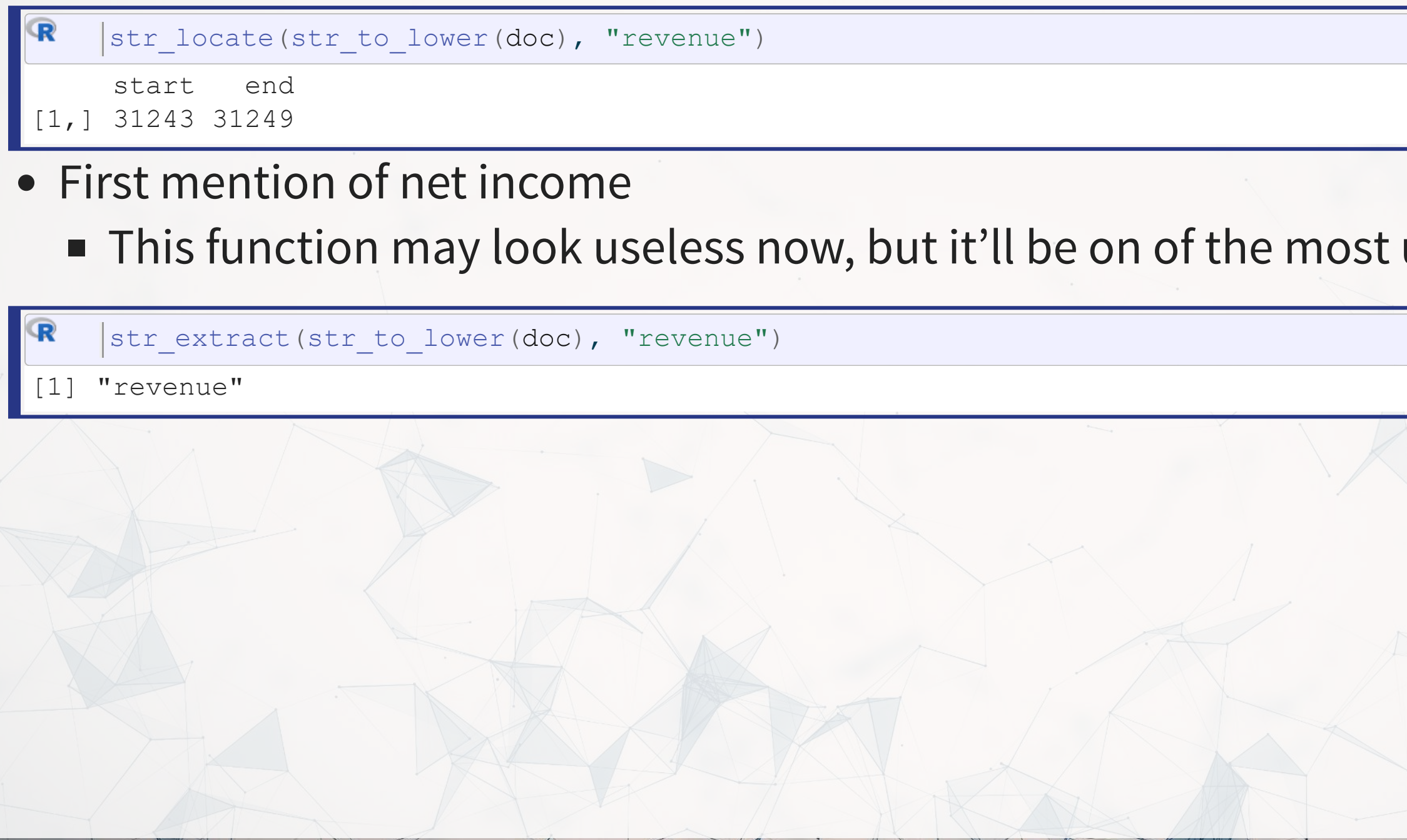

### useful later

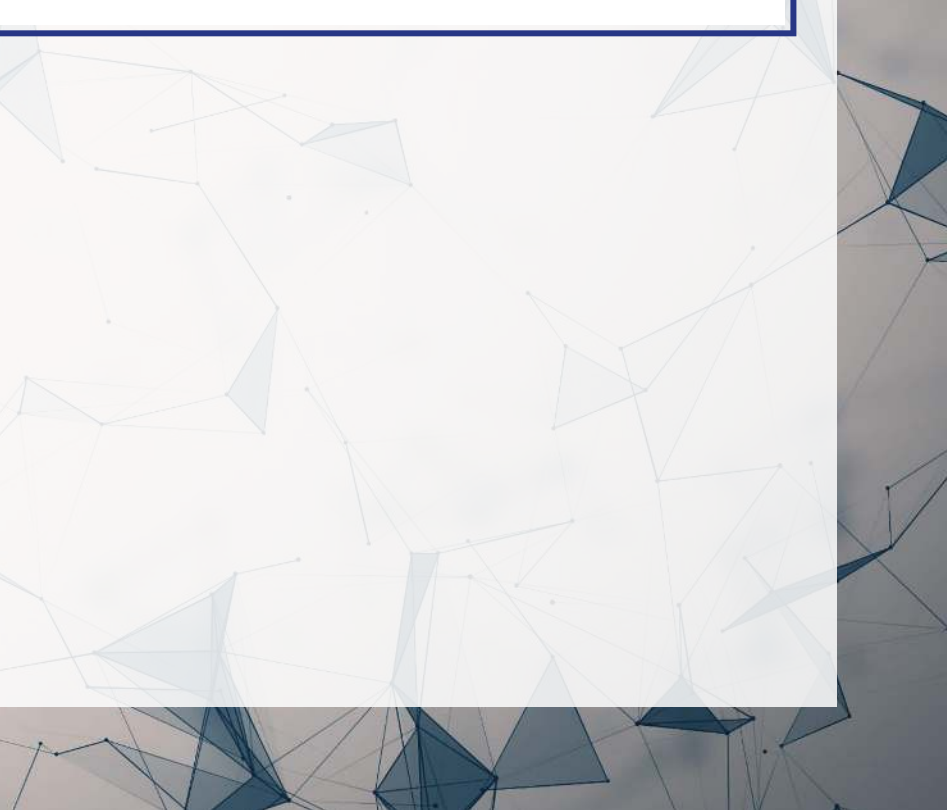

### **R Practice**

- Text data is already loaded, as if it was loaded using read file()
- Try:
	- Subsetting the text data
	- **Transforming the text data** 
		- To all upper case
		- $\circ$  Replacing a phrase
	- **Finding specific text in the document**
- Do exercises 1 through 3 in today's practice file
	- Available at: [rmc.link/420r7](https://rmc.link/420r7)

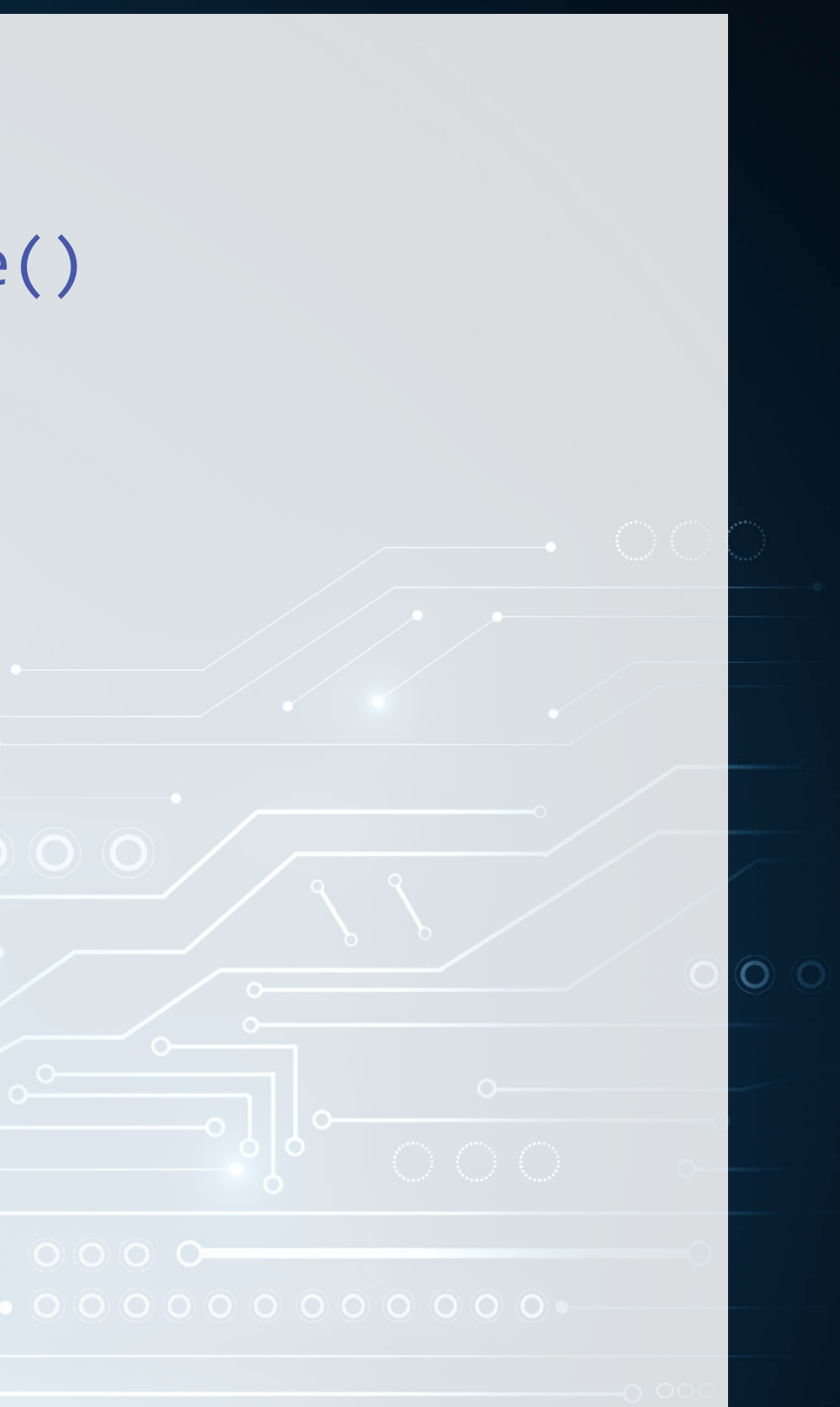

# **Pattern matching**

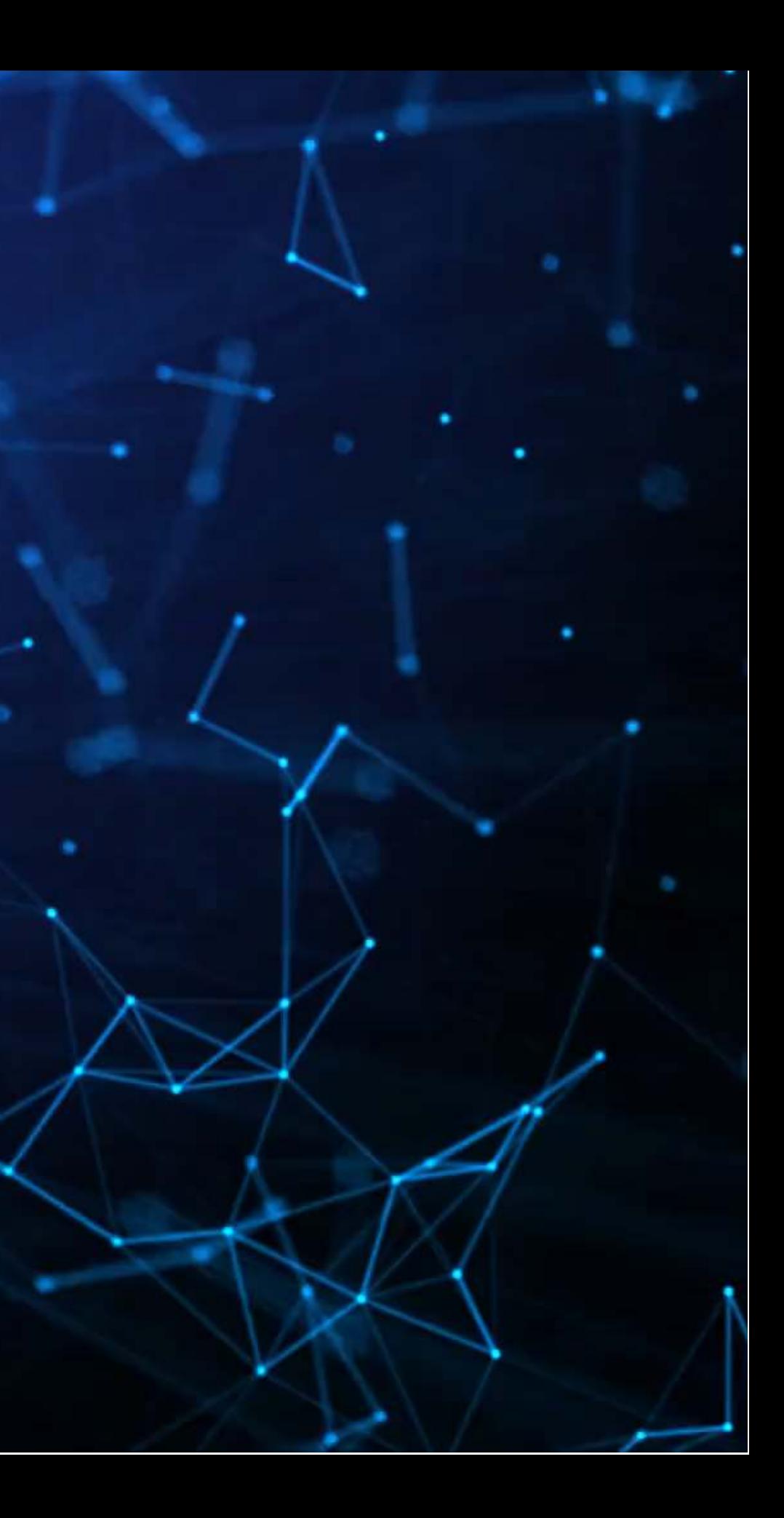
## **Finding patterns in the text (regex)**

- Regular expressions, aka regex or regexp, are ways of finding patterns in text
- This means that instead of looking for a specific phrase, we can match a set of phrases
- Most of the functions we discussed accept regexes for matching
	- str\_replace(), str\_split(), str\_detect(), str\_count(), str\_locate(), and str\_extract(), plus their variants
- This is why str\_extract() is so great we can extract anything from a document with it!

### **Regex example**

### • Finding full sentences mentioning COVID

# Extract all sentences mentioning COVID from the annual report str\_extract\_all(doc, '(?<=^|\\.\\s{1,5})[^.]\*?COVID[^.]\*?\\.')

### $[1]$ ]

 $\mathbf{R}$ 

[1] "\nIn March 2020, the World Health Organization declared the outbreak of COVID-19 to be a pandemic." [2] "The COVID-19 pandemic continues to have widespread and unpredictable impacts on global society, economies, financial markets, and business practices, and continues to impact our business operations, including our employees, customers, partners, and communities."

 [3] "Refer to Management's Discussion and Analysis of Financial Condition and Results of Operations (Part II, Item 7 of this Form 10-K) for further discussion regarding the impact of COVID-19 on our fiscal year 2021 financial results."

 [4] "The extent to which the COVID-19 pandemic impacts our business going forward will depend on numerous evolving factors we cannot reliably predict."

 [5] "\nWith a continued focus on digital transformation, Microsoft is helping to ensure that no one is left behind, particularly as economies recover from the COVID-19 pandemic."

 [6] "During fiscal year 2021, our Daily Pulse surveys gave us invaluable insights into ways we could support employees through the COVID-19 pandemic and addressing racial injustice."

[7] "\nWe took a wide variety of measures to protect the health and well-being of our employees, suppliers,

and customers during the COVID 19 pandemic "

### **Breaking down the example**

- (?<=...) is called a positive look-behind assertion
	- It succeeds whenever the '...' matches the text before what you want to find
	- $\blacksquare$  ^ is the start of the string
	- $\blacksquare$  \\.\\s{1,5} is a period followed by some whitespace characters (up to 5)
		- $\circ$  A quirk of look-behinds is you need to specify a maxmimum length for everything
	- $\blacksquare$  is an or
	- Taken together: the look-behind matches if there is a new paragraph or a period followed by whitespace

### $'$ (?<=^|\\.\\s{1,5})[^.]\*?COVID[^.]\*?\\.'

### $\bullet$  [^.]\*?

- $\blacksquare$   $\lceil$   $\wedge$   $\rceil$  is anything except a period
- $*$  means 0 or more of the preceeding pattern
- ? means keep it as short as possible
- COVID is the literal text
- $\bullet$  \\. is a period

### **Breaking down the example**

- Let's examine the output: In fiscal year 2021, the COVID-19 pandemic continued to impact our business operations and financial results.
- Our regex was  $($  ?<=^ $|\setminus\$ . $\setminus$ s{1,5})[^.]\*?COVID[^.]\*? $\setminus\$ .
- Matching regex components to output:
	- $($  ?<=^ | \\. \\s{1,5})  $\Rightarrow$  start of the paragraph (via ^)
	- $[$ <sup>^</sup>.]<sup>\*</sup>?  $\Rightarrow$  In fiscal year 2021, the
	- $\text{COVID} \Rightarrow \text{COVID}$
	- $[$ <sup>^</sup>.]\*?  $\Rightarrow$  -19 pandemic continued to impact our business operations and financial results
	- $\|.\|$ .

## **Useful regex components: Content**

- There's a [nice cheat sheet here](https://github.com/rstudio/cheatsheets/raw/master/strings.pdf)
	- [More detailed documentation here](https://cran.r-project.org/web/packages/stringr/vignettes/regular-expressions.html)
- Matching collections of characters
	- **E** . matches everything
	- **Fig. 1:** alpha: 1 matches all letters
	- **F** [: lower: ] matches all lowercase letters
	- **TED [:upper: ] matches all UPPERCASE letters**
	- $\blacksquare$  [:digit:] matches all numbers 0 through 9
	- **F** [:alnum: ] matches all letters and numbers
	- **F** [: punct: ] matches all punctuation
	- **F** [:graph: ] matches all letters, numbers, and punctuation
	- **F** [: space: ] or \s match ANY whitespace
		- $\circ$  \S is the exact opposite
	- **F** [: blank: ] matches whitespace except newlines

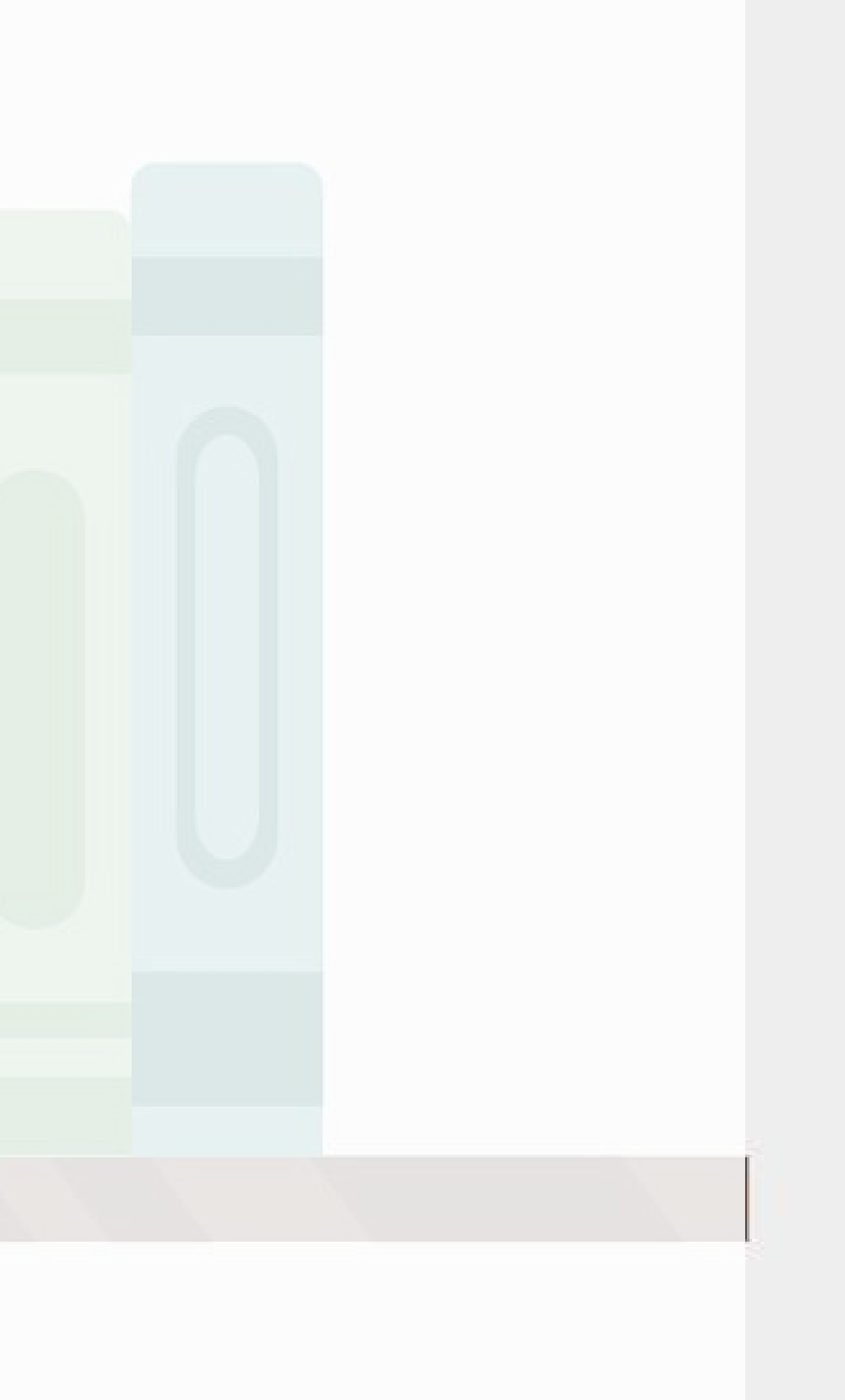

### **Example: Regex content**

 $\mathbf{R}$ text <- [c](https://rdrr.io/r/base/c.html)("abcde", 'ABCDE', '12345', '!?!?.', 'ABC123?', "With space", "New\nline") html\_df[\(](https://rdrr.io/r/base/data.frame.html) ( data.frame text=text, alpha=str detect(text,'[:alpha:]'), lower=str detect(text,'[:lower:]'), upper=str\_detect(text,'[:upper:]'), digit=str detect(text, '[:digit:]'), alnum=str detect(text,'[:alnum:]')))

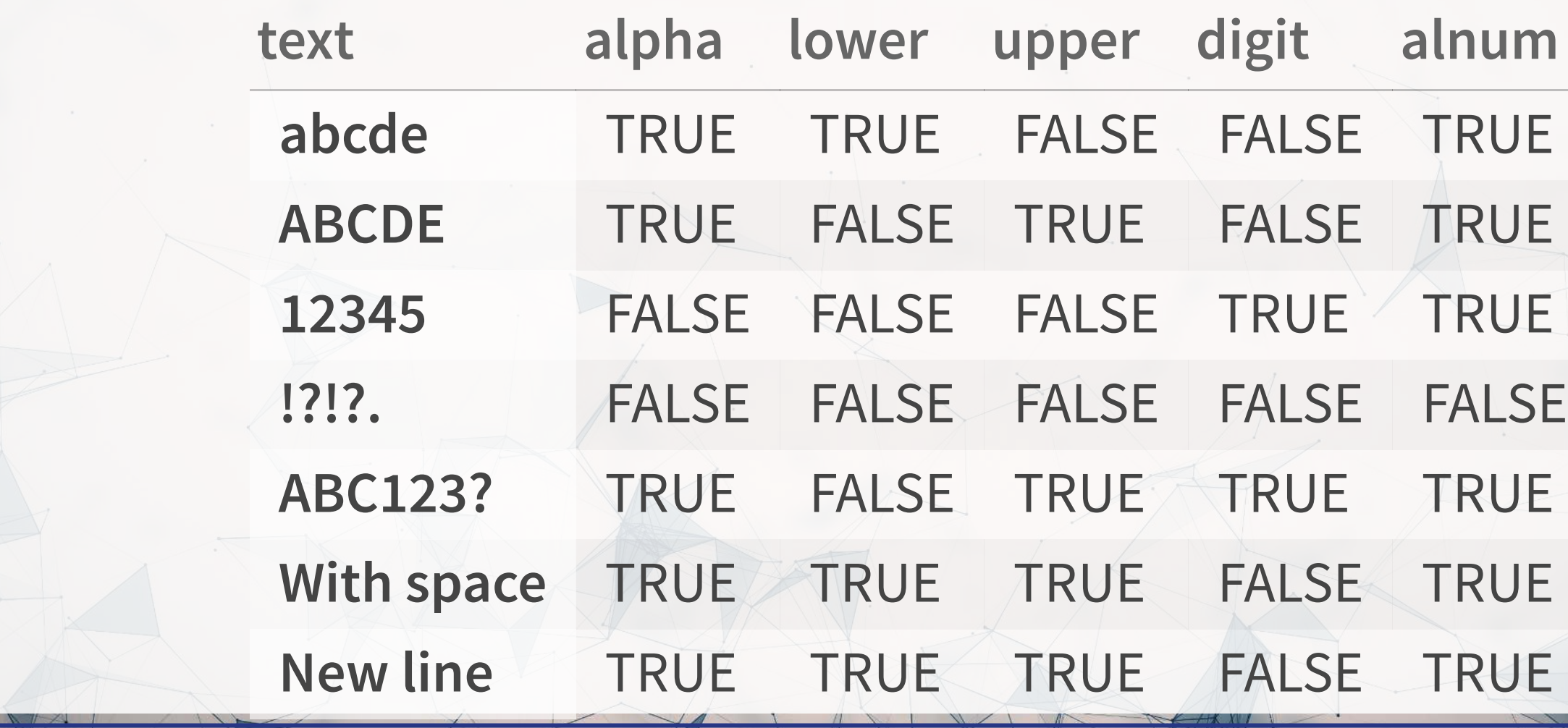

### **Example: Regex content**

 $\mathbf{R}$ text <- [c](https://rdrr.io/r/base/c.html)("abcde", 'ABCDE', '12345', '!?!?.', 'ABC123?', "With space", "New\nline") html\_df[\(](https://rdrr.io/r/base/data.frame.html) ( data.frame text=text, punct=str\_detect(text,'[:punct:]'), graph=str detect(text, '[:graph:]'), space=str\_detect(text,'[:space:]'), blank=str detect(text,'[:blank:]'), period=str detect(text,'.')))

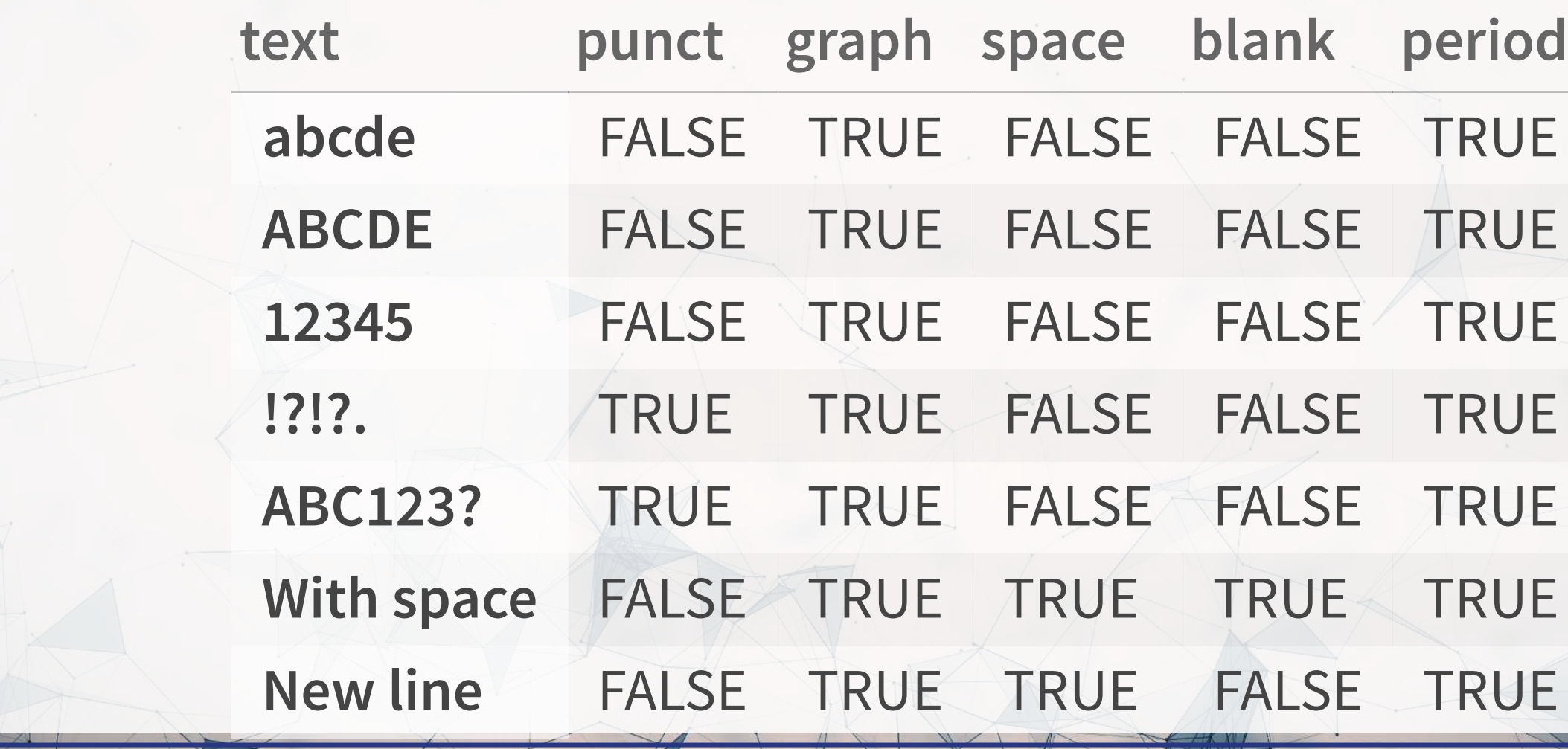

## **Useful regex components: Form**

- [ ] can be used to create a class of characters to look for  $\blacksquare$  [abc] matches anything that is a, b, c
- $\lceil$  ^ ] can be used to create a class of everything else
	- $\blacksquare$  [  $\land$  abc ] matches anything that isn't a, b, or c
- Quantity, where x is some element
	- x? looks for 0 or 1 of x
	- $\bullet$  x<sup>\*</sup> looks for 0 or more of x
	- $\blacksquare$  x + looks for 1 or more of x
	- $\bullet$  x{n} looks for n (a number) of x
	- $\bullet x$ {n, } looks for at least n of x
	- $\mathbf{x}$ {n,m} looks for at least n and at most m of x
- Lazy operators
	- Regexes always prefer the longest match by default
	- **Append ? to any quantity operator to make it prefer the shortest match possible**

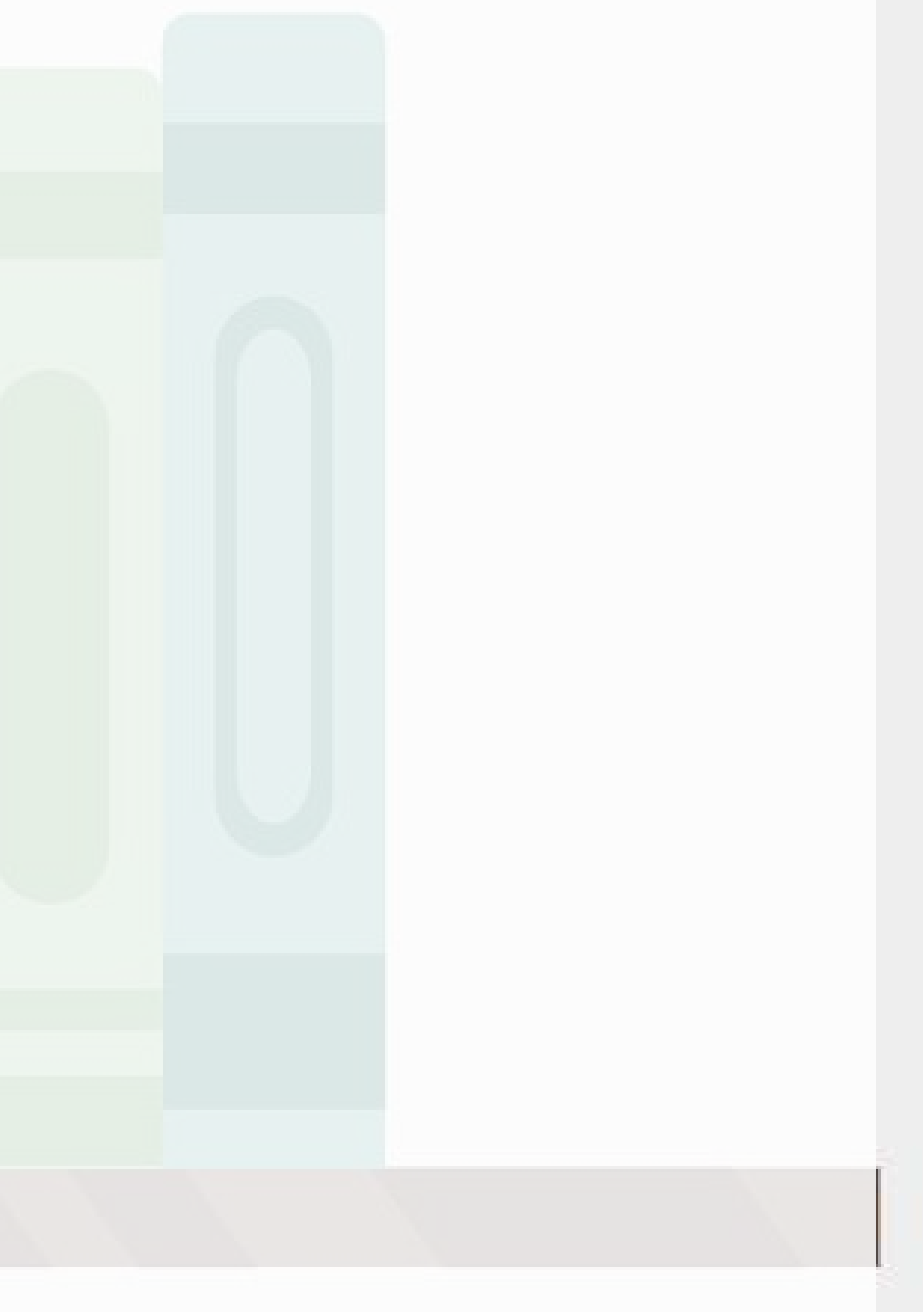

## **Useful regex components: Form**

- Position
	- $\blacksquare$  ^ indicates the start of the string
	- **5** indicates the end of the string
- **Grouping**

…

- ( ) can be used to group components
- **E** can be used within groups as a logical or
- Groups can be referenced later using the position of the group within the regex
	- $\circ \setminus 1$  refers to the first group
	- $\circ$  \ \ 2 refers to the second group

### **Example: Regexes on real estate firm names**

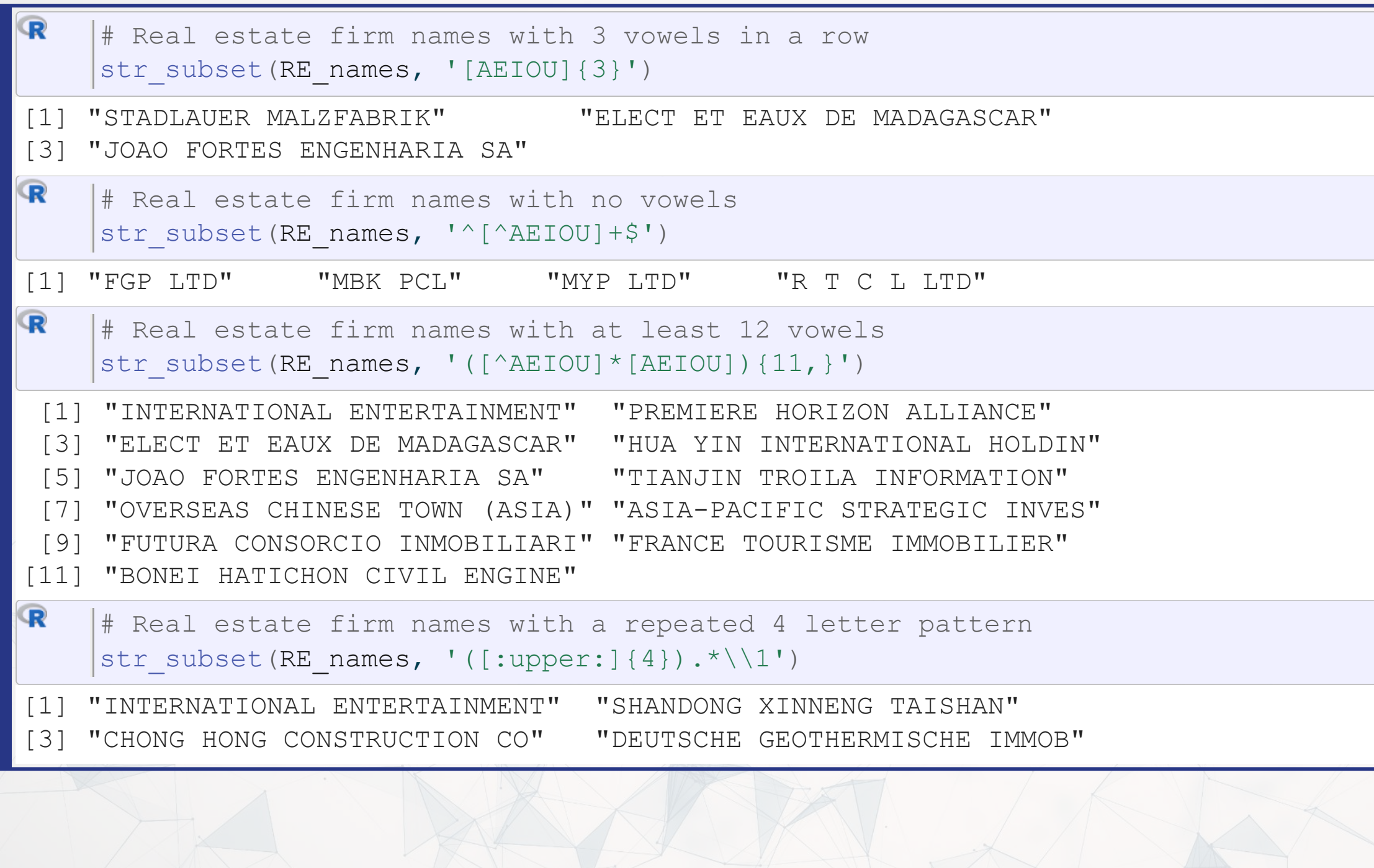

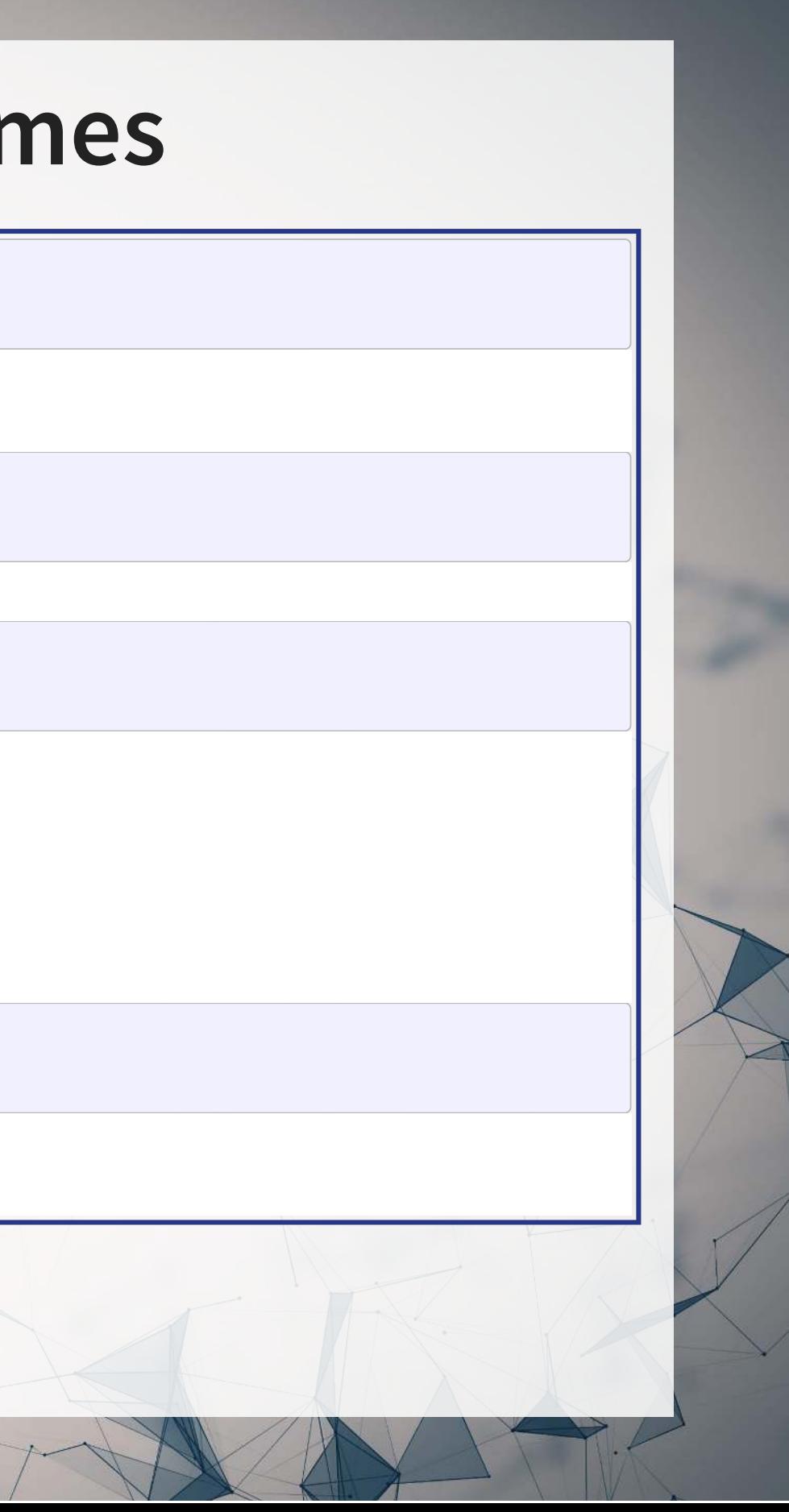

### **Why is regex so important?**

- Regex can be used to match anything in text
	- **Simple things like phone numbers**
	- More complex things like addresses
- It can be used to parse through large markup documents
	- HTML, XML, LaTeX, etc.
- Very good for validating the format of text
	- For birthday in the format YYYYMMDD, you could validate with:
		- YYYY: [12][90][:digit:][:digit:]
		- $\circ$  MM: [01] [:digit:]
		- DD: [0123][:digit:]

Cavaet: Regexes are generally slow. If you can code something to avoid them, that is often better. But often that may be infeasible.

### **Some extras**

- While the str  $*($ ) functions use regex by default, they actually have four modes 1. You can specify a regex normally
	- Or you can use regex() to construct more customized ones, such as regexes that operate by line in a string
	- 2. You can specify an exact string to match using fixed() fast but fragile
	- 3. You can specify an exact string to match using coll() slow but robust; recognizes characters that are equivalent
		- Important when dealing with non-English words, since certain characters can be encoded in multiple ways
	- 4. You can ask for boundaries with boundary() such as words, using boundary("word")

## **Expanding usage**

- Anything covered so far can be used for text in data
	- Ex.: Firm names or addresses in Compustat

```
R
    # Compustat firm names example
    df RE names <- df RE 8>8group by(isin) 8>8slice(1) \frac{2}{5}mutate(SG_in_name = str_detect(conm, "(SG|SINGAPORE)"),
             name length = str length(conm),
    ifelse(fic=="SGP",1,0)) %>%
       ungroup()
    df RE names %>%
      group by (SG firm) %>%
    mean(SG_in_name) * 100) %>%
      slice(1) 8>8 ungroup() %>%
      select(SG_firm, pct_SG)
# A tibble: 2 × 2
  SG_firm pct_SG
    <dbl> <dbl>
       0 0.746
       2 1 4.76
```
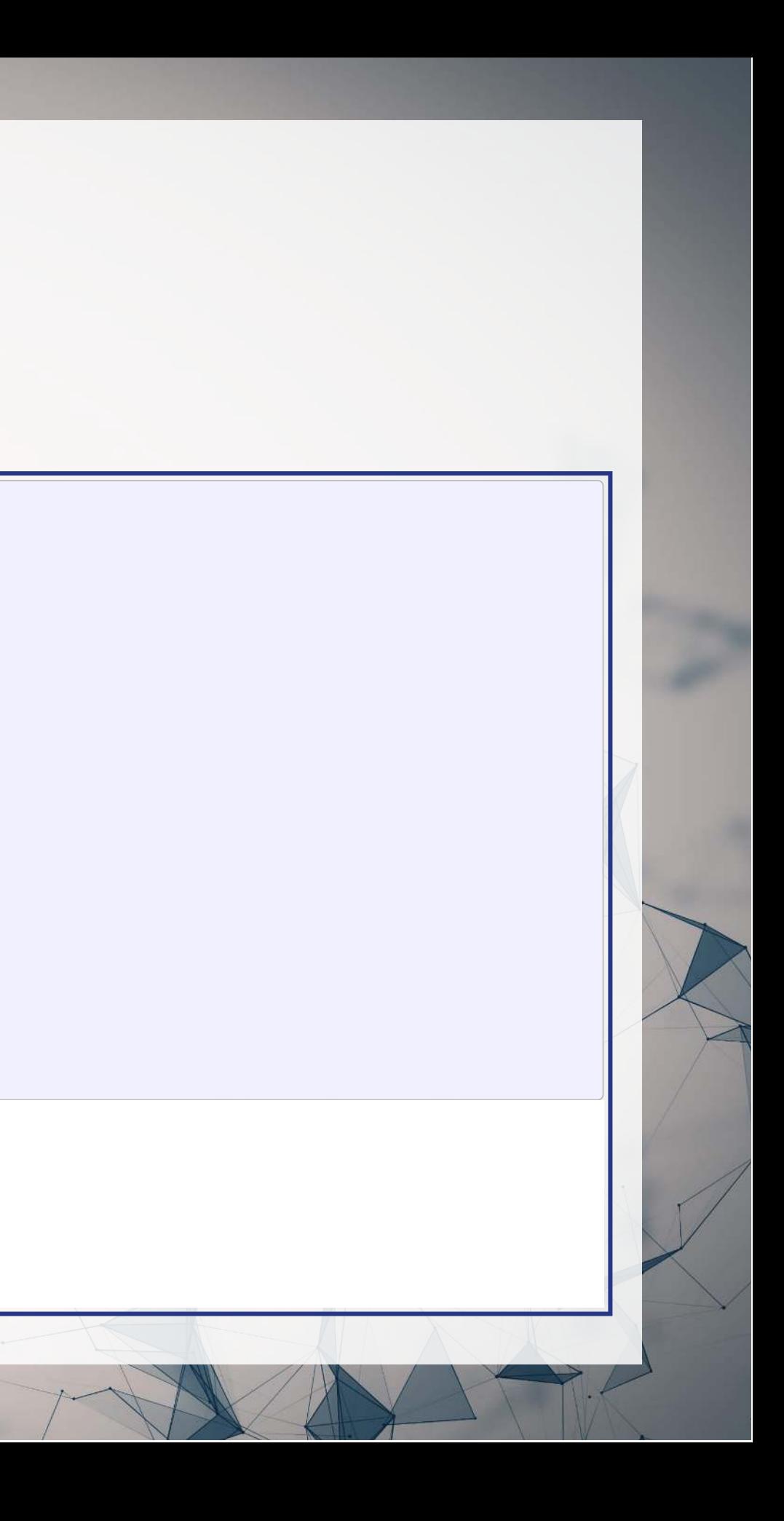

### **Expanding usage**

df\_RE\_names [%>%](https://magrittr.tidyverse.org/reference/pipe.html) group\_by(fic) [%>%](https://magrittr.tidyverse.org/reference/pipe.html) mutate(avg\_name\_length = [mean](https://rdrr.io/r/base/mean.html)(name\_length)) [%>%](https://magrittr.tidyverse.org/reference/pipe.html) slice(1) [%>%](https://magrittr.tidyverse.org/reference/pipe.html) ungroup() [%>%](https://magrittr.tidyverse.org/reference/pipe.html) select(fic, avg\_name\_length) [%>%](https://magrittr.tidyverse.org/reference/pipe.html) arrange(desc(avg\_name\_length), fic) [%>%](https://magrittr.tidyverse.org/reference/pipe.html)  $datatable$  (options =  $List$  (pageLength = 5))

 $\mathbf{R}$ ( [\)](https://github.com/rstudio/DT) [library](https://rdrr.io/r/base/library.html) DT

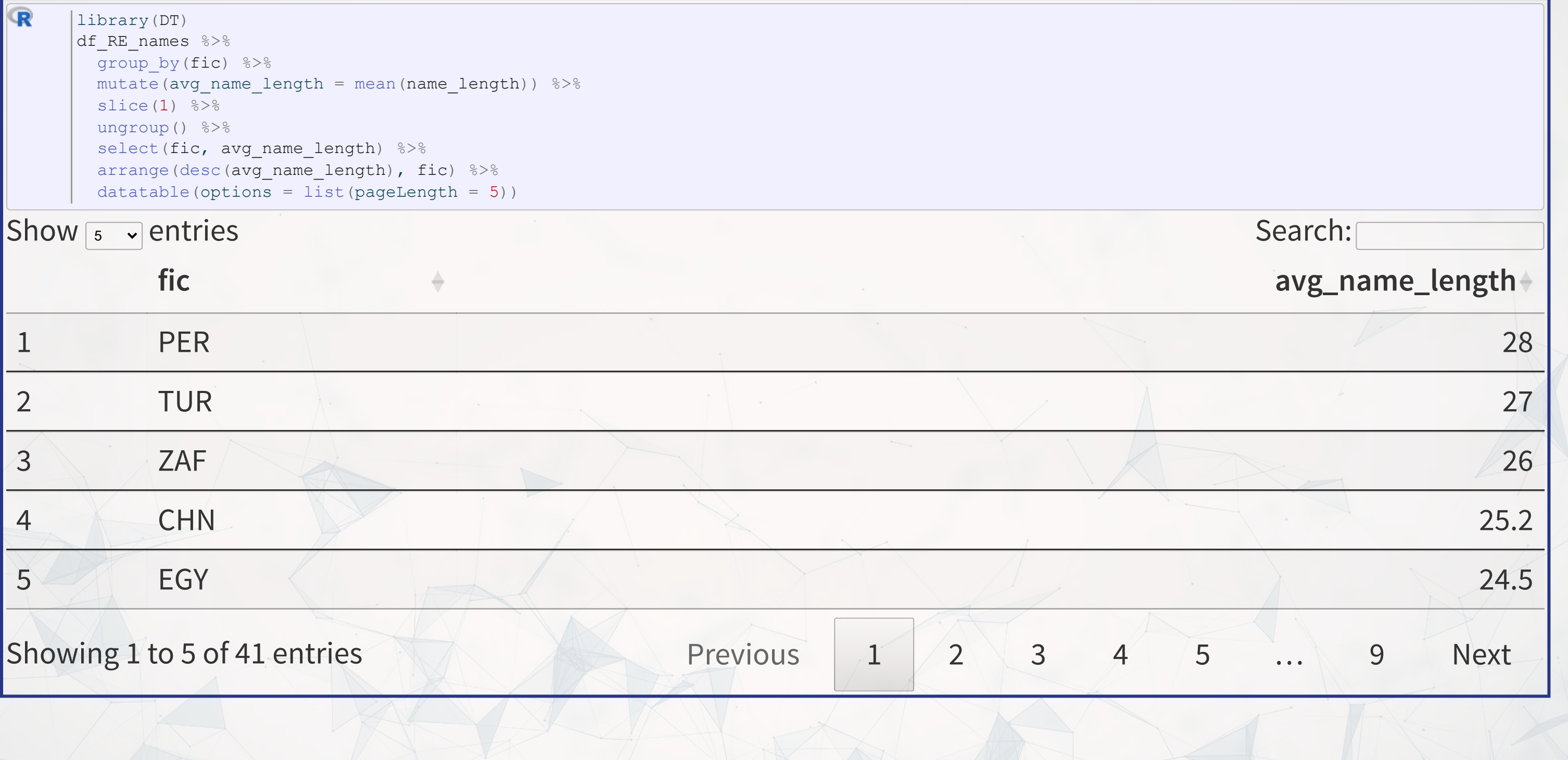

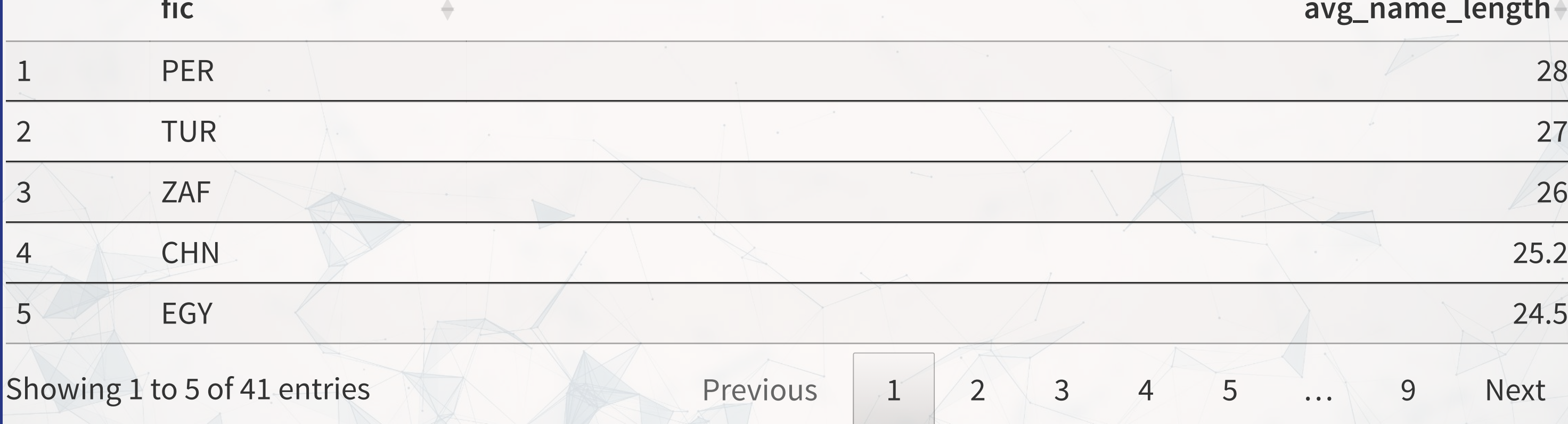

### **R Practice 2**

- This practice explores the previously used practice data using regular expressions for various purposes
- Do exercises 4 and 5 in today's practice file

 $\cap$  C

Available at: [rmc.link/420r7](https://rmc.link/420r7)

# **Readability and Sentiment**

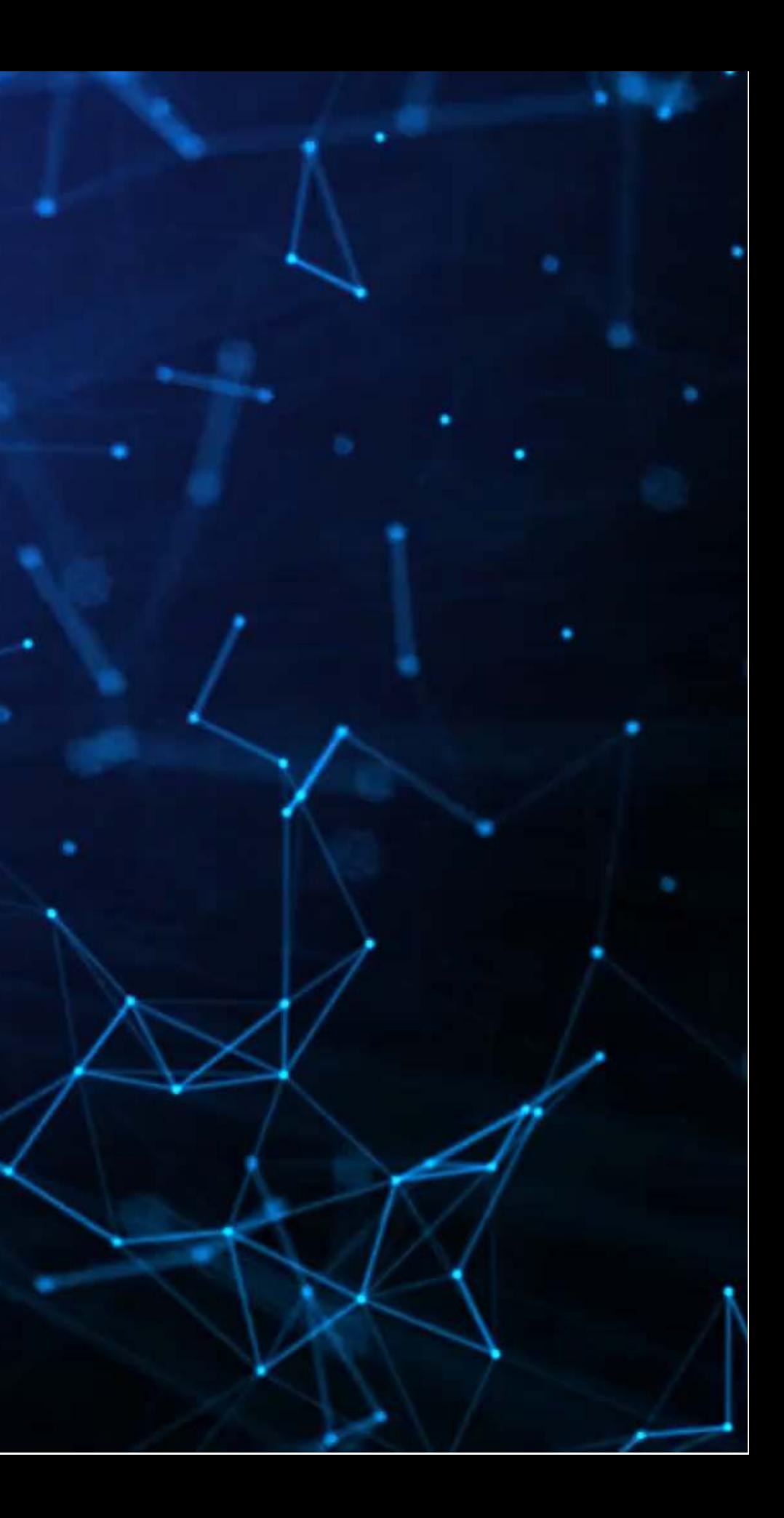

### **Readability**

- Thanks to the quanteda package, readability is very easy to calculate in R
	- Usethe textstat\_readability() function
- There are many readability measures, however
	- Flesch Kinkaid grade level: A measure of readability developed for the U.S. Navy to ensure manuals were written at a level any 15 year old should be able to understand
	- Fog: A grade level index that was commonly used in business and publishing
	- Coleman-Liau: An index with a unique calculation method, relying only on character counts

```
\mathbf{R}( )
library quanteda
     library (quanteda.textstats)
     textstat_readability(doc, "Flesch.Kincaid")
   document Flesch.Kincaid
```
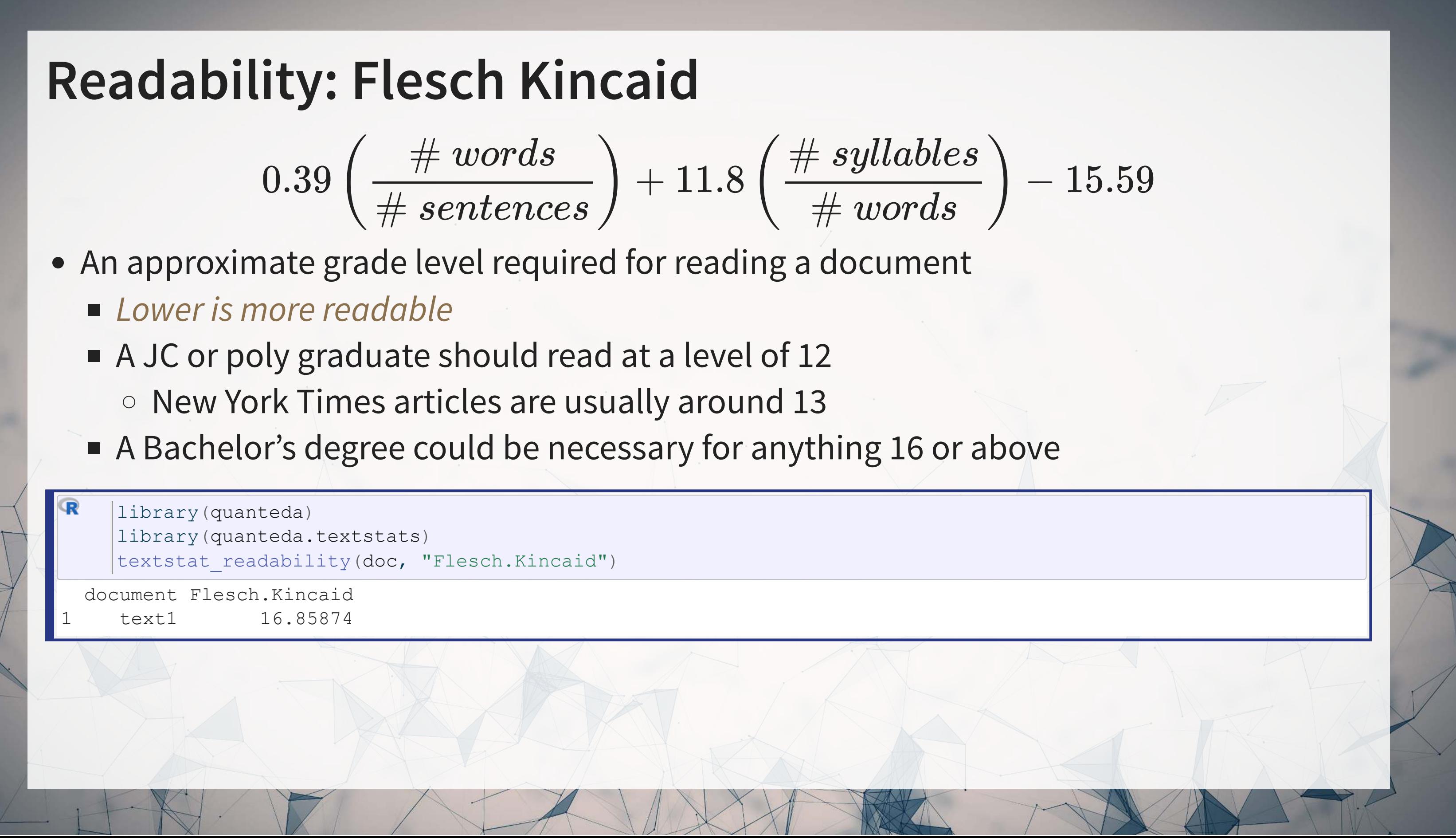

$$
0.39\left(\frac{\#~words}{\#~sentences}\right) + 11.8\left(\frac{\#~syllables}{\#~words}\right)
$$

- **Lower is more readable** 
	-
	-

 $[Mean (Words\ per\ sentence )+$ 

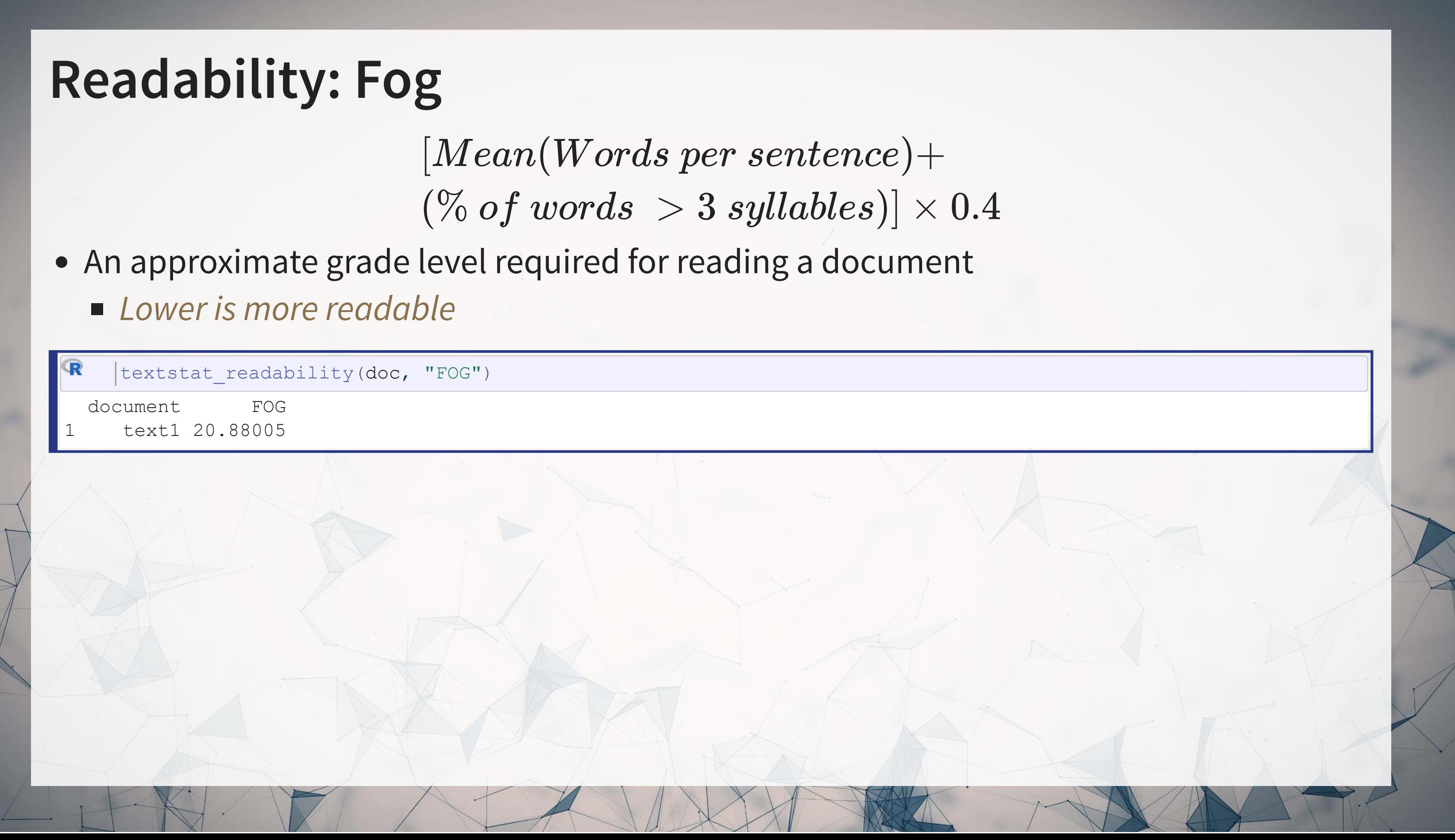

document FOG

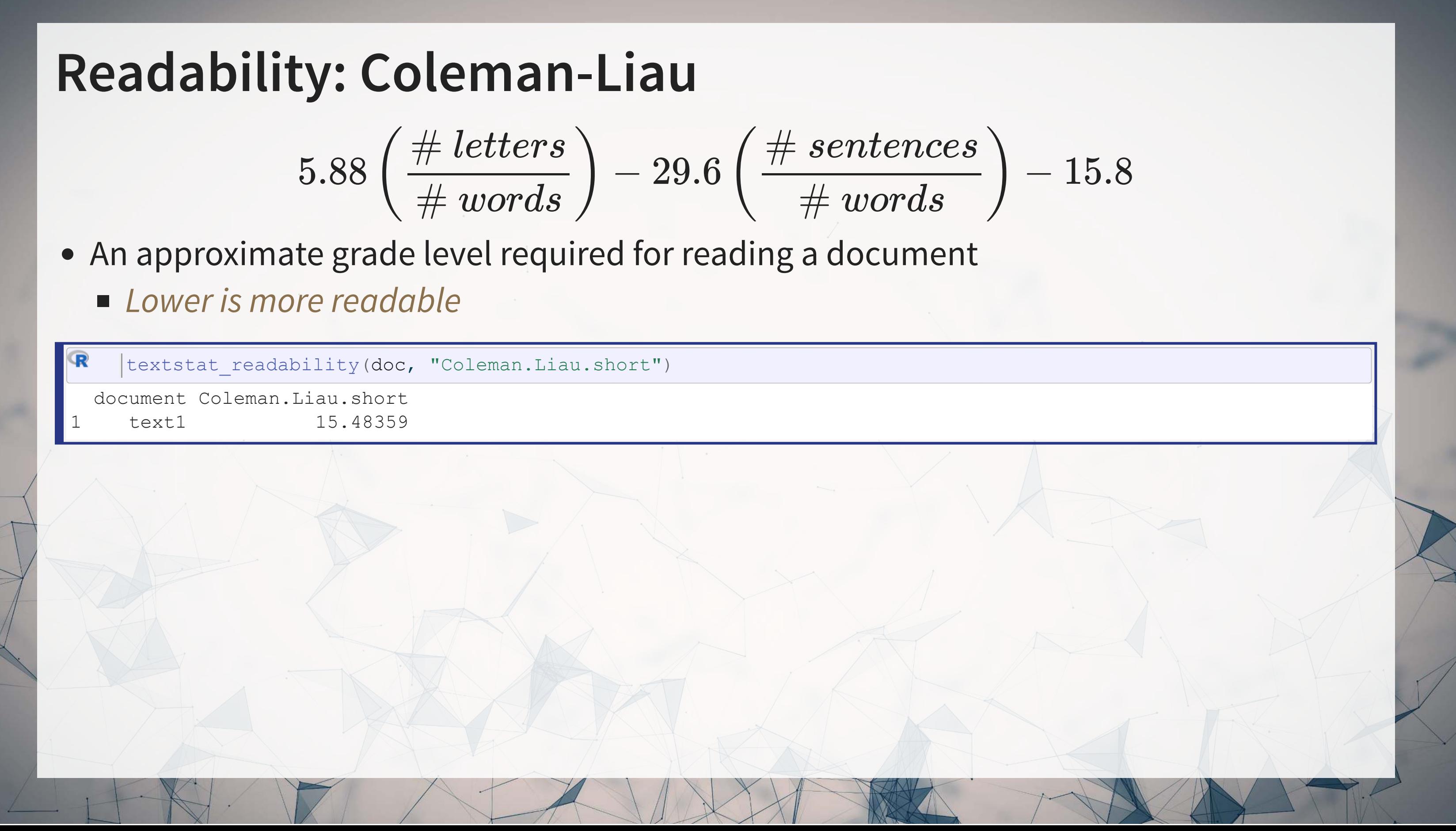

$$
5.88\left(\frac{\# letters}{\# words}\right) - 29.6\left(\frac{\# sentences}{\# words}\right)
$$

- -

### **Converting text to words**

- Tidy text is when you have one token per document per row, in a data frame
- Token is the unit of text you are interested in
	- Words: "New"
	- **Phrases: "New York Times"**
	- Sentences: "The New York Times is a publication."
	- $e$ tc.
- The tidytext package can handle this conversion for us!
	- Use the [unnest\\_tokens\(\)](https://rdrr.io/pkg/tidytext/man/unnest_tokens.html) function
	- Note: it also converts to lowercase. Use the option to lower=FALSE to avoid this if needed
- # Example of "tokenizing" [library](https://rdrr.io/r/base/library.html) (tidytext) df\_doc <- [data.frame](https://rdrr.io/r/base/data.frame.html)(ID=c("0001564590-21-039151"), text=c(doc)) [%>%](https://magrittr.tidyverse.org/reference/pipe.html) unnest\_tokens[\(](https://rdrr.io/pkg/tidytext/man/unnest_tokens.html)word, text) # word is the name for the new column # text is the name of the string column in the input data

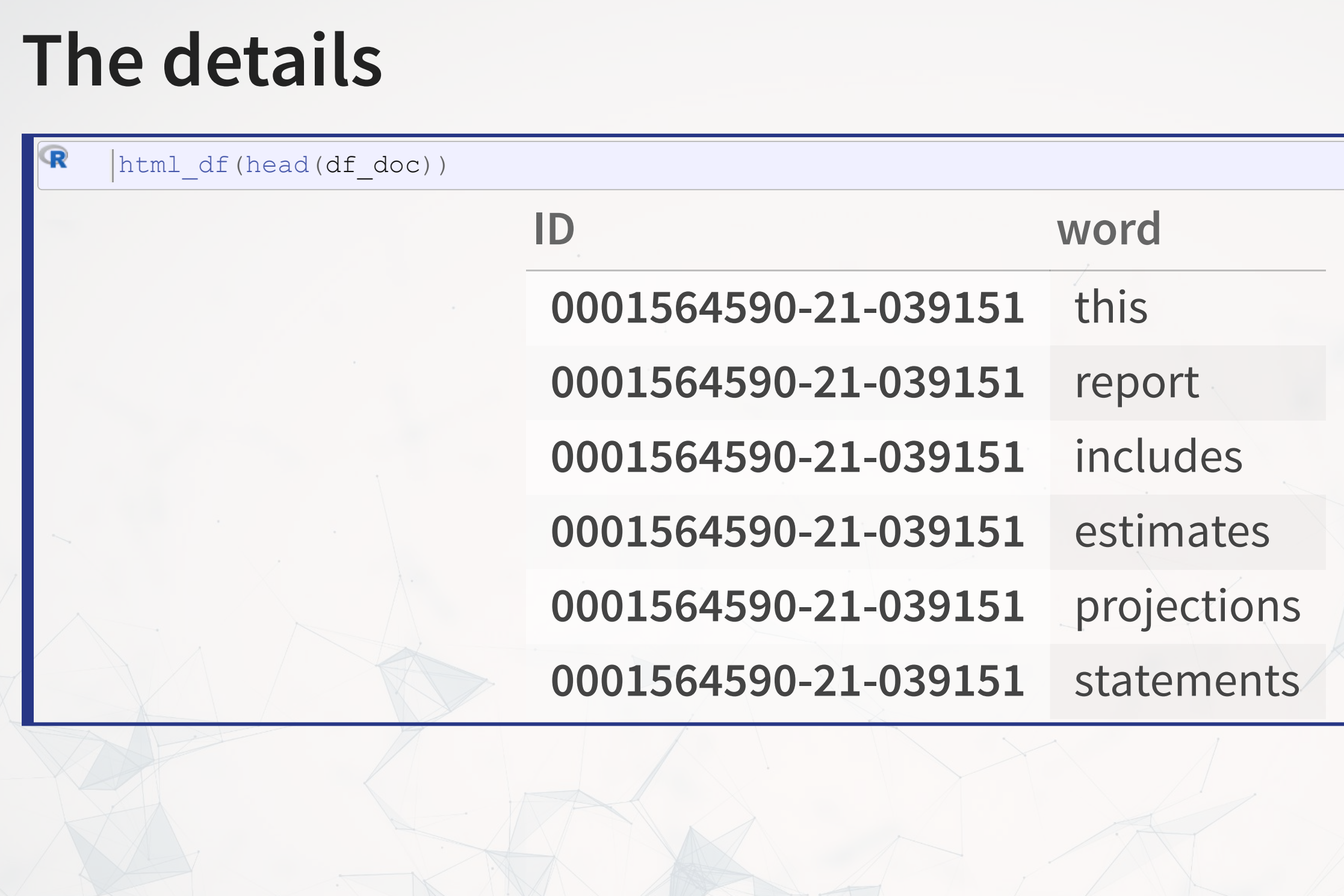

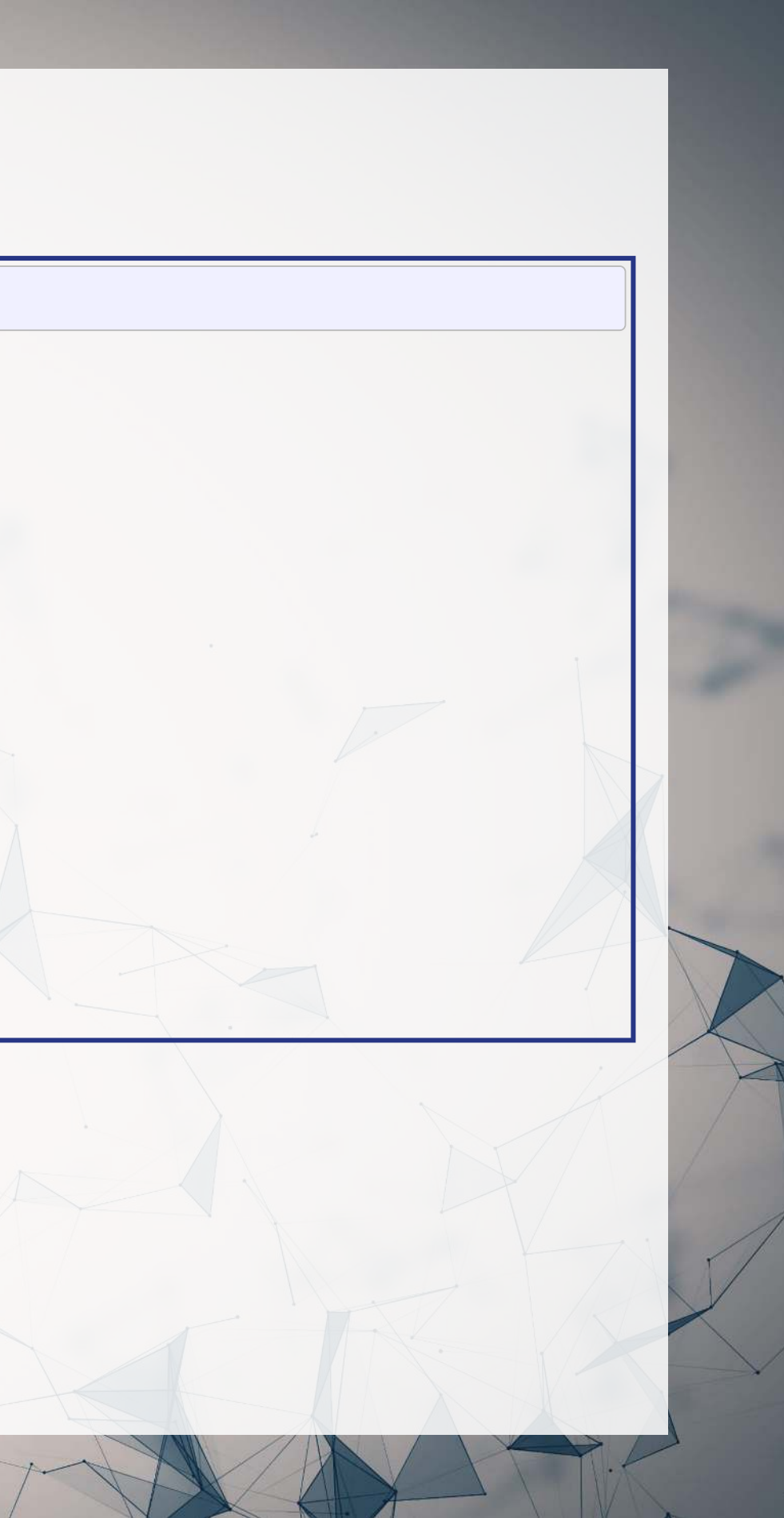

### **The details**

- tidytextuses the tokenizers package in the backend to do the conversion
	- You can call that package directly instead if you want to
- Available tokenizers include: (specify with token=)
	- "word": The default, individual words
	- "" ngram": Collections of words (default of 2, specify with  $n=$ )
	- A few other less commonly used tokenizers

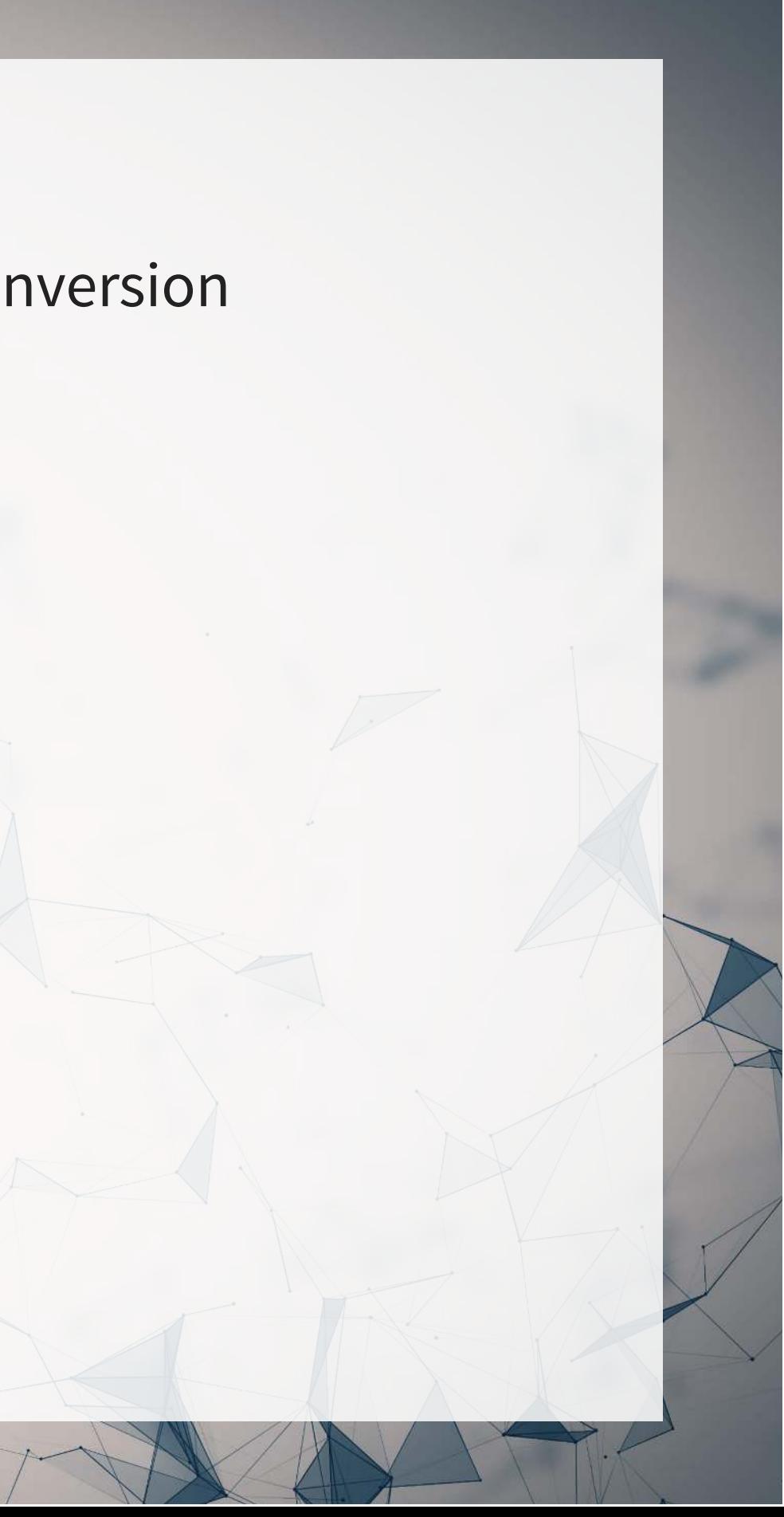

### **Word case**

- Why convert to lowercase?
- How much of a difference is there between "The" and "the"?
	- "Singapore" and "singapore" still not much difference
	- Only words like "new" versus "New" matter
		- o "New York" versus "new yorkshire terrier"
- Benefit: We get rid of a bunch of distinct words!
	- **Helps with the curse of dimensionality**

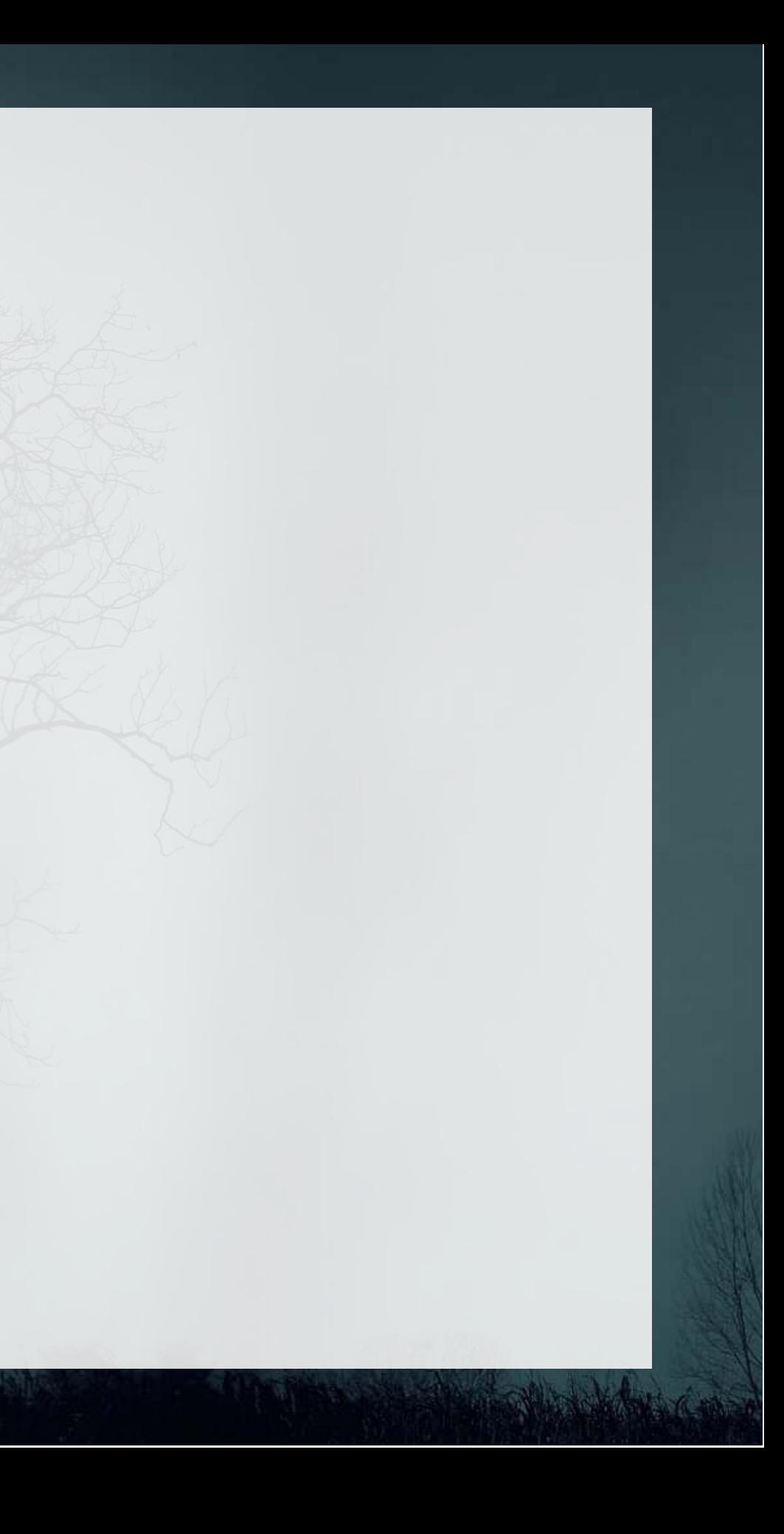

### **The Curse of dimensionality**

- There are a lot of words
- A LOT OF WORDS
- At least 171,476 according to [Oxford Dictionary](https://en.oxforddictionaries.com/explore/how-many-words-are-there-in-the-english-language/)
- What happens if we make a matrix of words per document?

### For right now, not much

- If we have every publicly available government filed press release in the US?
	- 1,479,068 files through July 2018...
		- ~2TB if we include all English words
		- $\circ$  ~45GB if we restrict just to the 3,752 words in the Microsoft annual report...

## **Stopwords**

- Stopwords words we remove because they have little content  $\blacksquare$  the, a, an, and, ...
- Also helps with our curse a bit removes the words entirely
- We'll use the stopword package to remove stopwords

# get a list of stopwords stop\_en <- [stopwords](https://rdrr.io/pkg/stopwords/man/stopwords.html)::stopwords("english") # Snowball English paste $0$ (length(stop\_en), " words: ", paste(stop\_en[1:5], collapse=", ")) [1] "175 words: i, me, my, myself, we"  $\mathbf{R}$ stop\_SMART <- [stopwords](https://rdrr.io/pkg/stopwords/man/stopwords.html)::stopwords(source="smart") # SMART English paste $0$ (length( $\verb|stop_SMART)|$ ," words: ", paste( $\verb|stop_SMART[1:5]|$ , collapse=", ")) [1] "571 words: a, a's, able, about, above" stop\_fr <- [stopwords](https://rdrr.io/pkg/stopwords/man/stopwords.html)::stopwords("french") # Snowball French paste $0$ (length( $\verb|stop.fr|$ , " words: ", paste( $\verb|stop.fr[1:5|$ , collapse=", ")) [1] "164 words: au, aux, avec, ce, ces"

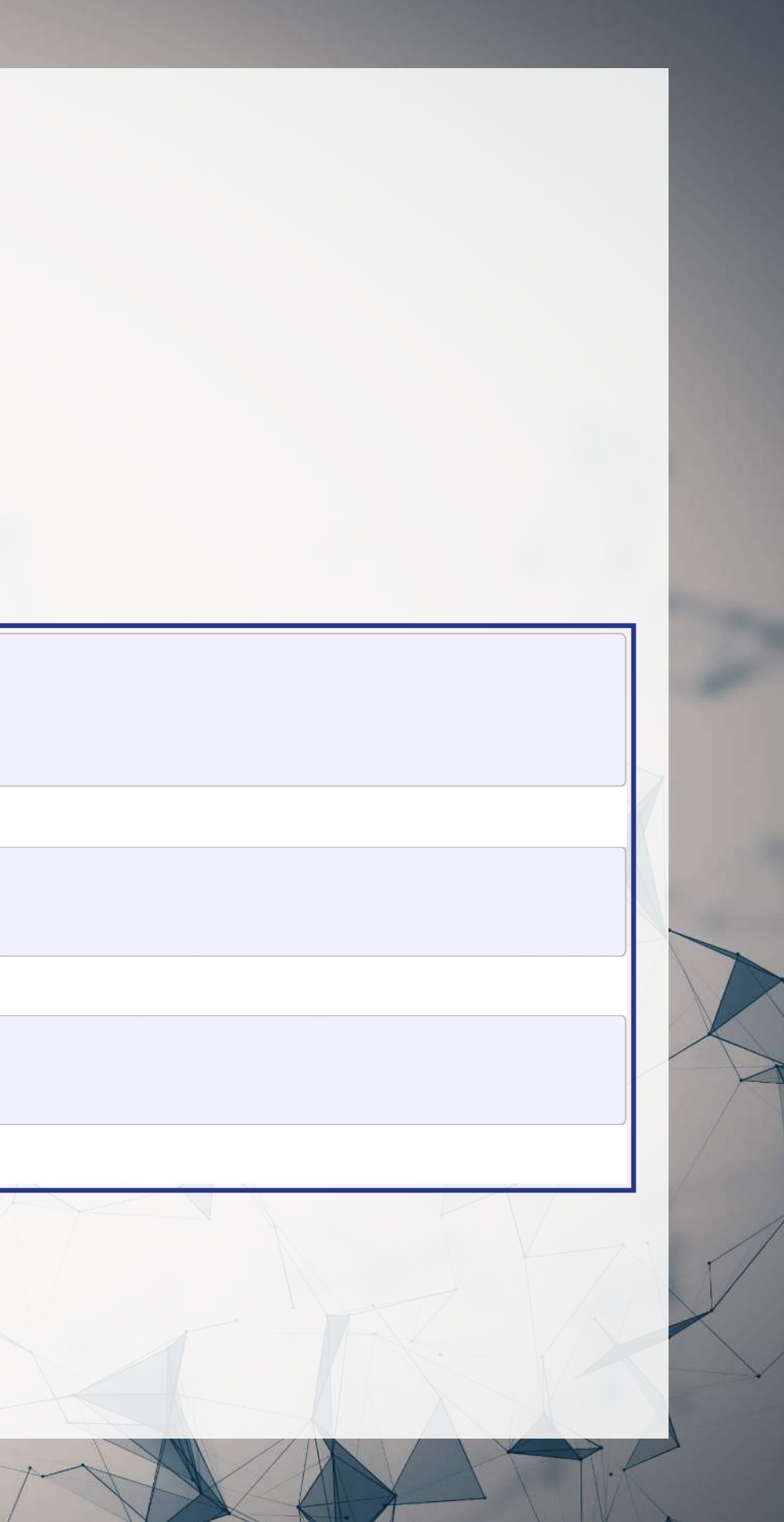

## **Applying stopwords to a corpus**

- Whenwe have a tidy set of text, we can just use dplyr for this!
	- [dplyr](https://dplyr.tidyverse.org/)'s anti\_join() function is like a merge, but where all matches are deleted

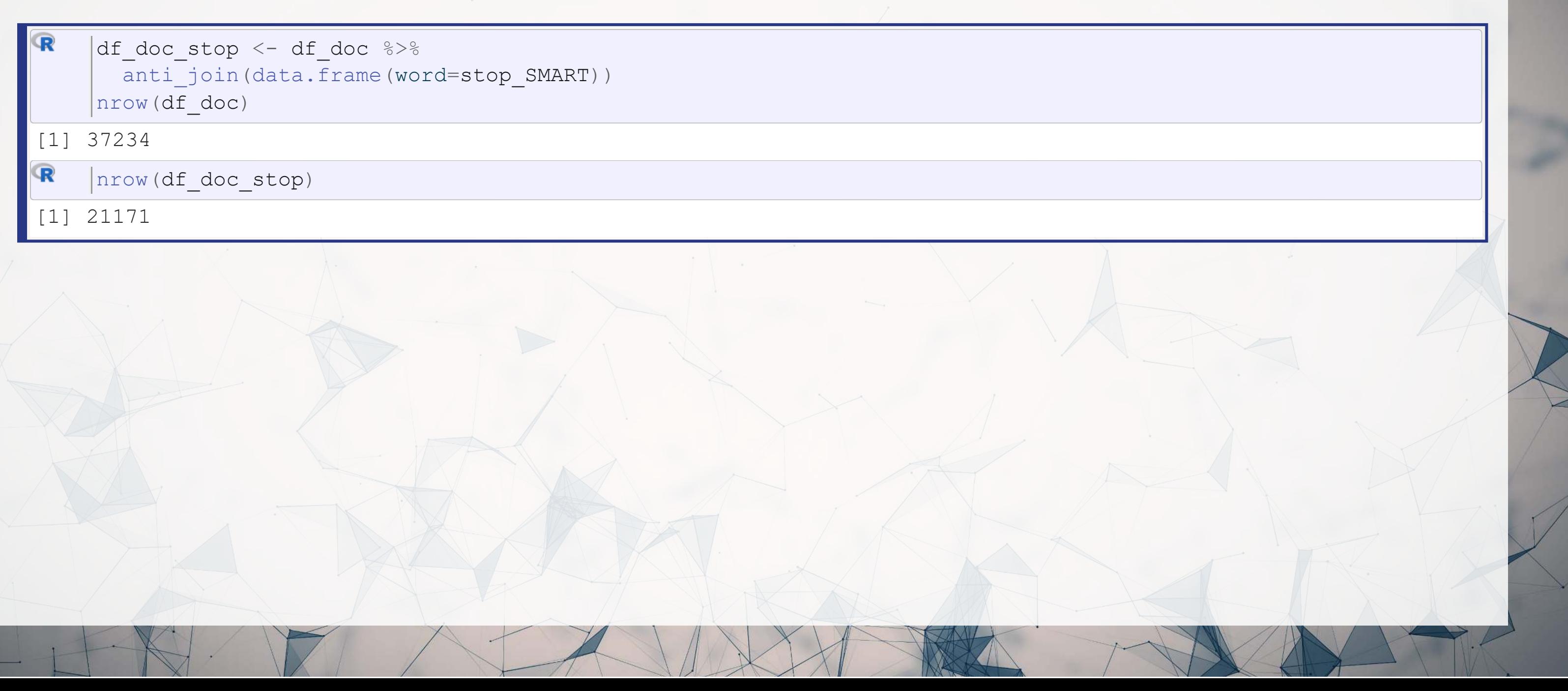

### **Converting to term frequency**

R

```
terms <- df_doc_stop
%>%
 count(ID, word, sort=TRUE)
%>%
  ungroup()
total_terms <- terms 
%>%
 group_by(ID) 
%>%
summarize(total = sum(n))tf <- left_join(terms, total_terms) %>%  mutate(tf=n/total)
tf
```
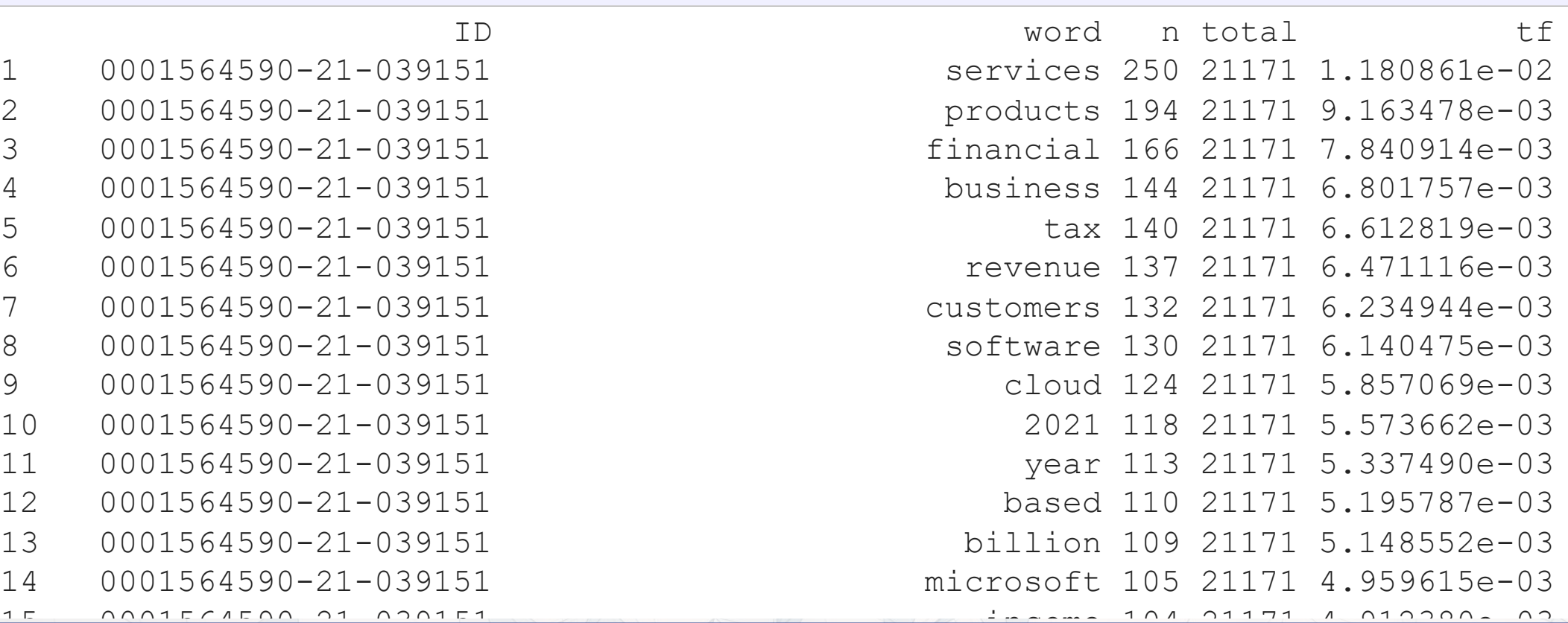

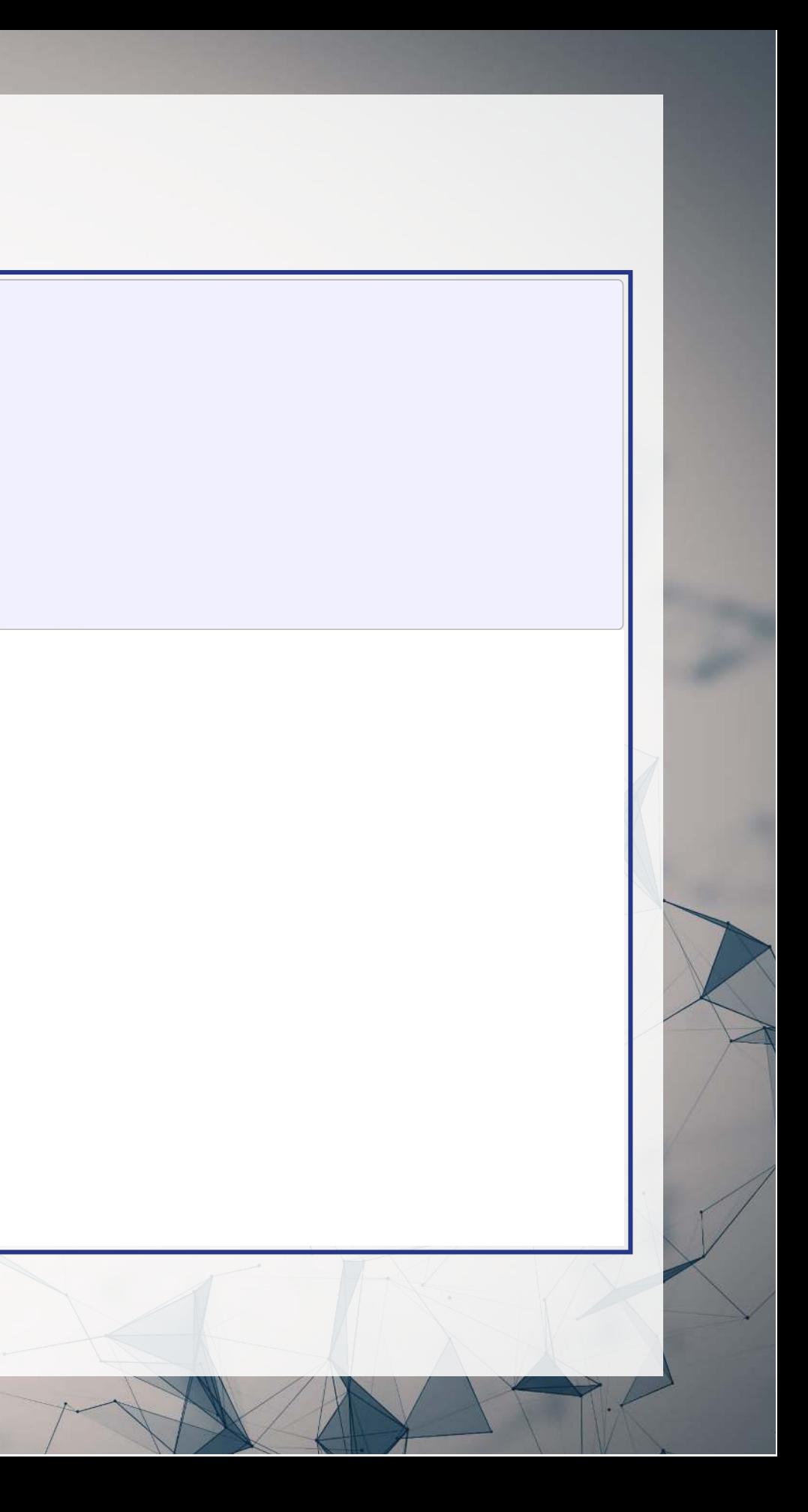

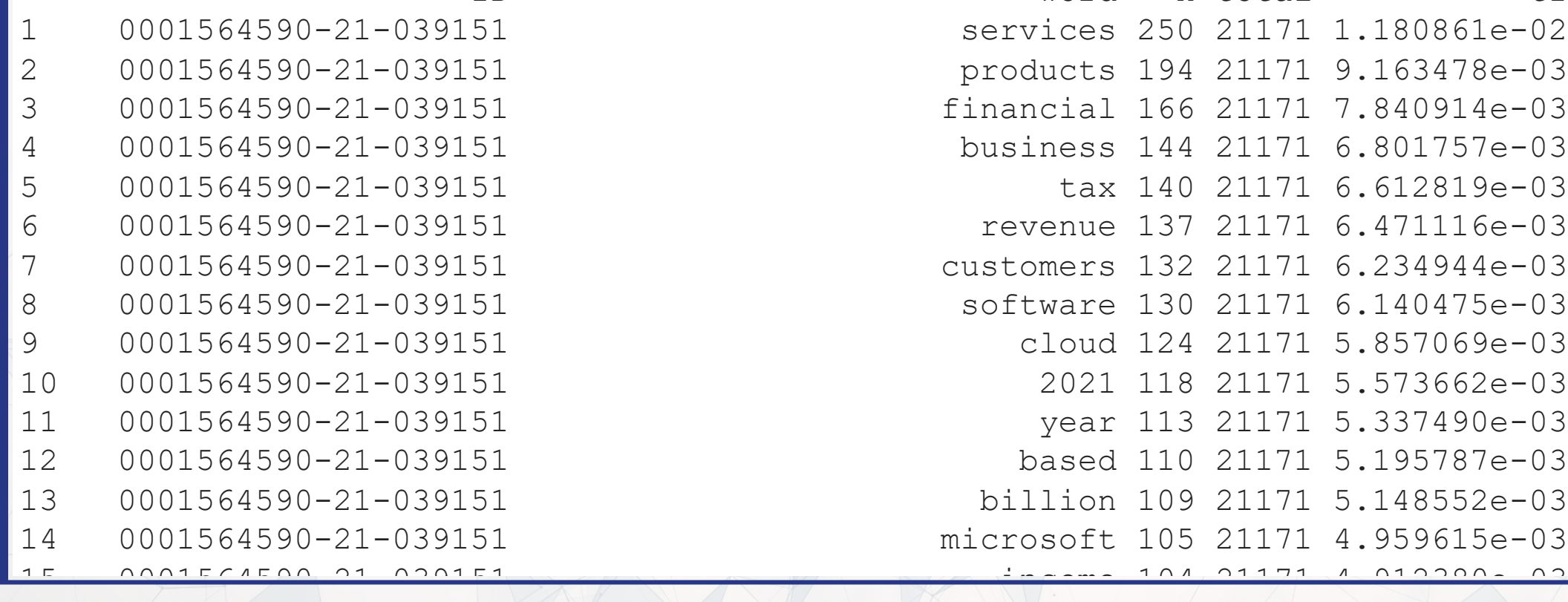

### **Sentiment**

- Sentiment works similarly to stopwords, except we are identifying words with specific, useful meanings
	- ■We can grab off-the-shelf measures using get\_sentiments() from [tidytext](https://github.com/juliasilge/tidytext)

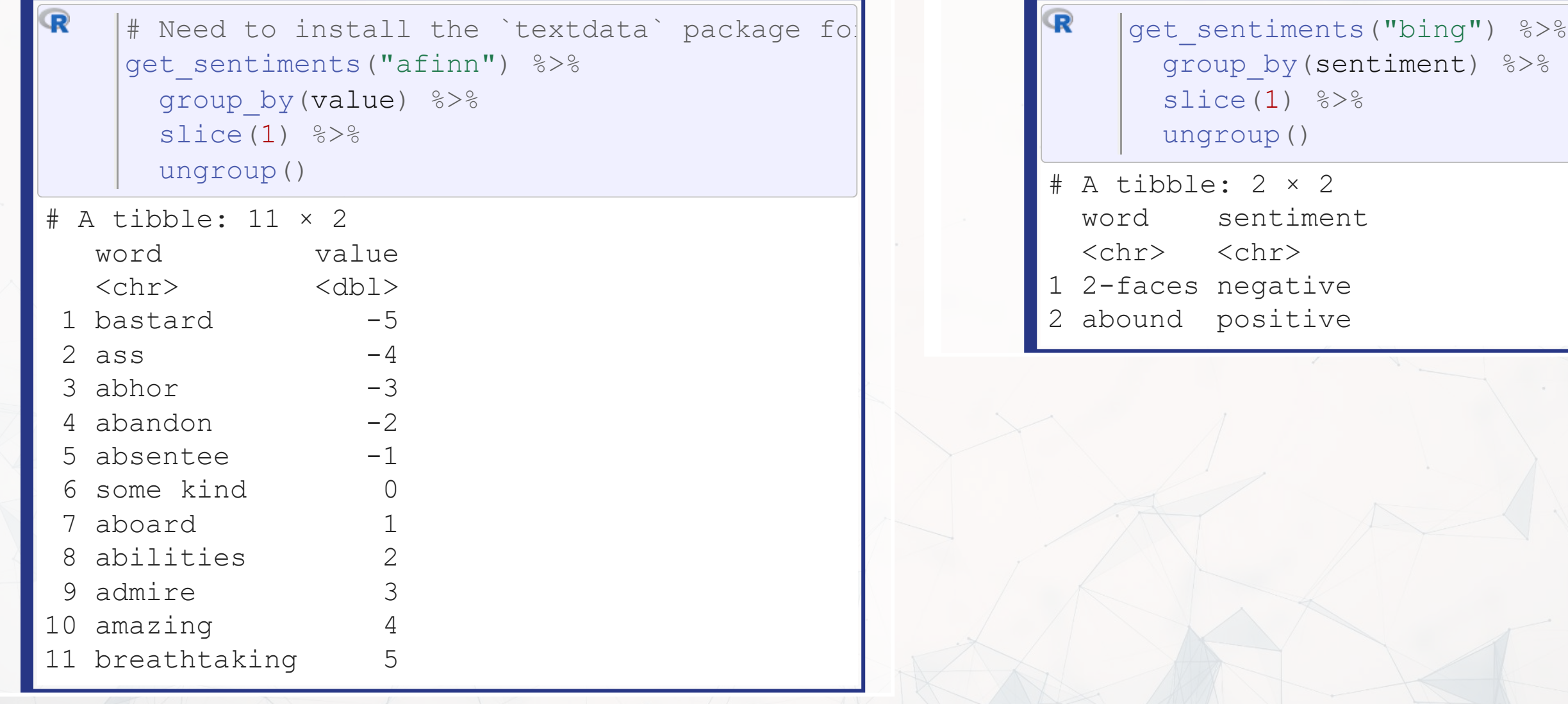

### **Sentiment**

### NRC Word-Emotion Loughran & McDonald dictionary –

# finance specific, targeted at annual

reports

[get\\_sentiments](https://rdrr.io/pkg/tidytext/man/get_sentiments.html)("loughran") [%>%](https://magrittr.tidyverse.org/reference/pipe.html) (sentiment ) [%>%](https://magrittr.tidyverse.org/reference/pipe.html)

> entiment  $chr$ onstraining itigious egative ositive uperfluous ncertainty

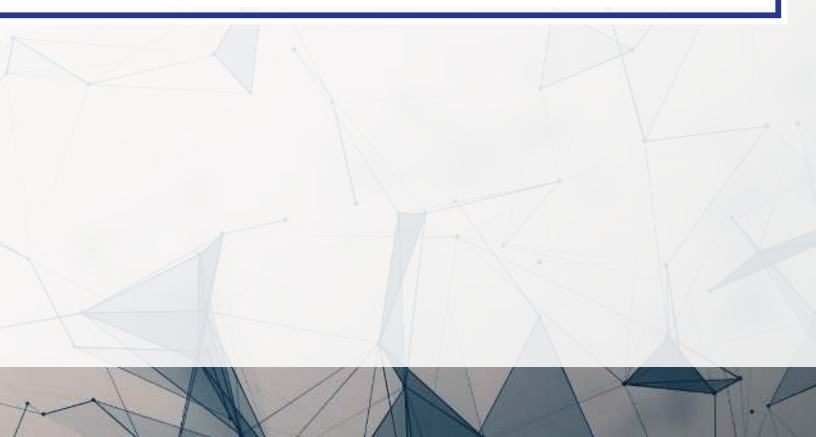

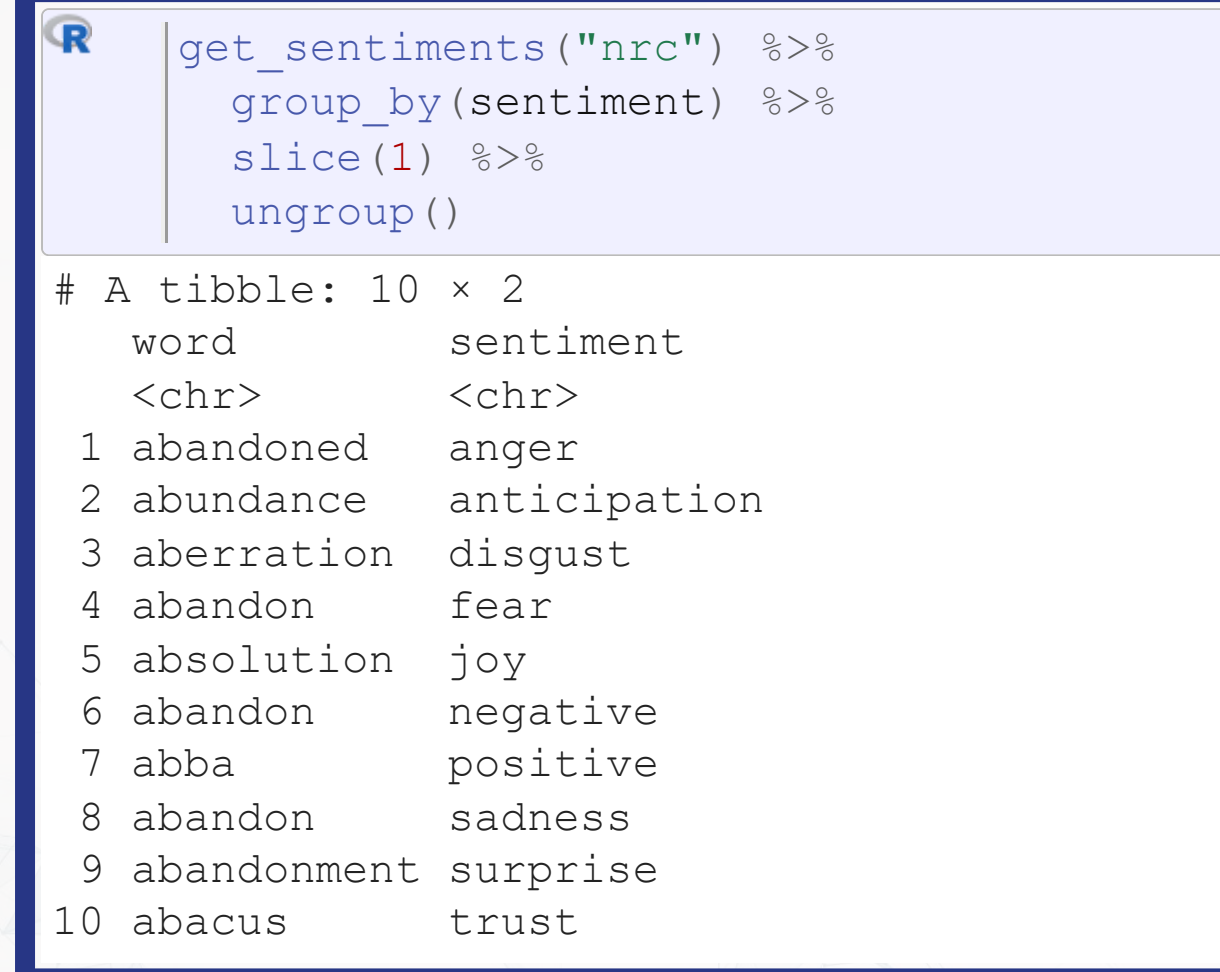

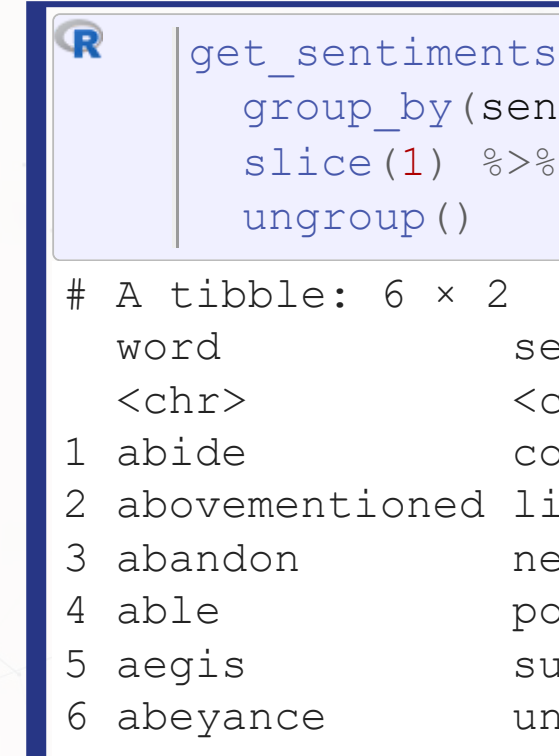

### **Merging in sentiment data**

tf\_sent <- tf left\_join[\(](https://rdrr.io/pkg/tidytext/man/get_sentiments.html) ("loughran")) %>% get\_sentiments  $t_f$  sent  $[1:5,1]$ 

R

 $\mathbf{R}$ 

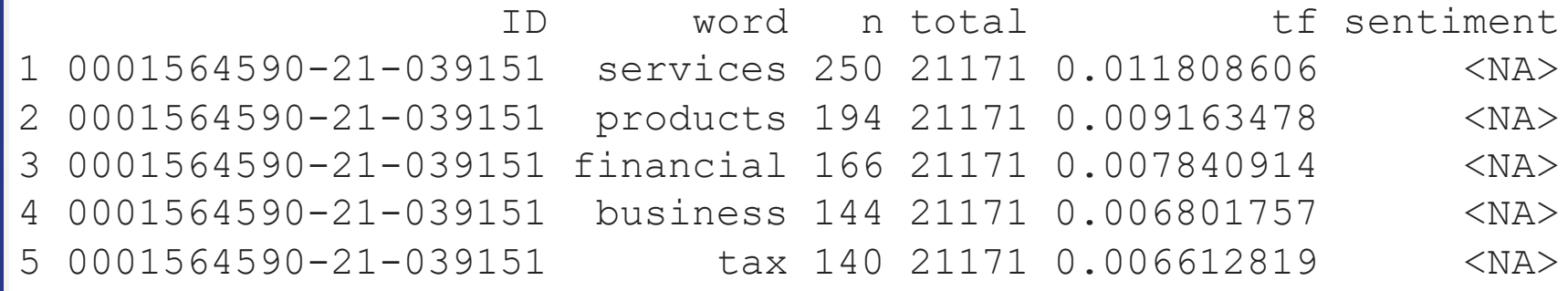

tf\_sent[[! \(](https://rdrr.io/r/base/NA.html) is.na tf\_sent\$sentiment),][1:5,]

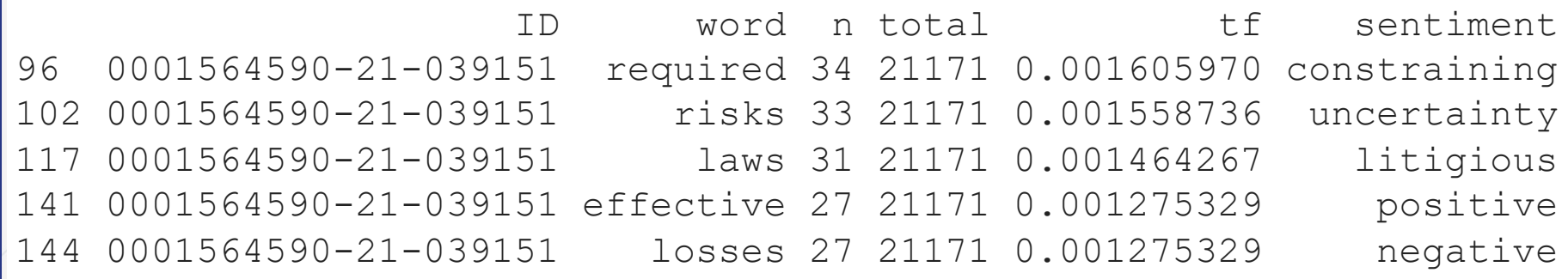

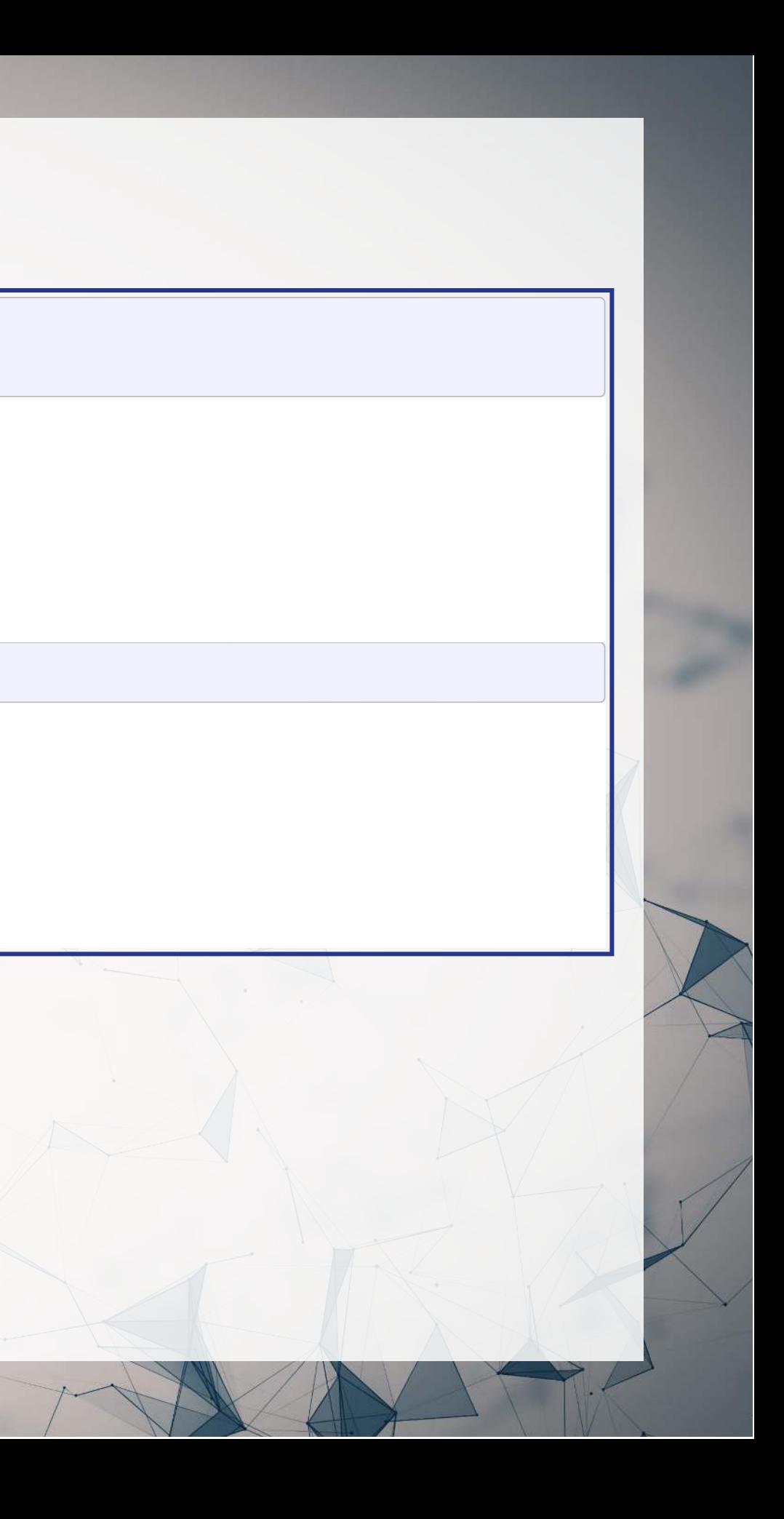

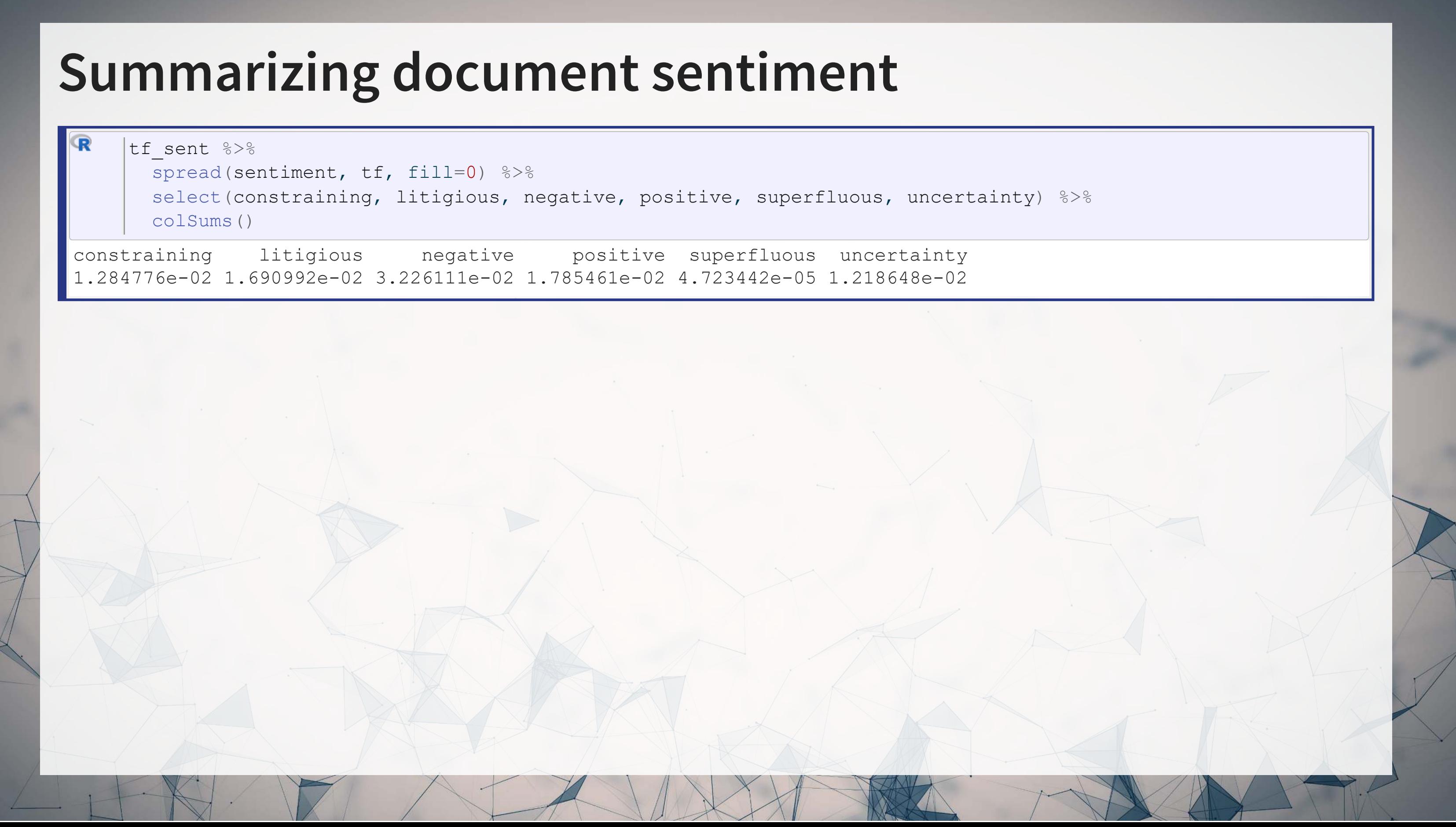

### **Visualizing sentiment**

 $\mathbf \mathbf{R}$ 

tf\_sent[%>%](https://magrittr.tidyverse.org/reference/pipe.html) filter(!is.na(sentiment)) %>% group\_by(sentiment) [%>%](https://magrittr.tidyverse.org/reference/pipe.html) arrange(desc(n))%>% mutate[\(](https://rdrr.io/r/stats/filter.html)row = row\_number()) [%>%](https://magrittr.tidyverse.org/reference/pipe.html) filter(row < 10) %>%  $ungroup()$  % $>$ % mutate(word = [reorder](https://rdrr.io/r/stats/reorder.factor.html)(word, n)) % $>$ % ggplot(aes(y=n, x=word)) + geom col() + theme(axis.text.x = element text(angle=90, hjust=1)) + facet wrap(~sentiment,  $ncol=3$ , scales="free  $x"$ )

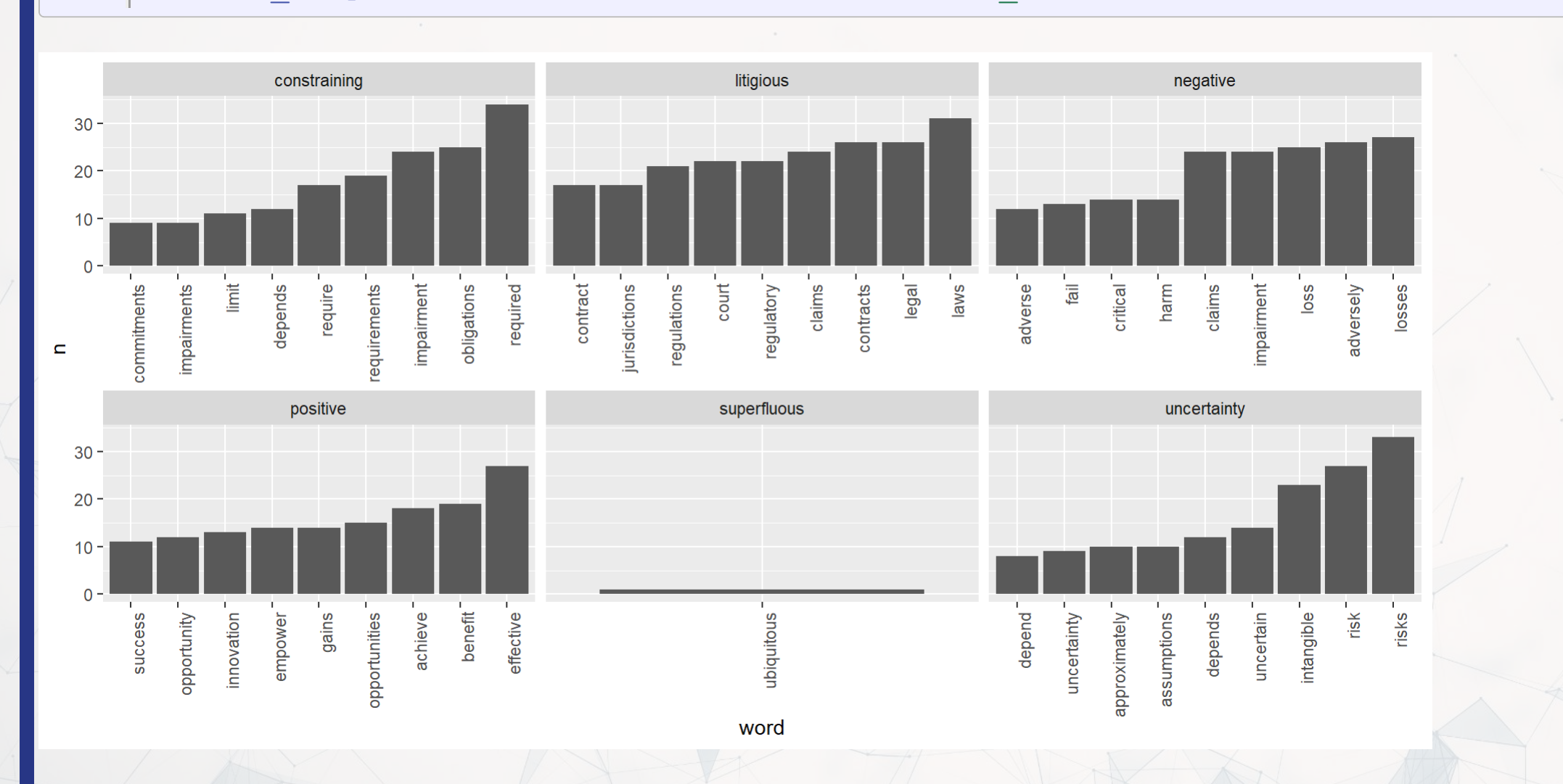

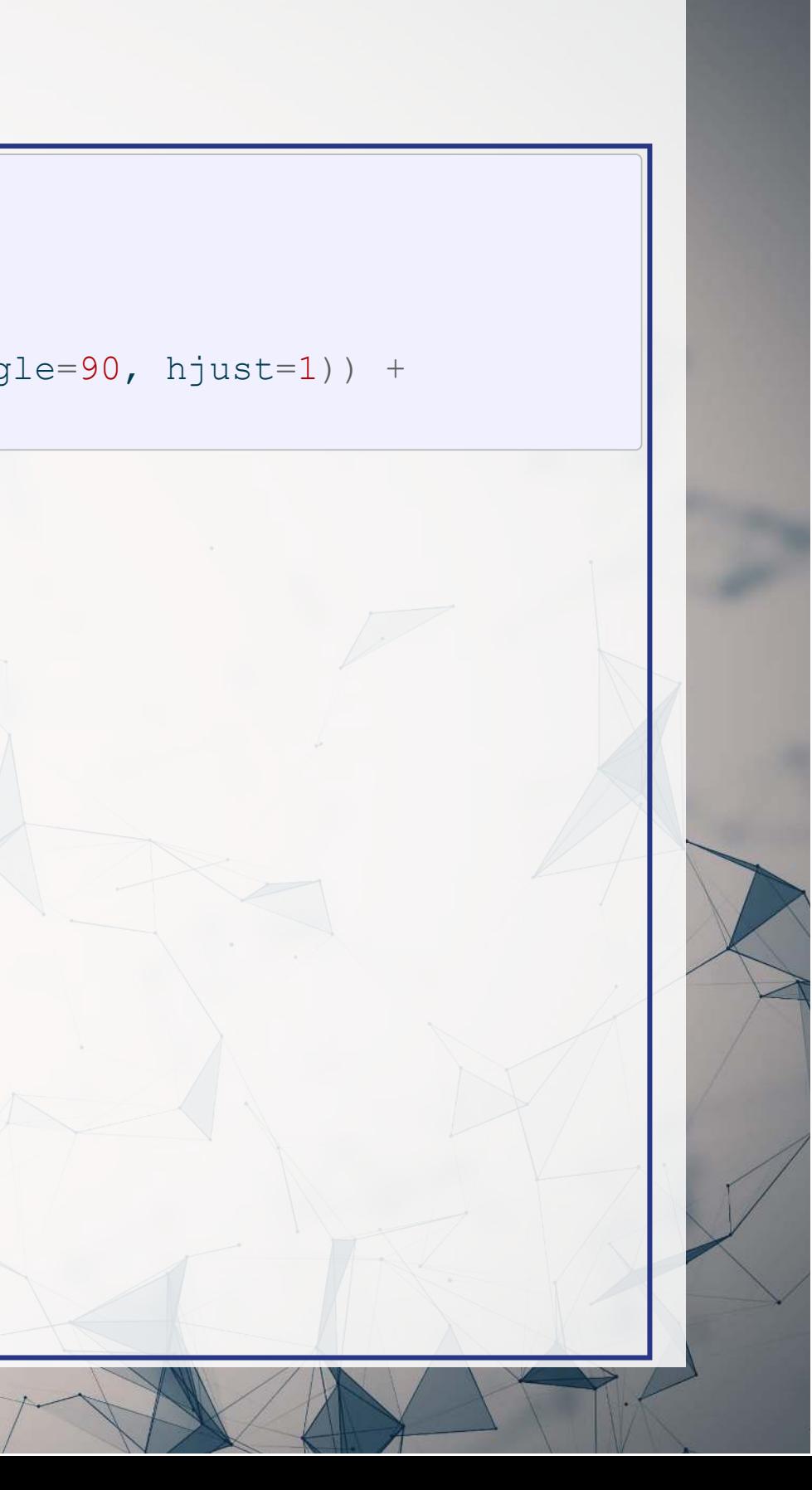

- 
- 

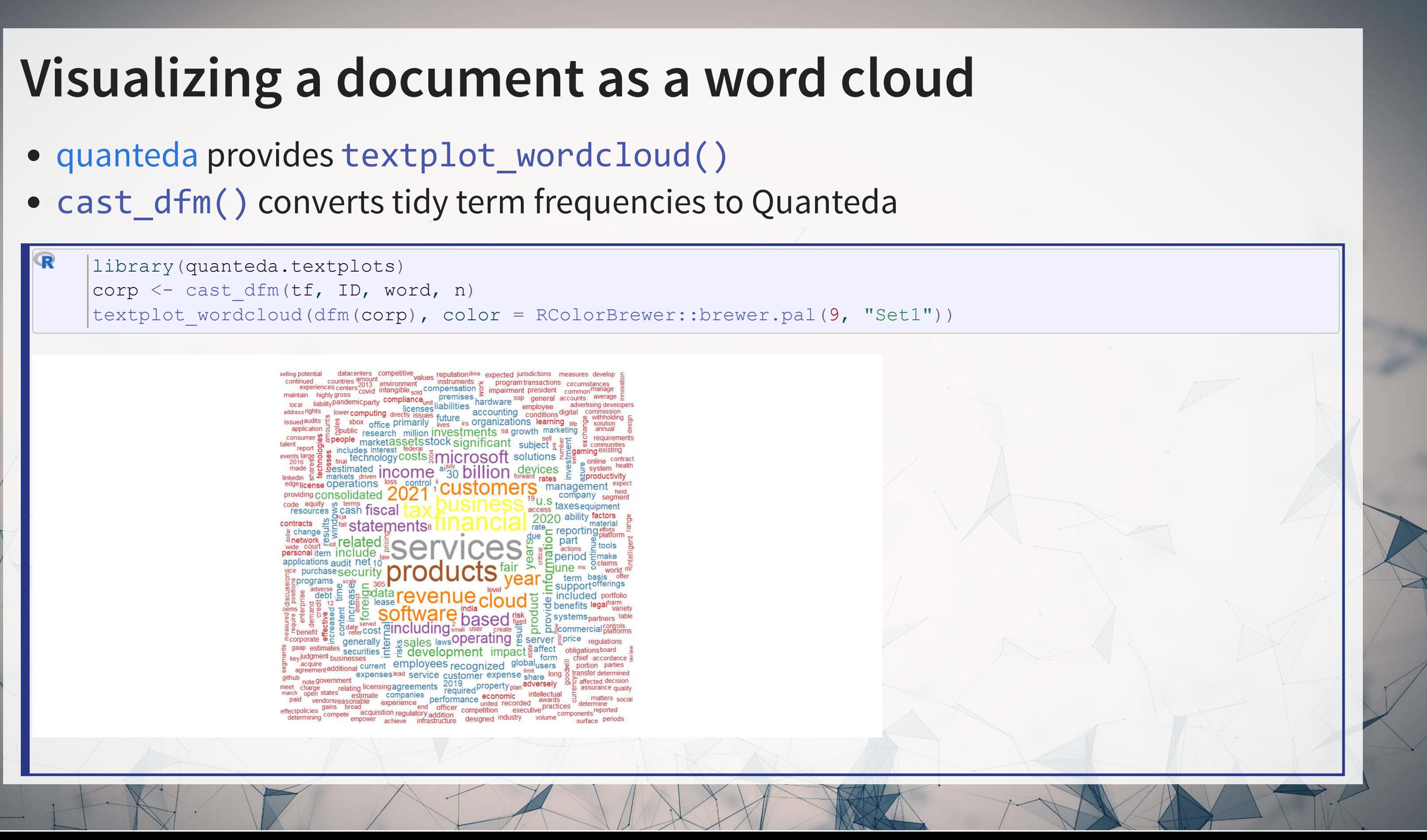

### **Another reason to use stopwords**

Without removing stopwords, the word cloud shows almost nothing useful

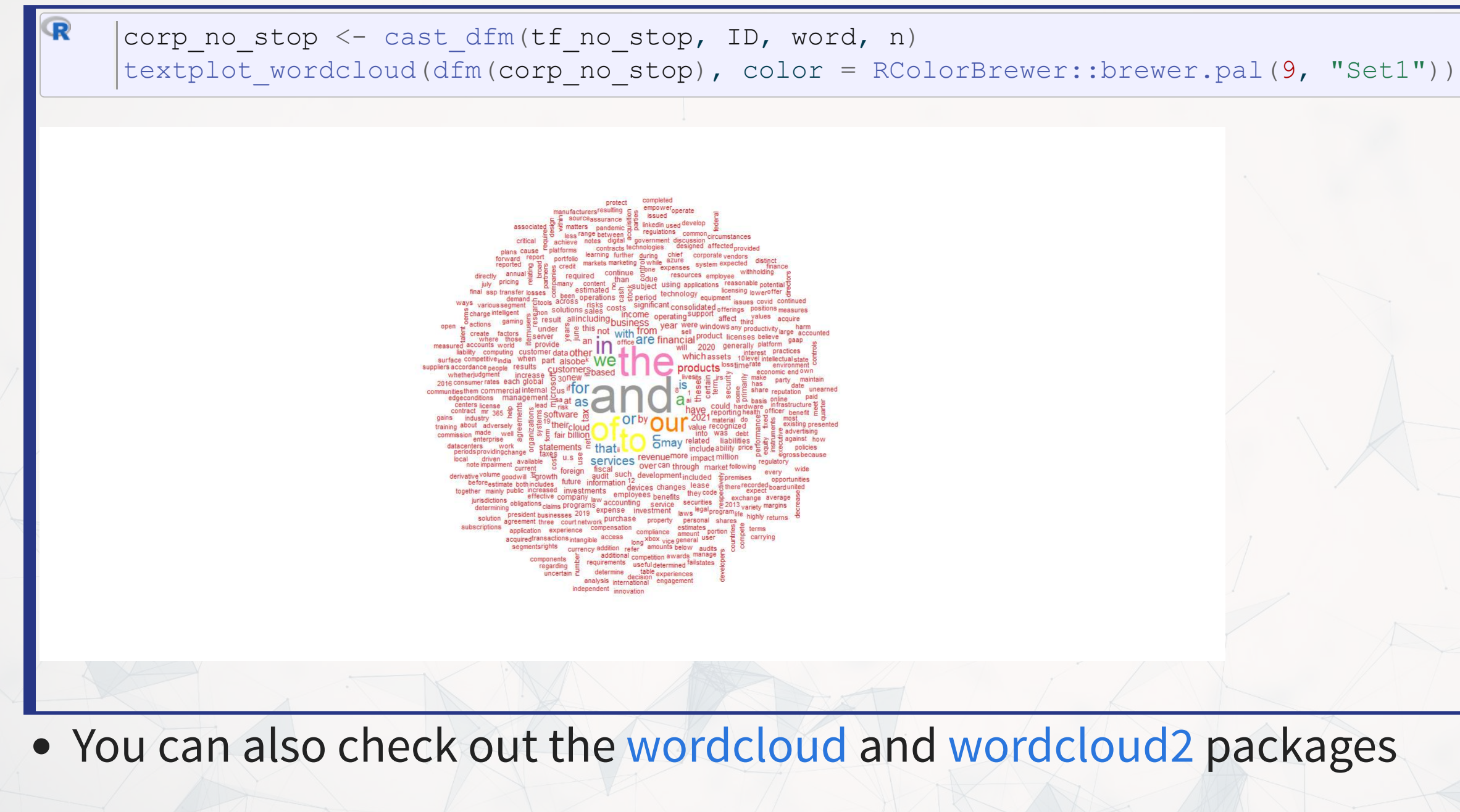

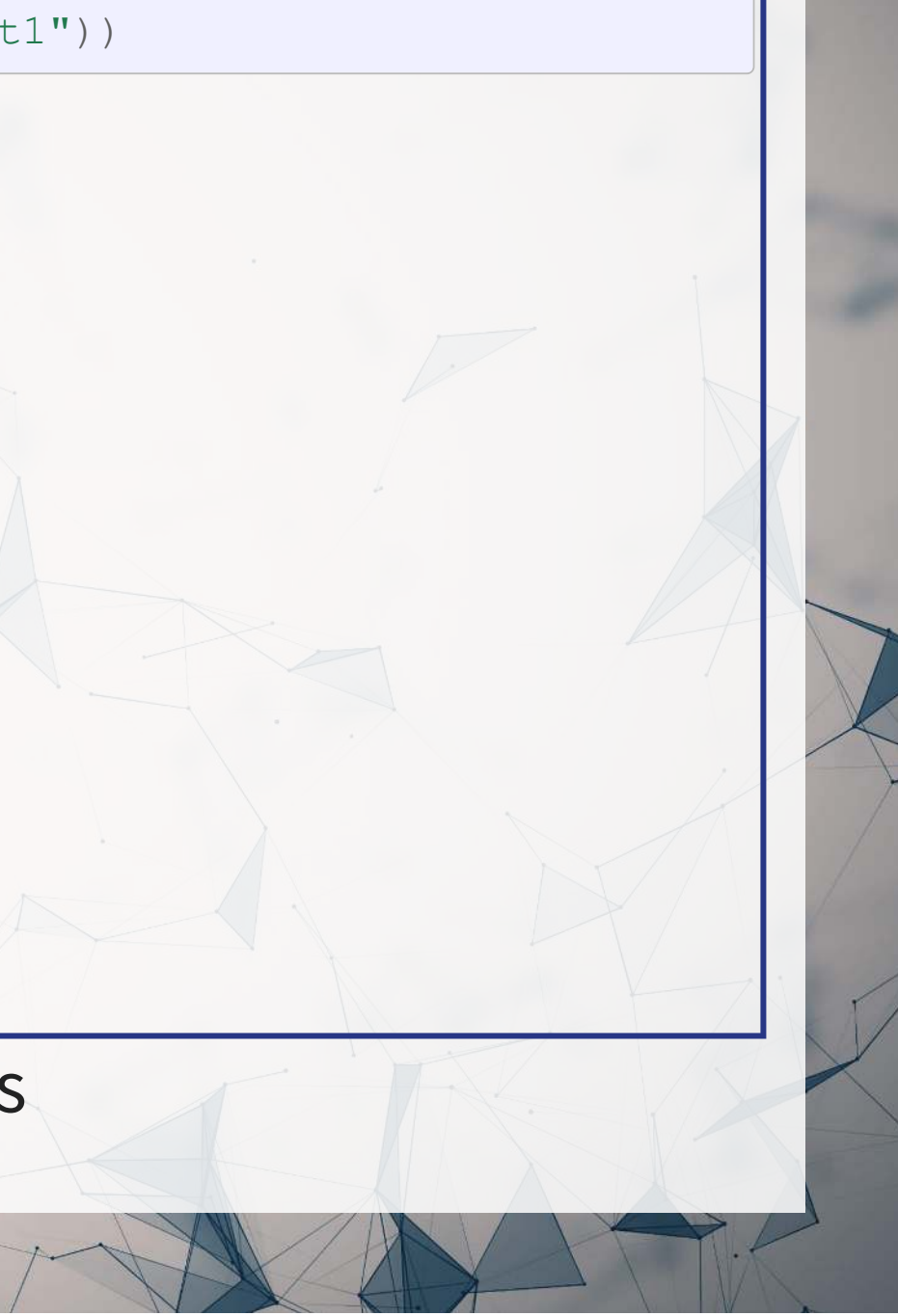

### **R Practice 3**

- Using the same data as before, we will explore
	- **Readability**
	- **Sentiment**
	- Word clouds
- Note: Due to missing packages, you will need to run the code in RStudio, not in the DataCamp light console
- Do exercises 6 through 8 in today's practice file
	- Available at: [rmc.link/420r7](https://rmc.link/420r7)
# **End Matter**

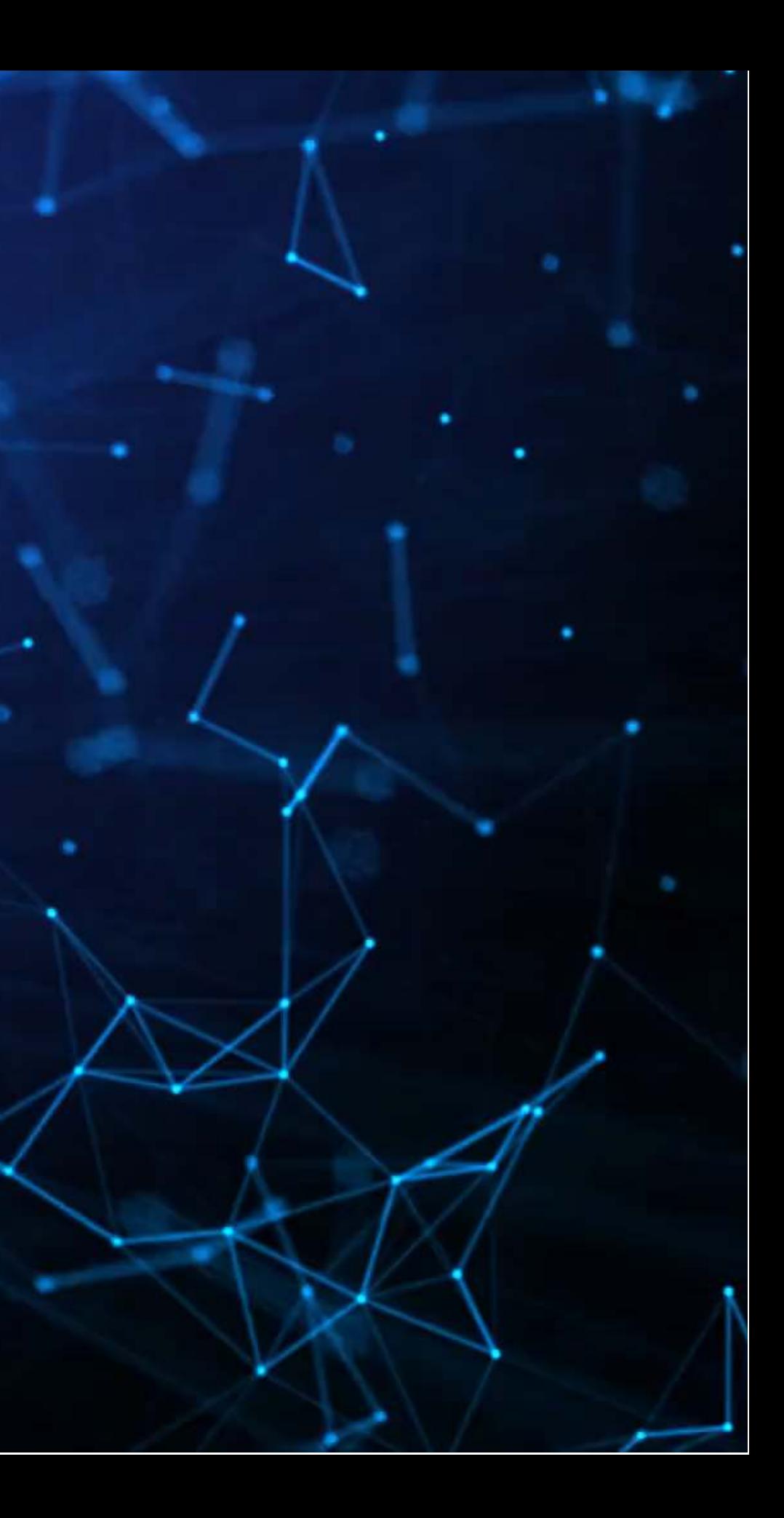

### **Wrap up**

- For next session (in 2 weeks):
	- **Finish the third assignment** 
		- o Submit on eLearn
	- Datacamp
		- $\circ$  Check out the recommended chapter on text analysis
	- **Start on the group project**
- Survey on the class session at this QR code:

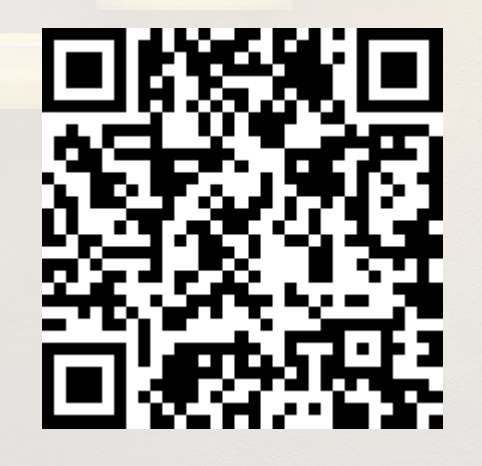

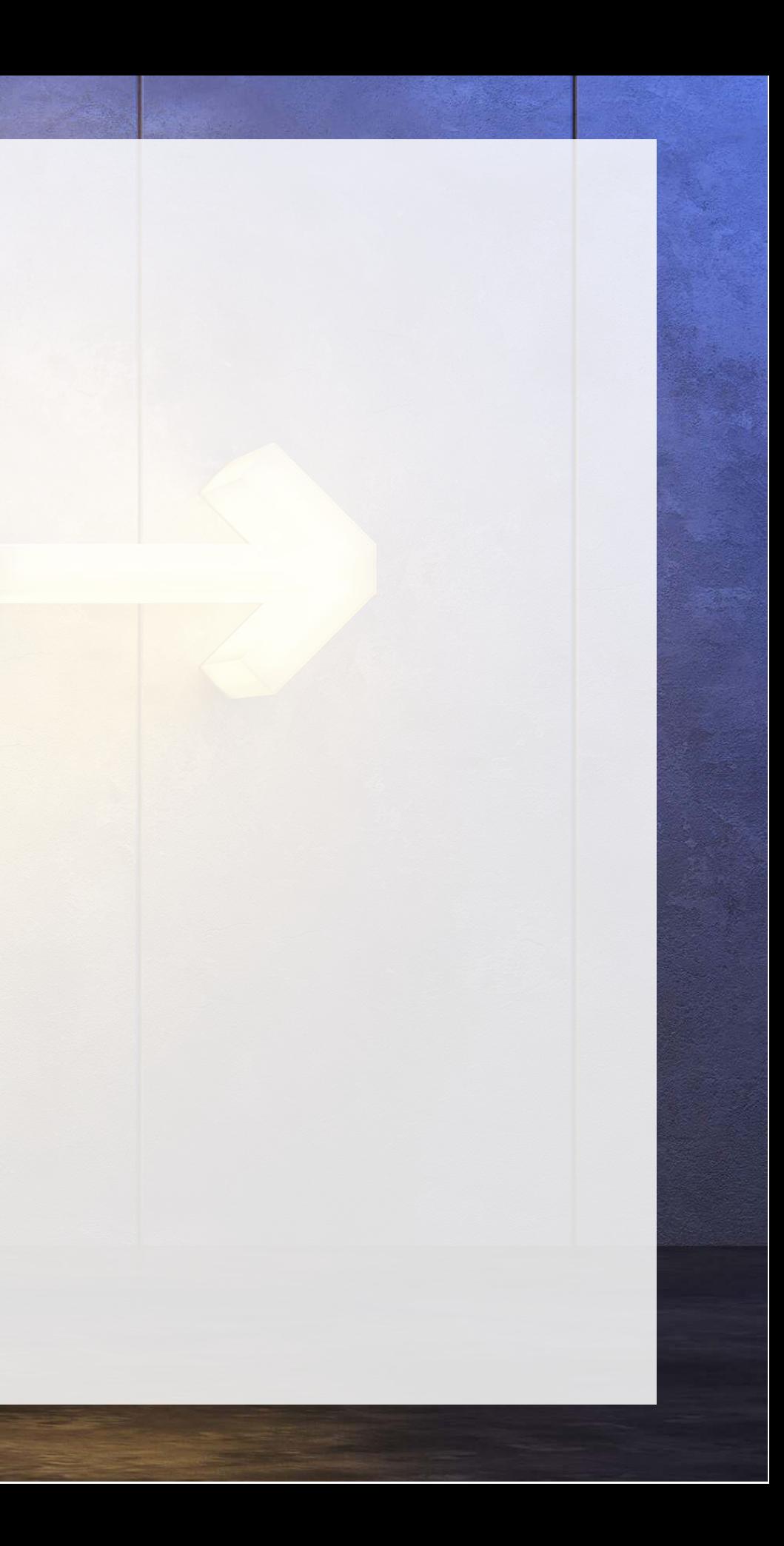

## **Packages used for these slides**

- [DT](https://github.com/rstudio/DT)
- [downlit](https://downlit.r-lib.org/)
- [httr](https://httr.r-lib.org/)
- [kableExtra](http://haozhu233.github.io/kableExtra/)
- [knitr](https://yihui.org/knitr/)
- [plotly](https://plotly-r.com/)
- [quanteda](https://quanteda.io/)
- [quarto](https://github.com/quarto-dev/quarto-r)
- {RColorBrewer}
- [readtext](https://github.com/quanteda/readtext)
- [revealjs](https://github.com/rstudio/revealjs)
- [tidytext](https://github.com/juliasilge/tidytext)
- [tidyverse](https://tidyverse.tidyverse.org/), including [stringr](https://stringr.tidyverse.org/)
- [XML](https://www.omegahat.net/RSXML/)

#### **Custom code**

```
( )
library knitr
( )
library kableExtra
\verthtml df <- function(text, cols=NULL, col1=FALSE, full=F) {
if(!length(cols)) {
 (text)
  }
  if(!col1) {
kable col.names = cols, align = c("l",rep('c',length(cols)-1))) %>%
 c("striped","hover"), full_width=full)
  } else {
( col.names = cols, align = c("l",rep('c',length(cols)-1))) %>%
 c%>%
 (1,bold=T)
column_spec }
```
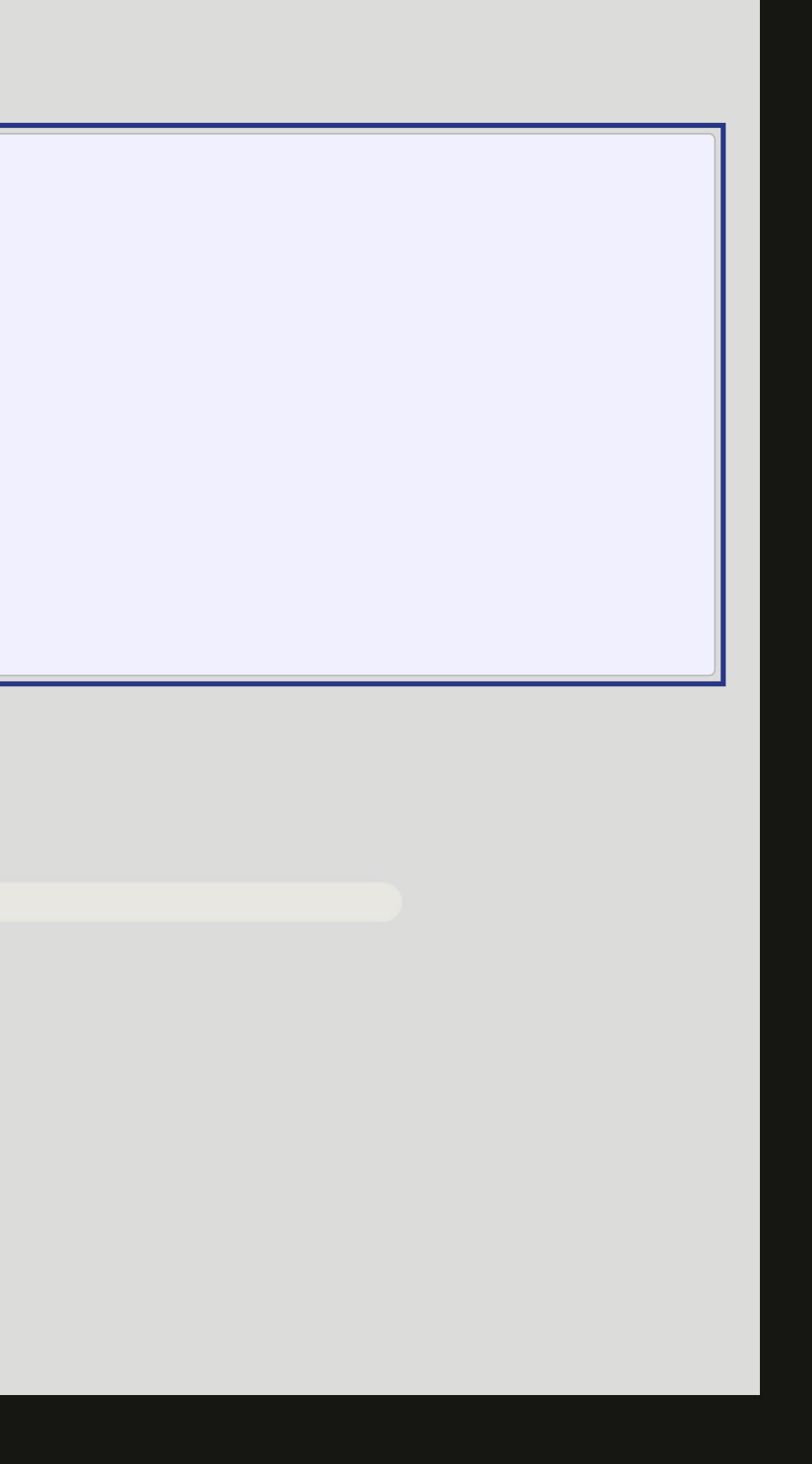

}

 $\overline{\mathbf{R}}$